# **ProStart**

*Converts OCL to CL & RPG II to RPG/400*

# **User's Guide and Reference Manual**

Information in this document is subject to change without notice. Names and data used in examples are fictitious unless otherwise noted.

No component of ProStart, including the software and the documentation may be reproduced, disassembled, transmitted, transcribed, stored in a retrieval system, or translated into any language in any form without the written permission of ASNA (Amalgamated Software of North America).

**Revised September, 1998.**

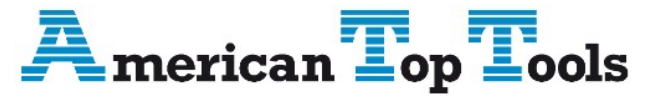

Información del Distribuidor Via Laietana 20 08003 Barcelona, Spain 93 319 16 12 www.att.es email: att@att.es

If you should find an error in the ProStart software or manual, please notify ASNA.

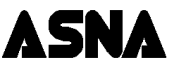

*Amalgamated Software of North America, Inc.*

#### *UNITED STATES*

*14855 Blanco Road Suite 300 San Antonio, TX 78216 (210) 408-0212 (210) 408-0211 Fax*

*www.asna.com*

#### *UNITED KINGDOM*

*31 Frederick Sanger Road Surrey Research Park Guildford Surrey GU2 5YD United Kingdom Tel: (01483) 570666 International: +44 1483 570666*

# **Contents**

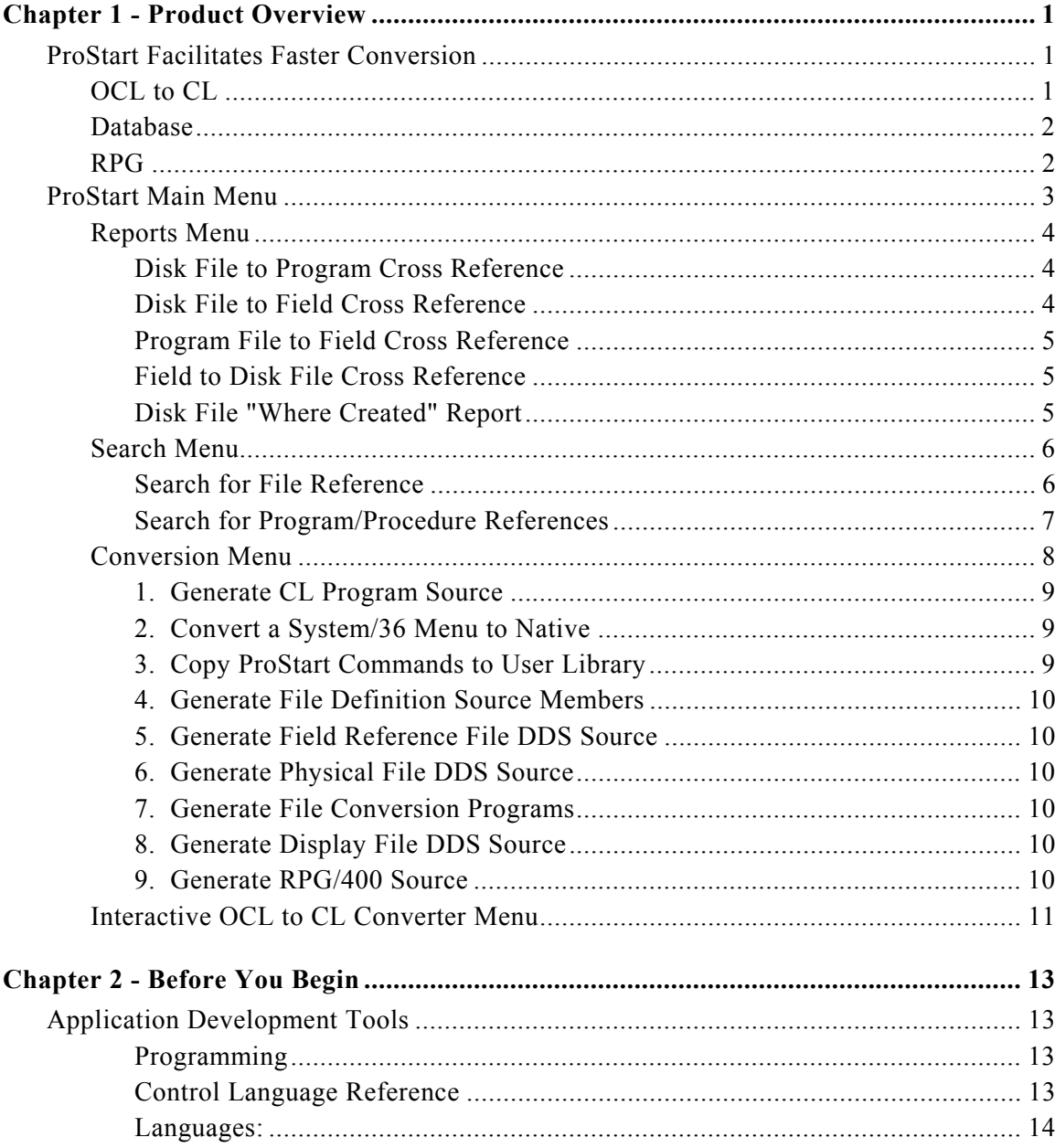

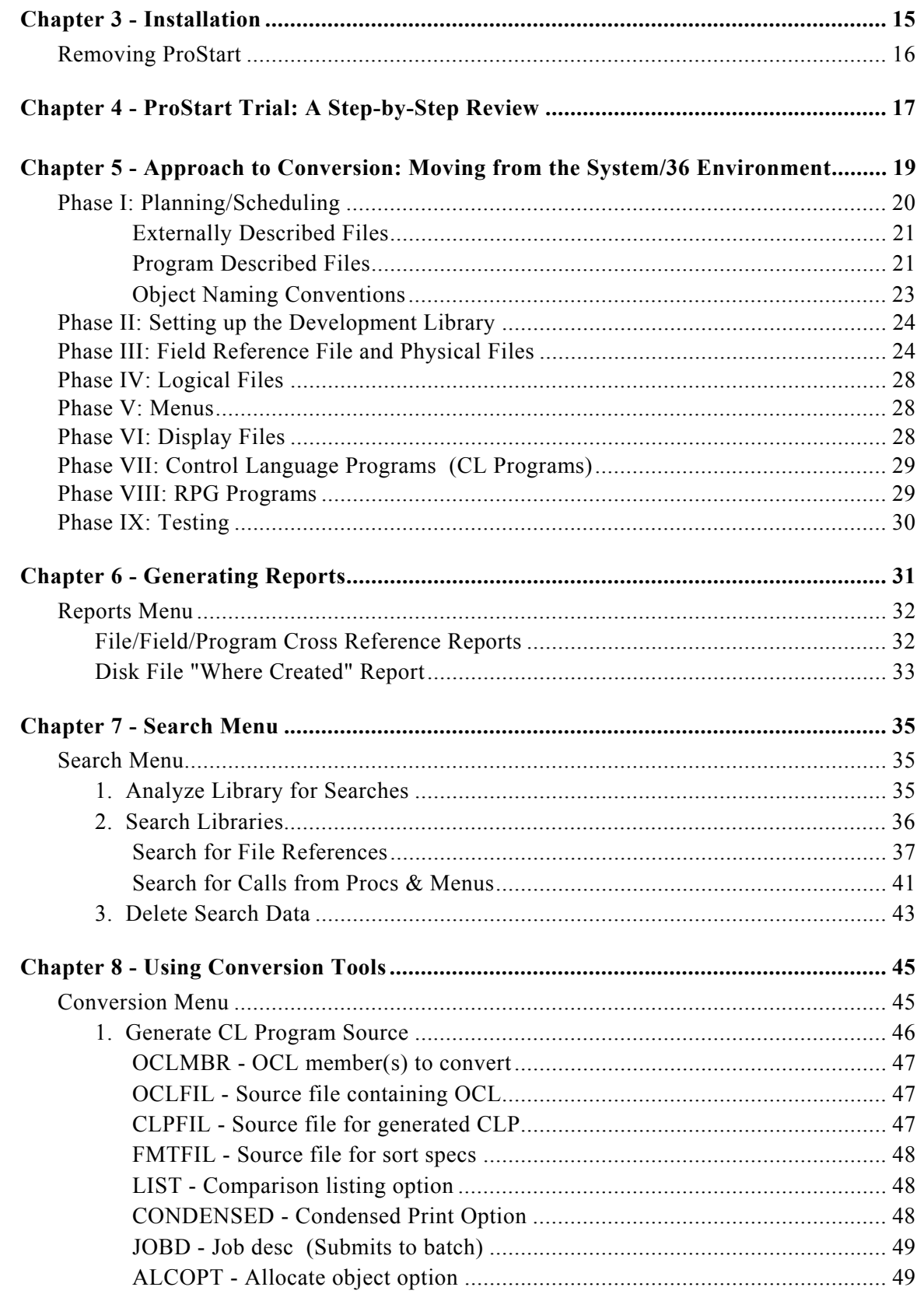

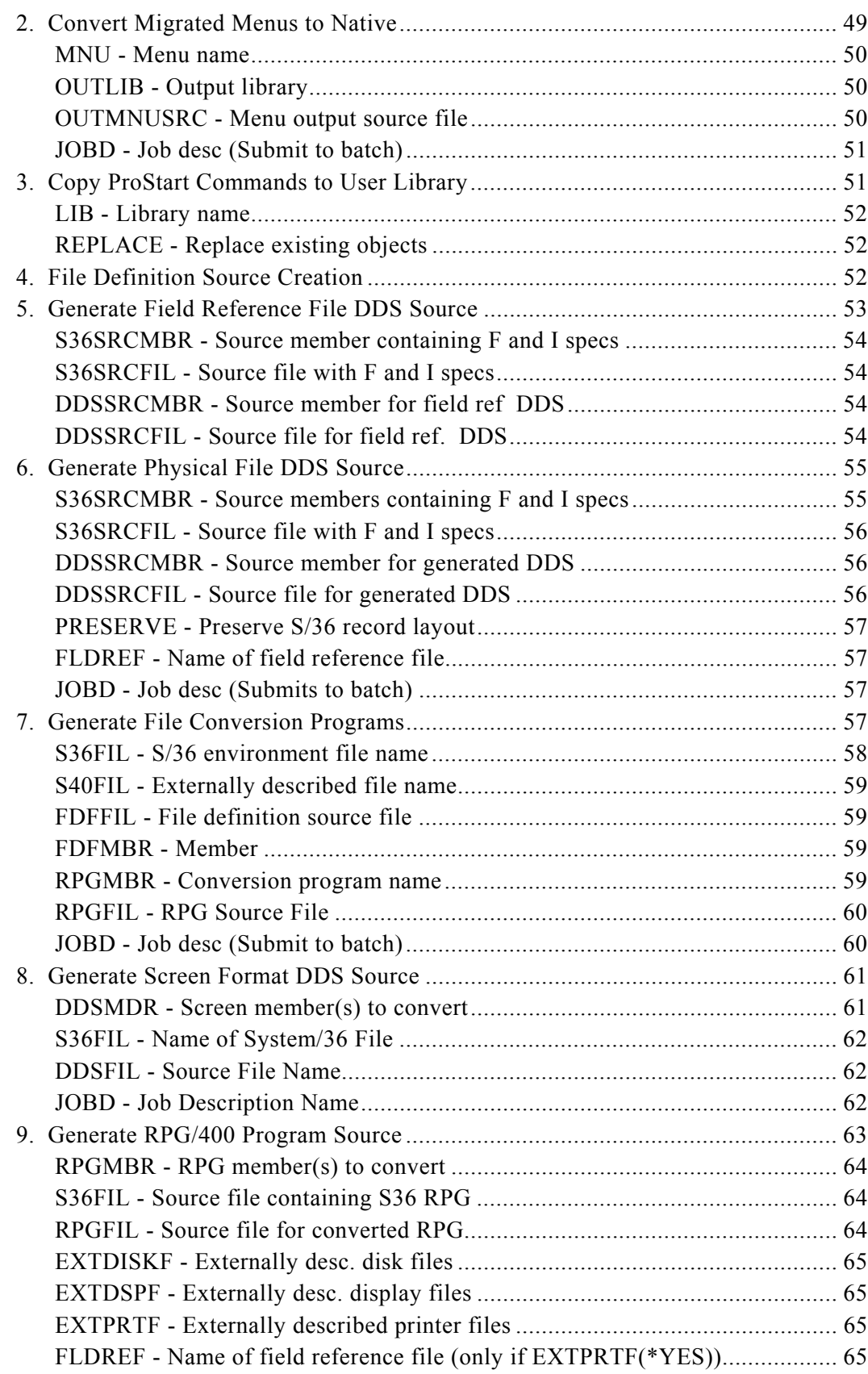

**iii**

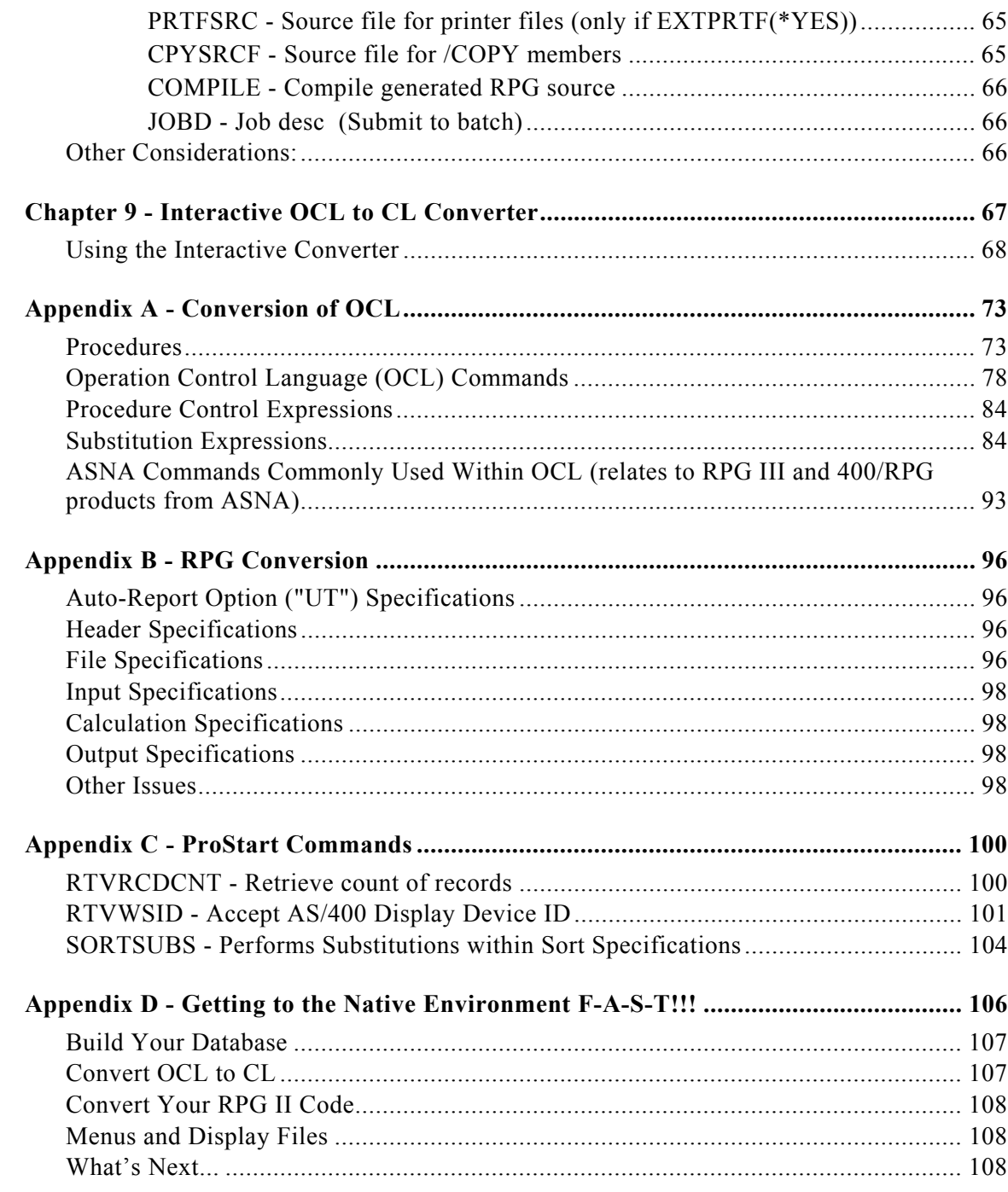

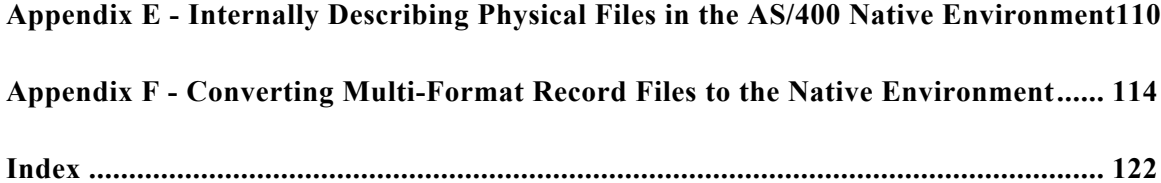

**This Page Intentionally Left Blank**

<u> 1980 - Johann Barn, marwolaethau a bhann an t-Amhain Aonaich an t-Amhain Aonaich an t-Amhain Aonaich an t-Amh</u>

<span id="page-8-0"></span>CHAPTER 1

# **Product Overview**

ProStart is a conversion utility that assists programmers in moving RPG applications from the System/36 (S/36) environment on the AS/400 into the native AS/400 environment.

# **ProStart Facilitates Faster Conversion**

The utility is a set of routines that facilitates faster conversion in the following areas.

# **OCL to CL**

- Automatic conversion of OCL in S/36 procedures to CL, including:
	- Most OCL and procedure commands including EVALUATE.
	- Substitution expressions and conditional expressions.
	- Sorts, and substitution expressions within sorts.
	- CL statements embedded within procedures.
	- Four ASNA commands (CRTDTARA, DLTDTARA, DSPDTARA and DSPACTJ) used with ASNA's '400 RPG'.
	- Two System/34 commands (EXTRACT and ORGANIZE).
- Convenient report presenting the original procedure and new CL program side-byside.
- Statistical summary report providing analysis of the converted procedures.
- Automatic conversion of OCL in S/36 menu message members to CL.
- Interactive converter of OCL to CL as a new training and demonstration tool.

#### <span id="page-9-0"></span>**2 ProStart Manual**

## **Database**

- Automatic creation of S/36 file definition source members (F and I specifications) from RPG source members.
- Automatic creation of data description specifications for field reference files from S/36 file definition source members.
- Automatic creation of data description specifications for physical files from S/36 file definition source members.
- User option to create the physical file DDS compressing the data to typical AS/400 layouts or retaining the layout of the original S/36 file.
- Automatic creation of an RPG program to map data being transferred from the S/36 file to the database file.
- Automatic creation of data description specifications for display files from screen formats (S & D specifications).
- Numerous reports on program, file, and field usage.
- On-line searches for program and file usage.

# **RPG**

- Automatic conversion of RPG II source members to RPG/400 source members with optional compile attempts.
- Optional conversion of display files from program described to externally described.
- Optional conversion of disk files from program described to externally described.
- Optional conversion of report output to externally described printer files.
- An exception report of S/36 to AS/400 conversion problems.

As a result, ProStart eliminates much of the tedious keypunching of new code, and reduces the manual changes required to create file and program objects. ProStart performs all conversion tasks on the AS/400. A System /36 is not required to complete any part of this conversion.

*Note: Differences in the S/36 and AS/400 operating systems prevent a complete conversion of S/36 applications to native applications. However, ProStart accelerates the conversion process by eliminating much of the manual work. After using ProStart to begin the conversion, programmers must review all code for accuracy and logic, and make revisions wherever necessary.*

# <span id="page-10-0"></span>**ProStart Main Menu**

ProStart is a set of user options that you select from a menu. Each option selects S/36 source members or procedures from a specified source file and library and recreates them in a new format in a designated source file and library.

The ProStart Main Menu shown below allows easy access to all features of the product.

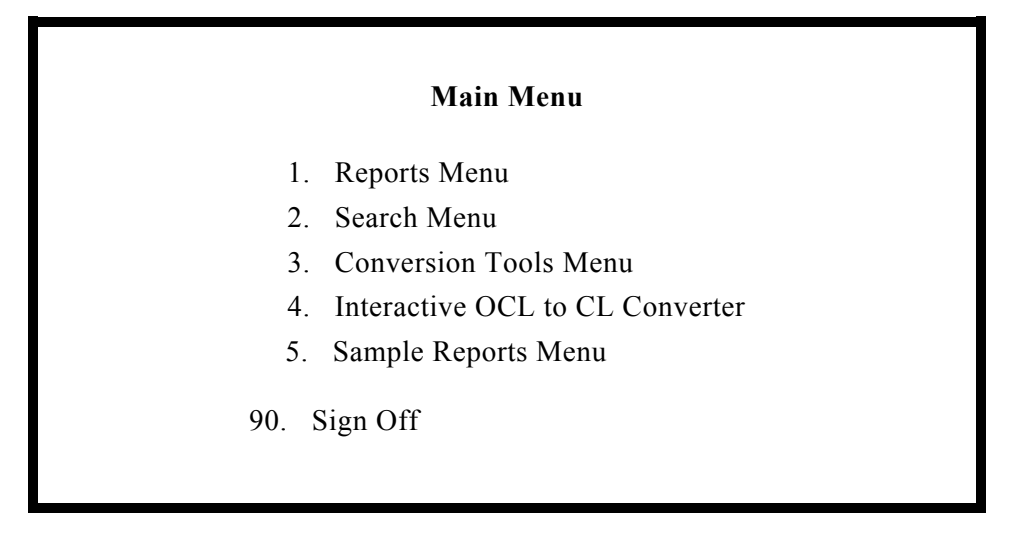

**The Main Menu includes five menu options:**

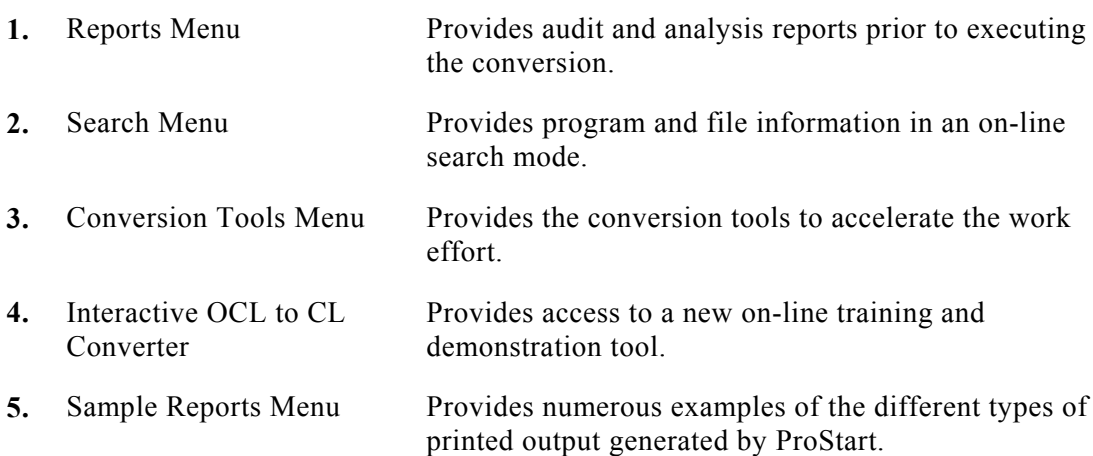

# <span id="page-11-0"></span>**Reports Menu**

The **Reports Menu** provides options to analyze the application before starting a conversion.

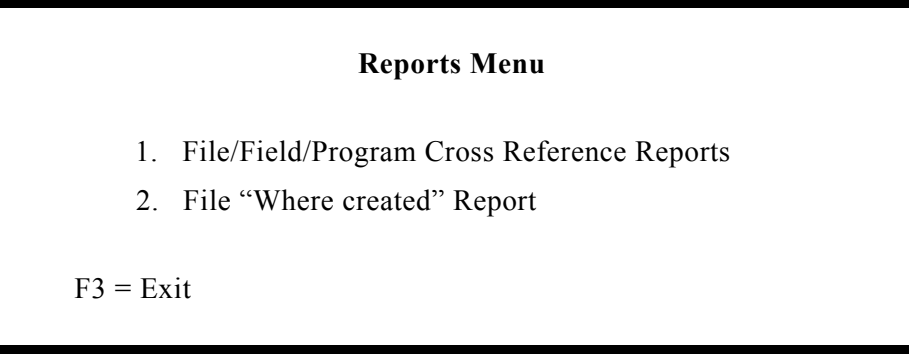

The **File/Field/Program Cross Reference Reports** are actually four different reports providing different views of the same information.

- **1.** Disk File to Program Cross Reference
- **2.** Disk File to Field Cross Reference
- **3.** Program File to Field Cross Reference
- **4.** Field to Disk File Cross Reference

Each report is described on the following pages.

## **Disk File to Program Cross Reference**

All files are sorted by program name within file name and listed to identify where specific files are accessed.

### **Features:**

- Next to each file, the programs referencing the file are listed, along with how the file is used in the program.
- Asterisks highlight potential problems with any file definitions.

## **Disk File to Field Cross Reference**

All input/output fields of files defined within an RPG source member are associated with its disk file label, sorted and listed to construct the layout of individual records.

- Presentation of field information on the report is similar to the sequence of field definitions within Input specifications.
- Blank space between fields and at the end of a record is highlighted as '(Unused)'.
- <span id="page-12-0"></span>• Literal written to a record through Output specifications are included under the Field Name or Value heading.
- Field lengths and array definitions are noted.
- Asterisks highlight potential problems (or redefinitions) with any field definitions.

#### **Program File to Field Cross Reference**

This report is identical in format to the previous report. The disk file label is replaced with the program file name to construct the layout of individual records.

#### **Field to Disk File Cross Reference**

This report is generated using the RPG source members input/output specifications and highlights where the same field names are used for different disk file labels.

#### **Features:**

- Field names defined within an application library appear in alphabetic sequence, with all uses and definitions included.
- Program name and statement number; allow for easy reference to the original source code.
- Array definitions are included on the report as extracted from Extension specifications.
- Asterisks highlight potential problems (or redefinitions) with any field name definitions. (For example, field name CLASS is defined in two files, EMPMAST and CLASS, where it appears with different field ending positions and decimal positions).

#### **Disk File "Where Created" Report**

This report identifies all instances where a file is created by procedure. Data files, alternative index files, and the output file from sorts are included. (Alternative index files and the output file from sorts might be potential candidates for replacement with logical files.) Where appropriate, file attributes are also included.

- Each individual creation of a file is noted, whether by RESTORE, sort output, DFU, etc.
- The procedure and program names are identified for each file creation.

#### <span id="page-13-0"></span>**6 ProStart Manual**

## **Search Menu**

The Search Menu provides options to inquire into program and file interrelationships. Each option is described in the following pages.

#### **Search for File Reference**

This option allows the user to search by file name to determine where the files are referenced.

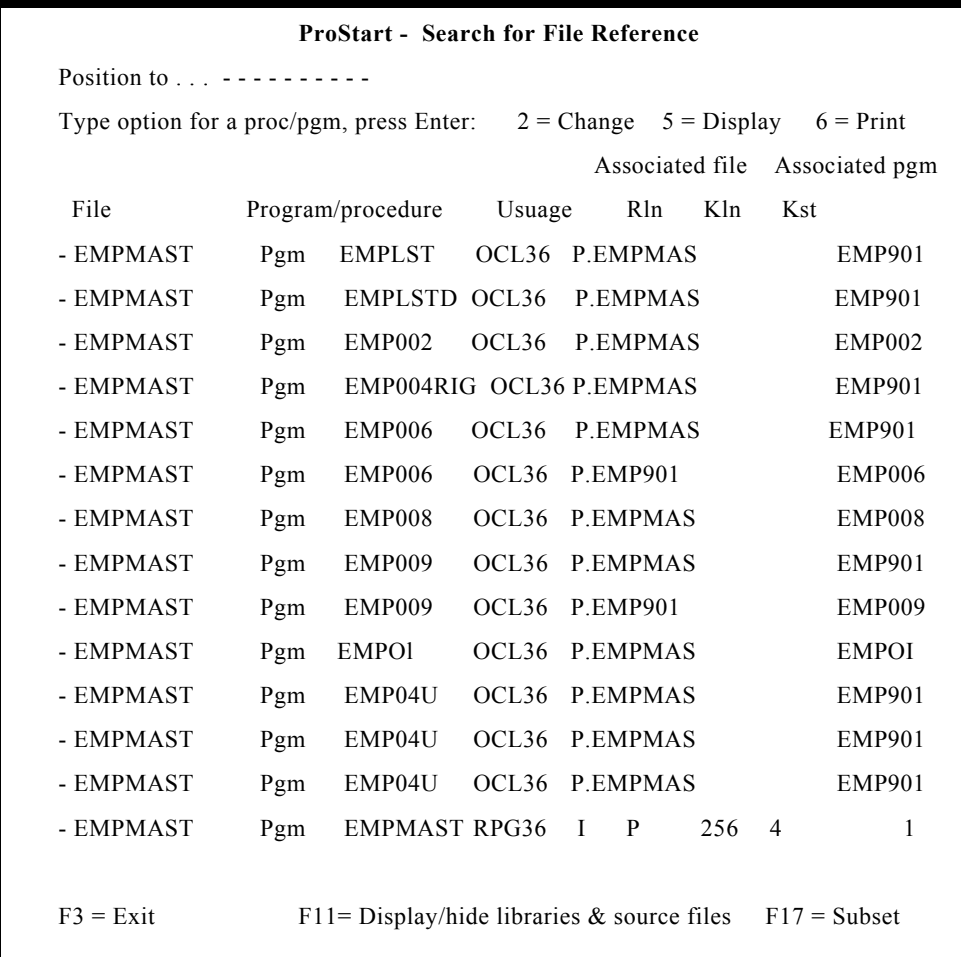

- Interactive search with handy "position to . . ." and ROLL UP/DOWN features.
- Display program and disk files and where they are referenced.
- Files referenced in procedures include the associated disk file and program name.
- Files referenced in programs include the file usage, record length, key length and key start position.
- <span id="page-14-0"></span>• User-defined selection criteria to view subject of data. Selection criteria includes file name, type, program or procedural references and library name.
- User option to select a file entry and edit the associated program through SEU.

## **Search for Program/Procedure References**

This option allow the user to determine by program (or procedures) where it is called and which programs it calls.

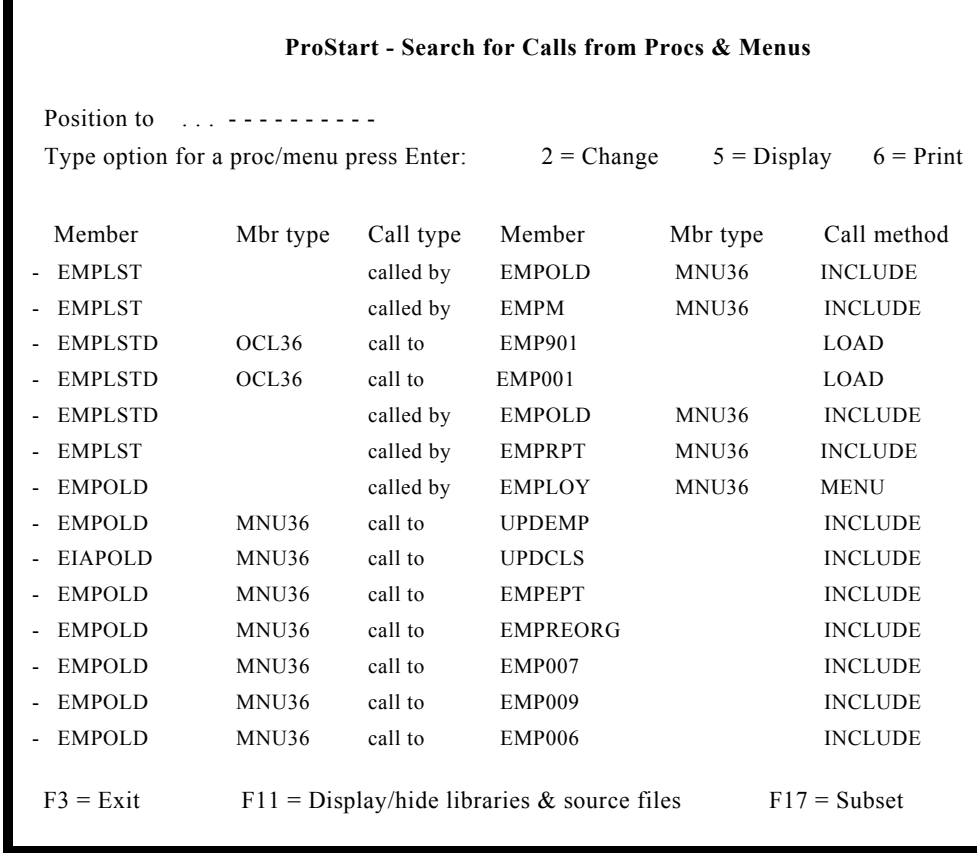

#### <span id="page-15-0"></span>**Features:**

- Interactive search with handy "position to..." and ROLL UP/DOWN features.
- Determines which programs, procedures, or menus call this program.
- Determines which programs, procedures or menus are called by a program.
- Specifies call method: LOAD, INCLUDE, MENU, JOBQ, EVOKE, RESET.
- User-defined selection criteria to view subsets of data. Selection criteria includes program/procedure name, calling methods, and library name.
- User option to select a program and edit it through SEU.

## **Conversion Menu**

The Conversion Menu provides options to accelerate the conversion from the S/36 to the native AS/400 environment. Each option is described on the following pages.

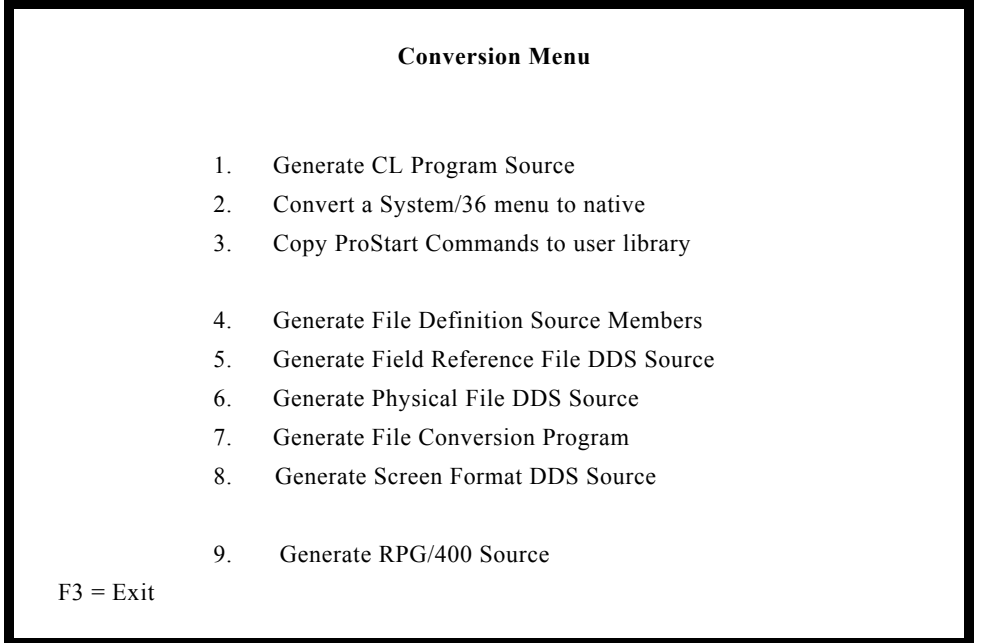

#### <span id="page-16-0"></span>**1. Generate CL Program Source**

This option allows the user to select one, a set, or all procedures from one source file, and create control language programs in the target source file. The user also has the option to generate a report showing the OCL procedure and the newly created CL program side-by-side in a condensed print format.

#### **Features:**

- Fast creation of CL programs, with significant reduction in keying errors.
- Creates structured code; provides standard indenting of CL commands as would be expected through the CL Editor.
- Arrows at left of the CL statement alert programmer to the line of code requiring attention.
- Optional side-by-side report eliminates the hassle of handling two separate sheets of paper to view both the OCL and CL together.
- User option to create/not create ALCOBJ and DLCOBJ statements in the generated CL code.

A second report, **the Summary Report**, is also generated when you convert procedures. This summary report lists each procedure and provides line counts on the converted code.

#### **Features:**

- Lists each member converted along with its member text.
- Summarizes the number of lines of code that converted completely, partially, or not at all.
- Provides programmers with an overview of how much effort remains to complete the OCL to CL conversion.

#### **2. Convert a System/36 Menu to Native**

This option allows programmers to identify a menu from the S/36 environment and to automatically convert it to a menu with control language replacing OCL in the message file with CL.

The following options all relate to the creation of the database.

#### **3. Copy ProStart Commands to User Library**

This menu option allows users to move the three ProStart commands from the ESXPRO library to any other library.

#### <span id="page-17-0"></span>**4. Generate File Definition Source Members**

This option allows the user to parse through an application library to extract Input and Output specifications for disk files and to create preliminary file layouts for each file. The layouts are written to a work library source file as file definition source members. A programmer can then review the generated source member and make necessary changes.

#### **5. Generate Field Reference File DDS Source**

This option allows the user to specify any file definition source member (such as a DFU file definition, a /COPY member, or one generated by ProStart) and automatically add field definition DDS entries to the end of the field reference file.

A user can create the new database layouts in a 400-like manner with all numeric fields packed and blank fields dropped. Alternately a user can specify that the 400 layout should be identical to the S/36 layout. this latter approach allows the user to keep the files in the RPG programs program described. 'the externally described disk file will map exactly to the programs definition.)

#### **6. Generate Physical File DDS Source**

This option allows the user to specify any file definition source member and automatically create a physical file DDS source member.

#### **7. Generate File Conversion Programs**

This option allows the user to specify any file definition source member and automatically create a data conversion program. The input file will be the program described S/36 file. The output file will be the externally described native physical file.

#### **8. Generate Display File DDS Source**

This option allows you to select one set or all System/36 screen files and convert them to DDS.

#### **9. Generate RPG/400 Source**

This option allows the user to select one, a set, or all RPGII programs from a single source file, and create RPG/400 source in another source file. The user has the option of submitting the converted code for a compilation attempt.

In addition to automatically applying the syntactical changes required for the program to compile in the native environment, this conversion offers the user some choices. The user can keep the display file program or externally described, the disk files program or externally described, the printer output program described or converted to externally described printer file DDS.

# <span id="page-18-0"></span>**Interactive OCL to CL Converter Menu**

This option allows the user to key in a procedural command or a full procedure and convert it quickly on-line. This option can be particularly helpful when a new CL program is needed and the programmer does not know how to write the necessary source code. Keying the OCL through the interactive Converter and converting it will generate the required CL program skeleton. Using the generated code as a starting point, the programmer can then clean up the CL program and expand it with any additional code that is needed.

- Ability to enter and convert up to 9999 lines of OCL source.
- On-line converter presents generated CL on the lower half of the same screen.
- Creates structured code; provides standard indenting of CL commands as would be expected through the CL Editor.
- Arrows at left of the CL statement alert programmer to the line of code requiring attention.
- Optional side-by-side report eliminates the hassle of handling two separate sheets of paper to view both the OCL and CL together.
- User option to print OCL to CL report side-by-side or top-to-bottom.

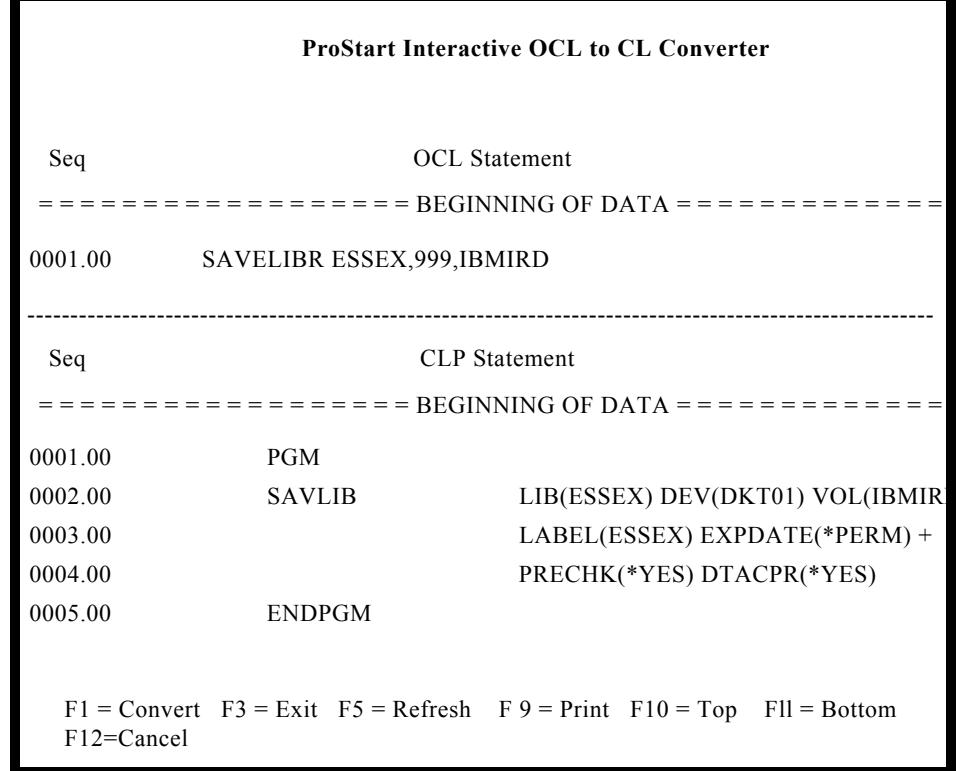

**This Page Intentionally Left Blank**

<span id="page-20-0"></span>CHAPTER 2

# **Before You Begin**

The native environment of the AS/400 is very different from the S/36 environment. Consequently, programmers must anticipate a learning curve as they begin to work on the new machine. The ProStart manual can help you understand how a conversion is performed.

However, you will need to learn as much as possible about the AS/400 to fully utilize the system. Therefore, we encourage you to attend the necessary seminars or courses offered by IBM to learn more about the system. We also direct users to the many useful manuals available from IBM. Some of the more valuable reference manuals are listed below with their order reference numbers.

# **Application Development Tools**

Programming Development Manager User's Guide and Reference (SC09-1173)

#### **Programming**

Control Language Programmer's Guide (SC21-8077)

#### **Control Language Reference**

Volume 1 (SC21-9775) Volume 2 (SC21-9776) Volume 3 (SC21-9777) Volume 4 (SC21-9778) Volume 5 (SC21-9779) Data Description Specifications Reference (SC21-9620)

#### <span id="page-21-0"></span>**Languages:**

RPG/400 Reference (SC09-1089)

RPG/400 User's Guide (SC09-1161)

To benefit most from ProStart, we recommend that you read the ProStart User Manual from cover to cover. **Appendix A - Conversion of OCL** lists many of the S/36 commands and discusses how ProStart handles the OCL to CL conversion. In addition, ideas, suggestions, and recommendations are included for many commands to inform you of some options.

Additional appendices provide approaches to handling various conversion issues that you are sure to face.

ProStart uses its own printer files for most reports that are generated outside of the System/36 environment. These printer files may contain attributes that do not match those of the printers and/or forms that you are using at your installation. You may change the attributes of all of these printer files at once by entering the following command:

**CHGPRTF FILE (ESXPRO/XJT\*) + PAGESIZE(88) LPI(8) + CPI (15) OVRFLW (80)**

and substituting your own parameters. The above example would be used if you wanted to print at 8 lines per inch on 14 7/8" x 11" paper in condensed print.

Finally, we recommend that a programmer using this product sign onto the system as the security officer, QSECOFR, or be granted \*ALLOBJ authority.

#### <span id="page-22-0"></span>CHAPTER 3

# **lnstallation**

This section contains instructions for installing the demonstration version, the trial version and the full ProStart product.

1. If you currently have another version of ProStart (including the demo) installed on your system, it will be deleted automatically by the load program. You should insure that no one is using that version at this time. You can verify this by entering the following command:

**WRKOBJLCK OBJ(ESXPRO) OBJTYPE(\*L-IB)**

If a message appears at the bottom of the next screen saying "There are no locks for the specified object." you may proceed. Otherwise, locate the user of ProStart and have them get out of it while you complete this installation.

2. Insert the tape or first diskette into the appropriate drive on your AS/400 system and enter the following from any display station:

> **RSTOBJ OBJ (LOADPS) SAVLIB(LOADPS) + DEV(ddddd) RSTLIB(QTEMP)**

where "ddddd" is the device id of your diskette or tape drive

3. Press ENTER and enter the following:

```
CALL PGM(QTEMP/LOADPS) PARM(ddddd)
```
where "ddddd" is the device id of your diskette or tape drive

4. Press ENTER.

The ProStart library will be restored onto your system. Follow any instructions that are displayed. If you are loading from diskette there will be a message to insert the second diskette in the drive.

- 5. When the library is restored, the "Authorization Code Update Program" screen appears. Enter the authorization code found on the computer printout enclosed with your package. (If you cannot locate this, call your distributor.)
- 6. When the LOADPS program has completed, you will be left at the ProStart Main Menu. You are ready to begin your conversion.
- 7. Anytime you wish to use ProStart, enter the following command to access the ProStart Main Menu:

#### **GO ESXPRO/XJMENU**

- <span id="page-23-0"></span>8. Anytime you wish to enter a new authorization code, key in 99 from the Main Menu.
- 9. ProStart uses its own printer files. If you encounter difficulties with alignment of any reports by ProStart it may be that the parameter settings for these printer files do not match those required for the paper size. You may change these values as needed by entering the following command:

```
CHGPRTF FILE (ESXPRO/XJT*) PAGESIZE(parm1)
LPI (parm2) OVRFLW (parm3)
```
- **parm1** is the number of printed lines per page.
- **parm2** is the number of lines per inch (usually 6 or 8).
- **parm3** is the overflow line number. This value is usually set to a value one inch shorter than the page size. For example, if the page size (parm1) is set to 66 lines per page and the LPI (parm2) is set to 6 lines per inch, OVRFLW (parm3) should be set for an overflow line number of 60.

**You are ready to use ProStart**.

# **Removing ProStart**

#### **To Remove the ProStart Demo**

1. To remove the ProStart demo, trial or product library, enter the following from any display station:

**DLTLIB LIB(ESXPRO)**

2. Press ENTER.

# <span id="page-24-0"></span>**ProStart Trial: A Step-by-Step Review**

The ProStart trial diskette and documentation is, actually, the full product diskette and complete documentation. The trial allows you to use the full product for 3 days to determine how well it can meet your needs. The trial diskette contains the numerous sample reports available on the demo diskette. The trial product is fully functional; you can use every feature and option as frequently as you wish. The only restriction is that you have 3 days to consider the product against your own applications. (Note the enclosed "Authorization Sheet" for the trial expiration date).

#### **Here's a recommended approach to reviewing this product within the 3 day time frame:**

- 1. Read the documentation from cover to cover. This will provide an overview of the full product.
- 2. Install the trial (see instructions in section 3) and print the example reports.

From the ProStart Main Menu (XJMENU), select Option 5 - Sample Reports Menu. You may run any or all of the sample reports. Review these examples of printed ProStart output.

- 3. Select a very small application or a small module and set it aside in a separate library on your AS/400 for your review.
- 4. Run the analysis reports against the application. Print the analysis reports and review them. Carefully study the Program File to Field Cross Reference Report.
- 5. Determine if your own file layouts are correct and complete. If not, or if the Program File to Field Cross Reference Report presents cleaner file layouts, select Option 4 from the Conversion Menu to create the F and I specs from your application and write them automatically to individual source members.
- 6. Review the layouts and clean up any field name conflicts or discrepancies using SEU. Generate the database using the file layout source members as input by selecting Options 5, 6 and 7 from the Conversion Menu. For this trial, we recommend 'preserving' the S/36 layouts in your database.
- 7. Convert the S and D specs to display files by selecting Option 8 from the Conversion Menu.

#### **18 ProStart Manual**

- 8. Convert the RPG II programs to RPG/400 by selecting Option 9 from the Conversion Menu. We recommend keeping the display and disk files, and report output internally described. Select the option to submit the programs for the optional compile attempt.
- 9. Convert the OCL to CL by selecting Option 1 from the Conversion Menu.
- 10. Convert the S/36 menus to native by selecting Option 2 from the Conversion Menu.
- 11. Now you must begin the review, clean-up and testing. Consider tackling this task in a logical fashion, such as on a "menu option by menu option" or "program-byprogram" basis.

*Note: If you have concerns or questions as you review the trial, please call your local Distributor.*

#### <span id="page-26-0"></span>CHAPTER 5

# **Approach to Conversion: Moving from the System/36 Environment**

Running your applications in the AS/400 native environment offers potential performance improvements, the availability of a relational database for query, and less costly development of new or enhanced applications. Generally, the time and effort required to change to the native environment can be extensive. ProStart provides tools and instructions that make the process of conversion easier and faster.

To begin, you must be successfully running your applications in the S/36 environment. (The migration aid available from IBM will quickly take you into the S/36 environment from the S/36.) Much of the required data will be extracted from the S/36 environment source members and pulled down into the native environment.

The following outline describes the steps involved in moving from the S/36 environment into the native environment. Refer to the appropriate page for more information on each step.

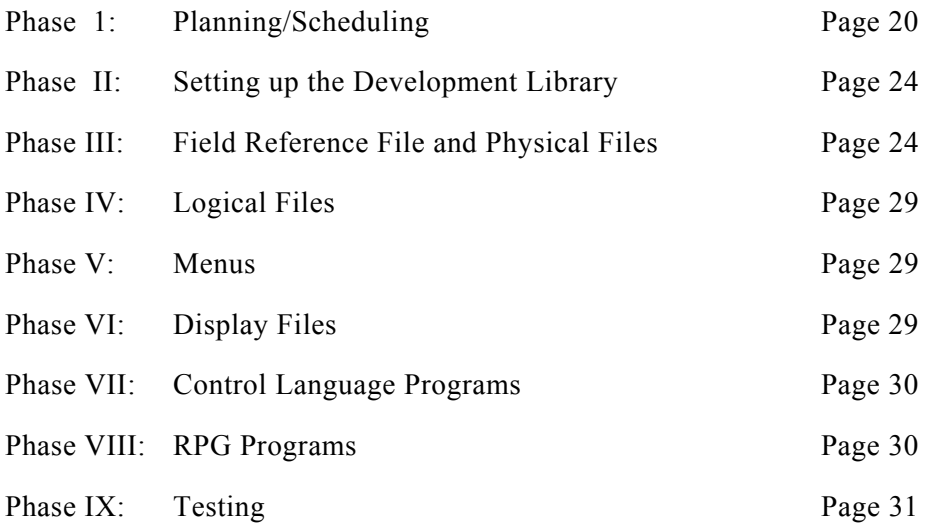

The following sections describe each phase in detail.

# <span id="page-27-0"></span>**Phase I**: **Planning/Scheduling**

Before beginning this project, you must define the project limits clearly, and determine the extent of the conversion effort.

1. Define the application(s) that you want to be converted.

You may choose to convert one, several, or all applications simultaneously. Since you can successfully execute applications running in the S/36 environment with an application running in the native environment at the same time, you can choose which approach makes more sense to you.

For example, Payroll may be a stand-alone application that you can convert as a single project. (Or it may be the application left behind running in the S/36 environment.) On the other hand, the Order Entry and Inventory Control applications may be highly integrated and require some file sharing. Converting these together makes sense.

An RPG/400 program may correctly reference a file that is not externally described. However, an RPG program running in S/36 environment cannot always reference the externally defined file without problems.

RPG/400 and the AS/400 write fields to a record without the need of a specific field ending position. Part of this is due to the nature of databases. In addition, the S/36 assumes all numeric fields are unpacked unless specified otherwise. The DDS assumes the numeric fields are packed unless specified otherwise. Consequently, it may be difficult to map the fields (especially key fields) correctly within an S/36 RPG program.

- 2. Determine whether you want to convert the application to the native environment "as is" or if you want to enhance the application during the conversion. We recommend that you convert the application first, and then make any modifications.
- 3. Define the relationships between the selected applications and others that will not be converted.

In some applications, users are allowed to jump to menus, or call programs, from other applications. If you are executing routines in the S/36 environment and are moving to or calling routines in the native environment, you may experience some problems. If you execute routines in the native environment, and are moving to or calling routines in the S/36 environment, you may receive error messages such as "The S/36 environment operating system is not executing."

4. Review your OCL procedures and create a complete list of all files that must exist in the native environment. Include certain attributes such as key length for each file. You may start by reviewing your VTOC. However, many work files may not be included on the VTOC. Sort files and alternative index files may be created and deleted within procedures. Therefore, you must check all procedures.

<span id="page-28-0"></span>**ProStart:** To assist you, select Option 2 from the Reports Menu to create the Files "Where Created" Report which provides a complete list of disk files referenced within the application. This report allows you to determine the number and location of the physical files, and also allows you to consider logical files as replacements for sorts and alternative indexes.

5. Keeping this compiled list of files in mind, consider whether you want to convert the S/36 files to externally described files using data description specifications or leave the files program defined.

#### **There are advantages and disadvantages to both alternatives.**

#### **Externally Described Files**

Creating data files as externally defined provides a relational database defined to be accessed by Query/400 and SQL400. From a programmer's perspective, the availability of a relational database eases the input/output definition of files each time a new program is written.

The key disadvantage of this approach is the time it takes to create the externally defined files. A significant amount of the conversion effort must be exerted in creating the relational database and implementing it within the RPG programs.

#### **Program Described Files**

The primary advantage in retaining program defined files is time. By eliminating this step, programmers may focus their time on the creation of RPG/400 and CL programs. (You may still reference files in the QS36F library with native programs.)

Later you will want to reference (at least some) files as externally defined. At that time, you will need to initiate a new conversion project.

Many companies have decided that converting to the native environment quickly is the most appropriate business decision. Refer to **Appendix D - "How to get to the native environment F-A-S-T !!!".**

**ProStart:** Remember that ProStart will assist you in creating entries in the field reference file, creating physical file source members and generating an RPG conversion program/file to move the data from the S/36 Environment file to the native database file.

6. Identify any files that will be shared between the converted and non-converted applications.

If files are shared between these applications, consider carefully which programs will be updating the records and which will be reading them.

For example, if Order Entry (being converted) and Accounts Receivable (not being converted) share the customer master file, you must consider how the two applications can successfully maintain the single file. Here are two options:

#### **22 ProStart Manual**

- When you convert Order Entry, keep the Customer Master file as a program described file. Later, when you convert the Accounts Receivable application, consider converting the customer master file to externally described in both AR and Order Entry at the same time.
- Use two customer files, one for Order Entry and another for Accounts Receivable. Update one version of the file (in S/36 environment) "live" and then download the information to a database version of the file on a regular, automatic basis.
- 7. Once you have defined your files, you must consider the field names. This can be especially difficult since a single field name like COMP for "company" may appear in several different files. These files may also be used in the same program, causing further difficulty with data handling in the native environment.

After assessing the consistency of field naming conventions within your own libraries, you may discover that the fields are not at all consistent. Seriously consider keeping all files and fields internally described in existing applications. Refer to **Appendix E - "Internally Describing Physical Files in the AS/400 Native Environment"** for additional information.

**ProStart:** To assist you, select Option 1 from the Reports Menu to generate file analysis reports including field-to-file, file-to-field, and file-to-program cross references.

To assist you further, select Option 1 from the Search Menu to generate the analysis workfiles by library. Then, on an as-needed basis, you can access the searches online to get program and file information.

8. Review the RPG programs to identify any issues you will have to address in getting them into the native environment.

A substantial amount of work relates to the syntactical changes to the code. Remember that redefining the F and I disk file specifications as externally defined files is optional.

Many companies have decided that converting to the native environment quickly is the most appropriate business decision. Refer to **Appendix D: "How to get to the native environment F-A-S-T!!!."** for more information**.**

**ProStart:** Remember that ProStart automatically converts RPG II source code to RPG/400 source code and submits the programs for optional compile attempts. You will have the option to decide if you want the display file internally or externally described, the disk files internally or externally described, and if the report output should be converted to printer files.

<span id="page-30-0"></span>9. As you estimate the scheduling of a project, consider the "cleanliness" of the application and the code, available documentation, the programmers' skill level, and your knowledge of the system when creating estimates.

To increase the accuracy of your estimate, you may want to create a pilot conversion project for pulling a small application or module into the native environment. Processing this smaller project will help you prepare for the bigger project to follow.

#### **Object Naming Conventions**

On a System/36 programmers often name a procedure and the program it calls with the same name. For example, the procedure PREMPL calls the Employee Master File maintenance program PREMPL. This naming convention will cause problems on the AS/400 since all procedures and programs are compiled into program objects, and each must have a unique name.

There are many different ways to name your source members and objects. For this conversion, we will suggest two simple and straightforward approaches. Here is a list of the common object types that you will use in completing your conversion:

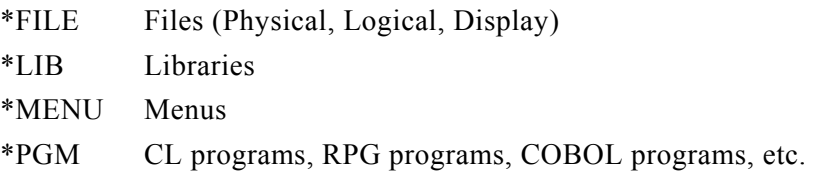

An effective method for avoiding naming conflicts within the program object type is to assign a unique character (or set of characters) to each type of program.

For example, consider the Employee Master File Maintenance procedure and RPG program. We could place a 'C' (for CL program) in the first position of the procedure names, and an 'R' (for RPG program) in the first position of the program name. The following new names would result.

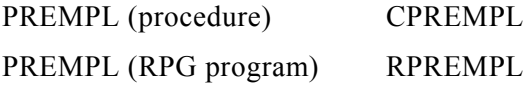

Or, you may prefer to leave the names unchanged except to add a suffix (such as CL) to the end of the new CL program names, as follows:

PREMPL (procedure) PREMPLCL

# <span id="page-31-0"></span>**Phase II: Setting up the Development Library**

1. Enter the following command from any command entry line:

#### **CRTLIB yourlib**

where "yourlib" is the name of the library you wish to create. For example, if you are converting the payroll library PRLIB, you might create a new library PRLIB400.

2. Within the new library, create the necessary source files to contain the generated RPG, CL, sort and DDS source code.

Enter the following command to create your source files:

#### **CRTSRCPF yourlib/source file**

where: "yourlib" is the name of the library created above, and "source file" is the name of the source file you are creating.

IBM's source file naming conventions are:

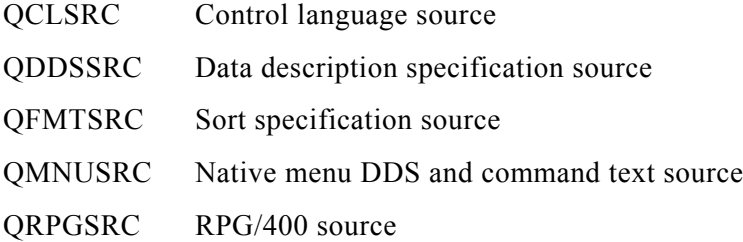

We recommend that you use these defaults.

For a more detailed explanation of these commands, reference the IBM Control Language Programming manuals.

# **Phase III: Field Reference File and Physical Files**

When converting the data files into the native environment, you should create a relational database of externally described files using data description specifications. Later, when addressing the RPG programs, you will have a choice of converting files to externally described or leaving all files program defined.

1. Focus on the Data Description Specifications (DDS)

You might consider the following three approaches (A, B, C) when creating the F and I specifications (file layouts) to in turn generate the field reference file and the subsequent physical and logical files. To a large extent, your choice of an approach will depend upon the state of your RPG source code. The cleaner and more standard your code specifications, the greater chance you have for using automated procedures to create the DDS specifications. To determine your best approach, start by considering any source members that currently describe each file.

If you have accurate file definition source members such as DFU file definitions or /COPY source members for any files, you may select the third (and easiest) approach, Path C. If you do not have accurate file definition source members, but you know of programs that clearly and accurately define the layouts of some files, you may select the second approach, Path B.

If you have neither of the above, you must select Path A.

ProStart expects that each file layout contains only one file format. If your file layouts define more than one record format, split them up into individual record formats before trying to create the DDS source code.

**A.** Review the input and output specifications of RPG programs referencing each file to create a composite file layout for each file.

**ProStart:** To assist you, select Option 4 from the Conversion Tools Menu and enter the necessary information to generate the file definition source members. ProStart will automatically parse through all RPG programs and assemble appropriate file layouts from the input and output specifications to produce the following output:

An S/36 file definition source member for each file describing the field name and beginning and ending positions for the field. The source member will include a file specification with the record length and key information.

Once this is complete, you may review the source members to create final layouts for each file.

- **B.** Reference existing S/36 RPG programs, and select a specific program where a particular file is clearly and completely defined in the input specifications. Copy this portion of the program to a new source member using SEU. If necessary, review and modify the S/36 source member.
- **C.** Use existing S/36 /COPY members, DFU file definitions or any other file layout in your source file. If necessary, review and modify them.

With all three paths, you may want to add field level text to the file definition source members, since it is easier to do it here than adding TEXT statements to the field reference file later. To add the field level text, simply enter the information in positions 75-96 on each field level Input specification. (If you decide not to do this, the text statement in the field reference file will contain the six character field name.)

You may also want to add a special code to identify which input fields make up the key, and the sequence of fields within the key. (Electing to do this will provide automatic creation of key level data description specifications when creating physical file source members with ProStart.) To designate a key field, enter 'KEY' in position 1 of the Input specification. If there are multiple key fields and you wish to sequence them, enter '01' in positions 4-5 for the first key field, '02' for the second, etc.

#### **26 ProStart Manual**

Note that all unused record positions will be omitted. All numeric fields will be packed regardless of the S/36 definition. You may want to change this in the generated DDS specifications.

The conversion of file definitions to DDS will not handle packed/binary arrays which are defined as a single field. Convert defined as a single field. Convert them to several different individual fields in the F and I specifications before converting to DDS.

When reviewing the source members, consider breaking out all fields into their smallest components. This will allow you to sequence or select records by these data elements through logical views. For example, a 6-character numeric field called DATEPD (date paid) should be changed to three 2-character numeric fields DATPDM (date paid-month), DATPDD (date paid-day), and DATPDY (date paidyear). With a 2-character year field, you can easily select records with a logical view by year.

Also, arrays should be defined with the elements only. Using data structures, you may define the array that is comprised of the many elements.

Make these changes directly into the S/36 source member. In this way, the reduced fields will be automatically reflected in the field reference file, and later, in the physical files when you use ProStart options to create these source members.

Furthermore, for each file requiring a breakdown of the fields or the arrays, you might create a new copy member containing E specifications and data structures that "reassembles" the data to what the program expects to see.

For example, the three 2-character fields (DATPDM, DATPDD, DATPDY) should be defined in a data structure as follows:

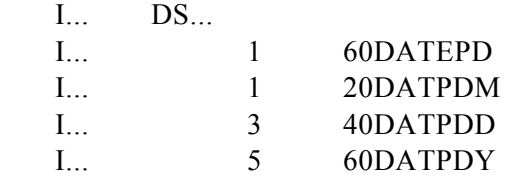

Then you can include the member within each program referencing this file via a /COPY statement.

2. Create the field reference file source member in QDDSSRC. Here we name the file PRFRF for Payroll Field Reference File.

#### **ADDPFM FILE(devprlib/qddssrc) MBR(prfrf)**

Using SEU, add a single line to this source member. You must add a record level statement that includes the name of the format. RPG requires that the format name be unique from the file name. (In the System/36 world, programmers write records to a file. In the AS/400 world, programmers output records to file formats.)

For information on creating the record level statement, refer to the IBM manual, **Programming: Data Description Specification Reference.**

3**.** Load the field reference file with field names by file.

**ProStart:** To assist you, select Option 5 from the Conversion Tools Menu to create entries into your new field reference file. Select the file definition source member of one file at a time and automatically create data description specifications. (This option requires the S/36 Environment to exist on your AS/400.)

Review the created specifications. If they are acceptable, continue creating additional specifications for other files. Note that the entries added to the field reference file with this option are always added to the end. Therefore, you could process this command more than one time from the same file definition source member to produce duplicate fields within your field reference file.

Create the field reference file object. (CRTPF)

4. Create the physical files.

**ProStart:** To assist you, select Option 6 from the Conversion Tools Menu to select the file definition source member of one file at a time and automatically create data description specifications (DDS).

ProStart offers you the option of building your database in a compressed format (all numeric fields except key fields are packed, all blanks between fields are dropped) or in a format the 'preserves' the S/36 layout. Refer to **Appendix D** for more information.

Using SEU, review this source member. The record level statement that defines the field reference file name that you have selected is created automatically. The record level statement that includes the name of the format is created automatically.

If the physical file is an indexed file, and you assigned at least one input specification with 'KEY' (key designation) in position 1, the key fields will be defined automatically. Otherwise, you must define the key fields at the end of the DDS specifications. And if the indexed file has no duplicate keys, adding UNIQUE as a record level DDS statement will prevent duplicate keys from being allowed.

If your application uses physical files with more than one record format, now is the time to split those into a separate files. Refer to **Appendix F** for more information.

For information on creating the record level statement, see the IBM manual, **Programming: Data Description Specification Reference.**

Create the physical file object. (CRTPF)

<span id="page-35-0"></span>5. Optionally, you may create the conversion programs to load some test/live data from the S/36 files into your new relational database files.

**ProStart:** To assist, you select Option 7 from the Conversion Tools Menu to create an RPG program that reads an S/36 file and writes records appropriately to the relational database. (Any numeric fields that contain non-numeric characters will be initialized to zero to eliminate data decimal errors in the files.) A programmer should review the code and decide when to perform the actual file transfer. (To execute this program, a programmer must create an appropriate CL program.)

# **Phase IV: Logical Files**

Once the physical files are in place, you may want to create the logical files. However, since the logical files will be replacing the sorts and alternative index files, we recommend that you address these files when you actually work on the programs referencing the files.

**ProStart:** To determine where the sorts are performed and where the alternative index files are created, review the Files "Where Created" Report printed earlier, or select Option 2 from the Reports Menu.

## **Phase V: Menus**

Create the Menus. Replace the OCL in the message members with CL statements in the native message file.

**ProStart:** To assist you, select Option 2 from the Conversion Tools Menu to automatically convert the menu to the native environment.

# **Phase VI: Display Files**

Create the display files from the existing screen formats.

**ProStart:** To assist you, select Option 8 from the Conversion Tools Menu to automatically convert the screen formats to native display files.
# **Phase VII: Control Language Programs (CL Programs)**

Whether you are an experienced S/38 or AS/400 CL programmer or someone who is still learning, converting OCL to CL is a time-consuming task.

**ProStart:** To assist you, select Option 1 from the Conversion Tools Menu to convert either one, a set, or all procedure members in a source file to CL programs. Since you will need to review the generated CL code, this command allows you to create a listing of the OCL and CL side-by-side while the code is being generated. You may review the generated programs from beginning to end, or address them as you address the related RPG programs.

You might find it useful to create all CL program members at one time leaving them available for review when you work on the RPG programs. As you address a program, you can review the files, including the logical files, as possible replacements for sorts and alternative index files. Then you can modify the CL program that drives the RPG program.

# **Phase VIII: RPG Programs**

At this point, you must begin converting the RPG programs. This is time to begin tying the CL programs, externally described data files and RPG programs together. Earlier in the process we recommended postponing the replacement of BLDINDEX and some sorts with logical files until later. Now you should look at each BLDINDEX and sort and determine if a logical view or OPNQRYF (open query file) makes more sense for this application and program. Your decision will probably require that you implement changes to both the RPG/400 and CL program.

**ProStart:** To assist you with the RPG II to RPG/400 conversion, select Option 9 from the Conversion Tools Menu to generate RPG/400 source members for each RPG II program. Select the option to submit the code to a compile attempt. Then begin reviewing the program.

ProStart offers you the option of converting the RPG programs with the display file internally or externally described, the disk files internally or externally described and the report output internally described or converted to printer files.

Many companies prefer to make the smallest number of coding changes possible to speed up the conversion and increase the probability that it will function correctly the first time. Therefore you may want to keep all files internally described. If your application uses /COPY members (for file definitions or even subroutines), consider converting them first to the new RPG source library, selecting the option to not submit the code for a compile attempt. This will ensure that all copy members are converted before you convert the RPG Programs with a compile attempt. Refer to **Appendix D** for more information.

# **Phase IX**: **Testing**

There can be no substitute for a thorough test of the completed application. It is critical that the CL and RPG/400 programs work correctly with the new relational database files (including the logical files and sort reformat members replacing alternate index files and sorts). Once the native AS/400 application has passed the review, you can reconvert your data files. You are then ready to go "live" with the application.

## CHAPTER 6

# **Generating Reports**

To generate reports using ProStart, you must first bring up the ProStart Main Menu:

# **To Generate Reports**

- 1. Type the following and press ENTER. **GO ESXPRO/XJMENU**
- 2. The ProStart Main Menu appears, as follows:

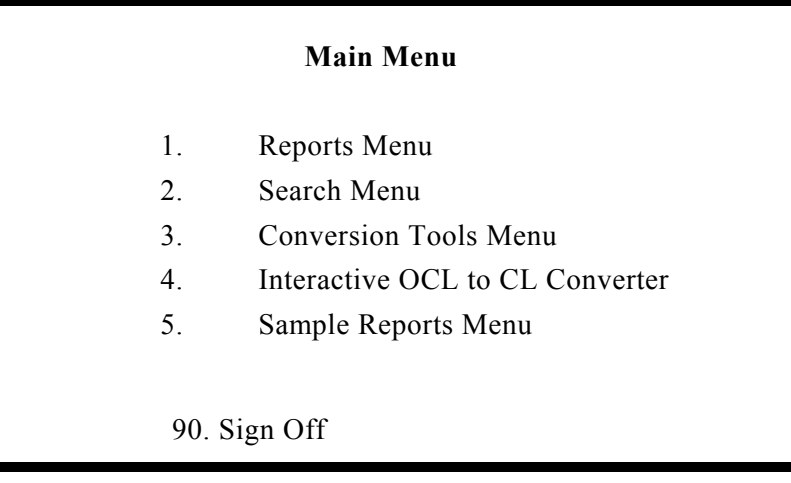

**The Main Menu includes five menu options:**

- 1. Reports Menu
- 2. Search Menu
- 3. Conversion Tools Menu
- 4. Interactive OCL to CL Menu
- 5. Sample Reports Menu
- 3. Select Option 1 to invoke the Reports Menu. The Reports Menu appears, as follows:

# **Reports Menu**

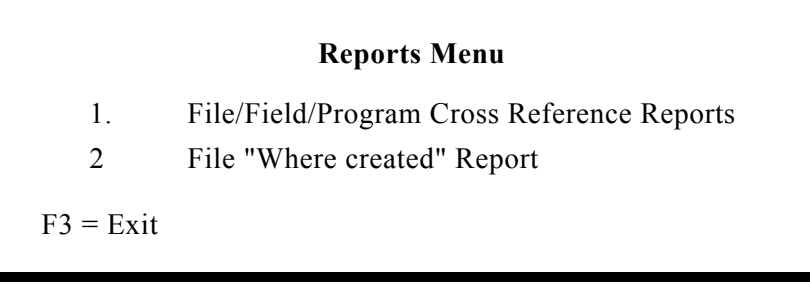

# **File/Field/Program Cross Reference Reports**

There are four different reports providing different views of the same database. These reports include:

- **1.** Disk File to Program Cross Reference
- **2.** Disk File to Field Cross Reference
- **3.** Program File to Field Cross Reference
- **4.** Field to Disk File Cross Reference

## **To Generate Cross Reference Reports**

1. To generate any or all of these reports, select Option 1 from the Reports Menu to bring up the next screen. Remember that all reports are run in the S/36 environment. All source and procedures are assumed to be in QS36SRC and QS36PRC files. Also, /COPY members must reside in the same library as the source being processed in order for cross reference reports to consider them.

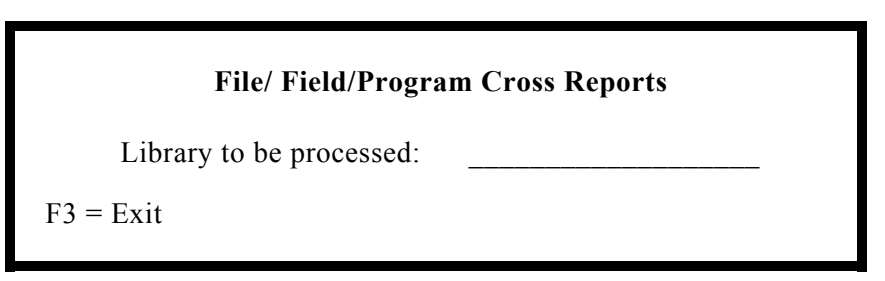

2. Key in the name of the library you wish to process and press ENTER. The following screen will appear.

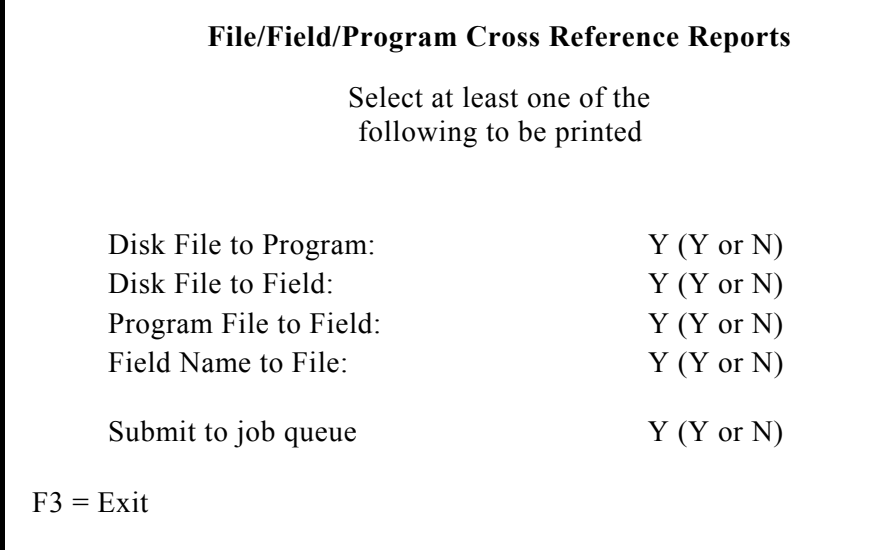

- 3. Press Y to select the report(s), or N to omit the reports.
- 4. Enter Y to submit the job to the job queue or N to run interactively. (We recommend sending all reports to the job queue.) Press ENTER.

*Note: If the available disk space is not sufficient to run the cross reference reports, we recommend that you create a new library that contains only the RPG and procedure source members (dropping format, message, and COBOL source).*

# **Disk File "Where Created" Report**

This report identifies all instances where a file is created by procedure.

1. To select this report, select Option 2 from the Reports Menu to bring up the following screen.

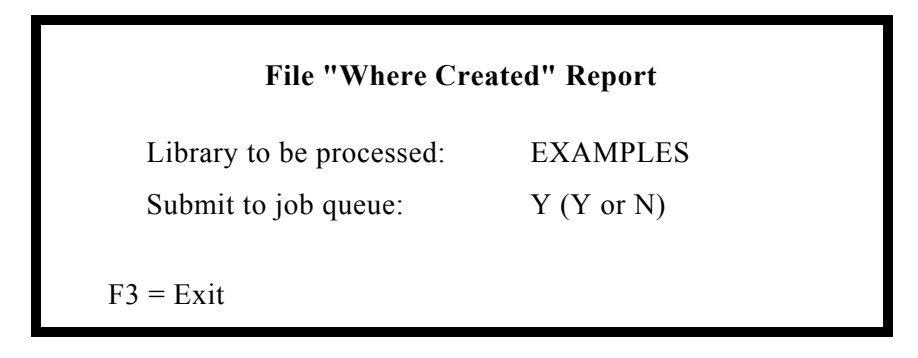

2. Key in the library name and enter Y to submit the job to the job queue or N to run interactively and press ENTER. (We recommend sending all reports to the job queue.)

CHAPTER 7

# **Search Menu**

To use the ProStart program and file searches, you must first bring up the ProStart Main Menu.

# **Search Menu**

1. Type the following and press ENTER.

## **GO ESXPRO/XJMENU**

2. The ProStart Main Menu appears. Select Option 2 to invoke the Search Menu. The Search Menu appears, as follows:

#### **Search Menu**

- 1. Analyze Library for Searches
- 2. Search Libraries
- 3. Delete Search Data

 $F3 = Exist$ 

# **1. Analyze Library for Searches**

This option allows users to load the cross reference files with the program and file references for one library at a time. Multiple library references can exist within the files at the same time. (The analyzer and search routines only work with libraries within the S/36 environment.)

1. Select Option 1 to bring up the following screen:

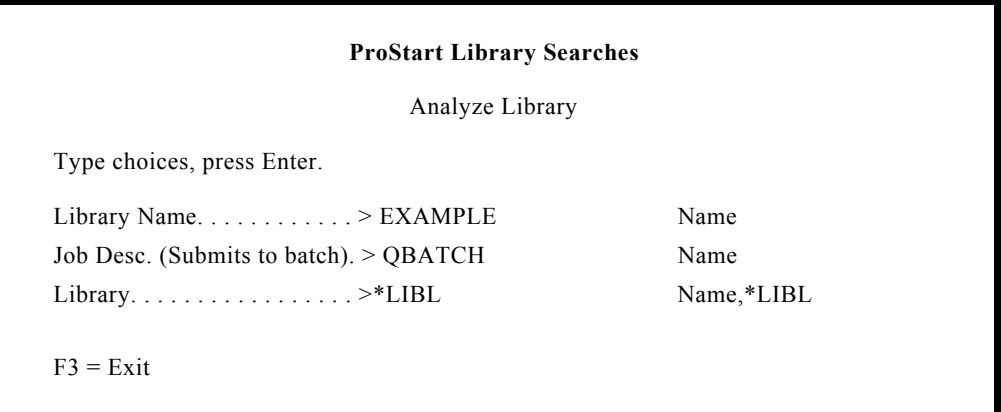

2. Key in the library name and press ENTER.

This job runs in batch and may take 5 minutes to 1 hour depending on the library size (we recommend that you run this at night). Once the workfiles are loaded, you will be able to search this library for program or file name references whenever you wish. Remember that any changes to the library will not be reflected until the next time this option is run for this library.

## **2. Search Libraries**

This option allows you to initiate the search functions. Select Option 2 to view the Search Libraries Menu to bring up the following screen.

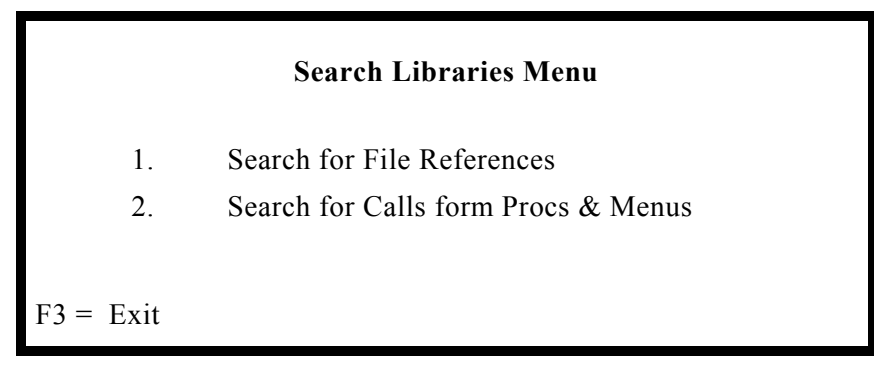

## **Search for File References**

This option allows users to inquire into the cross reference files that were previously analyzed to learn about files references.

1. Select Option 1 from the Search Libraries Menu to review file references. A screen will appear as in the example below.

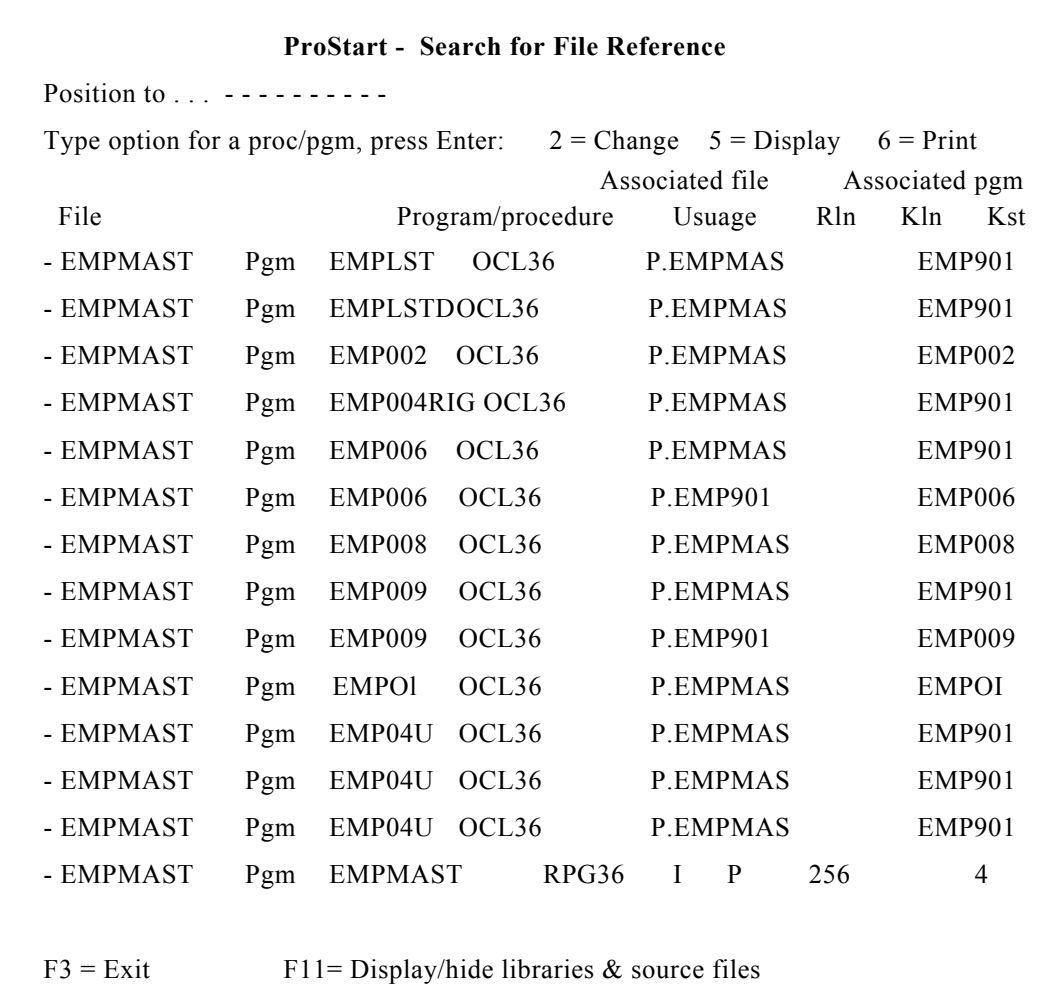

#### **Top third of the screen...**

The screen that appears is made up of three parts. The top third allows you to enter a file name to position yourself within the subfile (in the middle portion of the screen). It also describes your options in viewing more detail about a selected file.

## **Middle third of the screen...**

The middle portion displays the data. In this example, the screen contains 2 types of file references: those from procedures and those from RPG programs.

#### **38 ProStart Manual**

Lets look at the information presented on the screen. Each file name that is on the left of the screen is further defined as a disk or program file name. In addition, the columns to the right define where the member is found, and the member type. Disk files found in procedures are associated with the program name and program file. Program files found in RPG programs are described with the file attributes including record length and key information.

For example, the last line on the screen includes another reference to the same file, EMPMASTR. This reference is taken from the RPG program and includes its attributes as defined within the program (record length, key length and starting position).

You might wish to edit the program that references a particular file on the screen. Just place a 2 in the input field just before the file on the line with the program or procedure you wish to edit and press ENTER. SEU will be brought up to allow you to modify the program or procedure. Or place a 5 in the input field and press ENTER to browse the program or procedure. Placing a 6 in the input field and striking ENTER will print the program or procedure to your output queue.

## **Lower third of the screen...**

Before describing how to productively use the data, lets also look at the lower third of the screen. This area describes the available function keys.

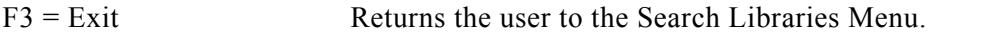

 $F11 = Display/hide$ libraries and source files Folds each line to reveal the Library and source files where this references was found as shown below.

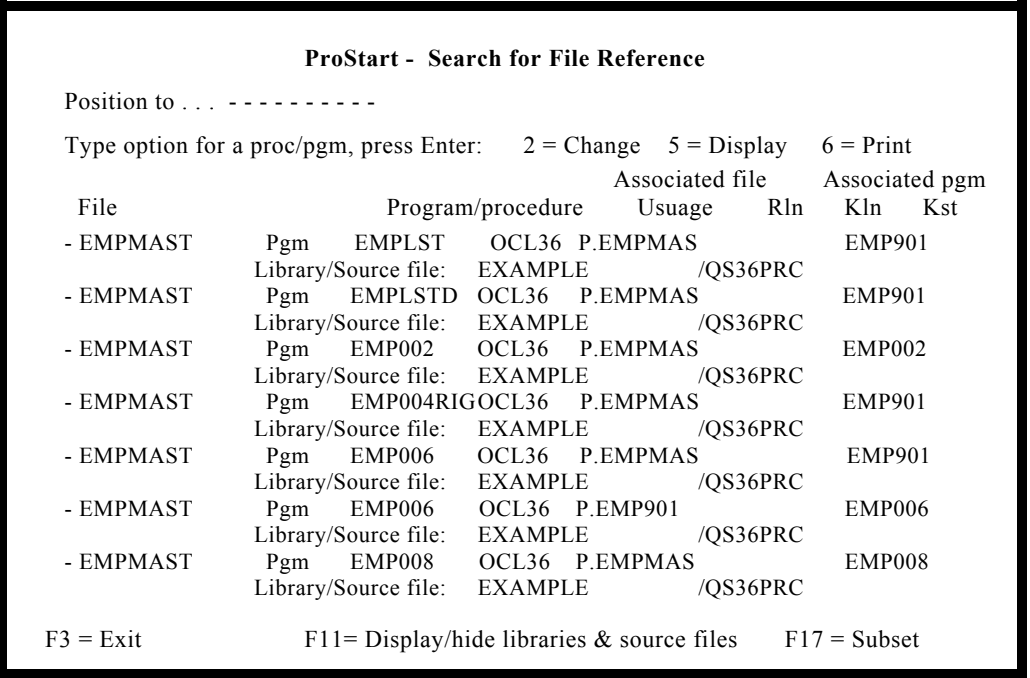

 $F17 =$  Subset Takes you to a new screen that allows you to define the subset of all the search workfile data to be presented on the search screen. The subset screen is shown below:

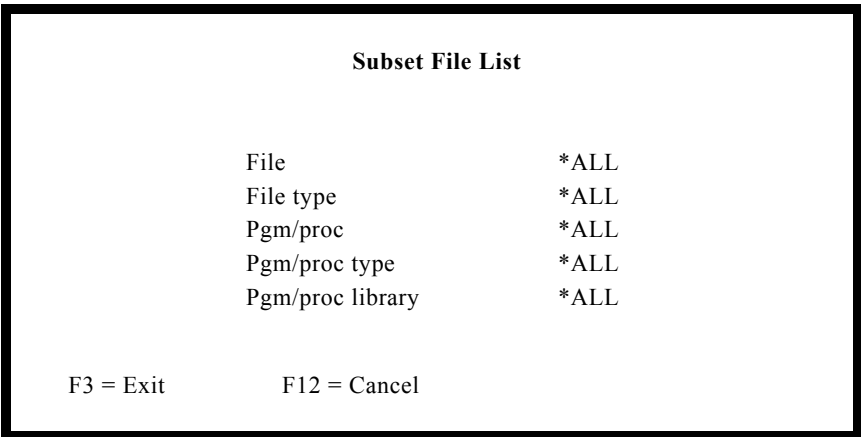

By selecting various combinations through the subset screen, you will be able to tailor the information that will appear on the **Search for File References Screen**.

The **ROLL UP/DOWN** key allows the user to scroll through the data file.

## **Now lets look at how this search can help you:**

These searches use subfiles to present data. If you haven't used subfiles before, you may find the searches a little different to work with.

Let's say you need to find out where the EMPMASTR file is used.

- 1. First bring up the Search for File References screen.
- 2. Key in EMPMASTR in the 'Position to ... ' input field.
- 3. Press the ENTER key. The following information will appear.

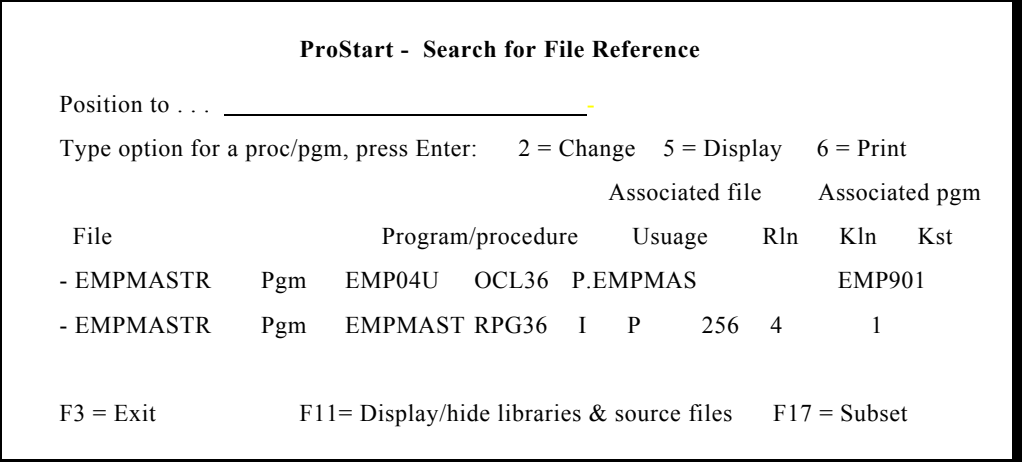

This search is looking at the complete universe of entries in the reference work files. That is, you are looking at all file entries from all the libraries loaded to the reference work files. If you wish to focus in on a subset of this universe, you can use F17 to define the needed set of data.

4. Press F17 = Subset and the following screen will appear.

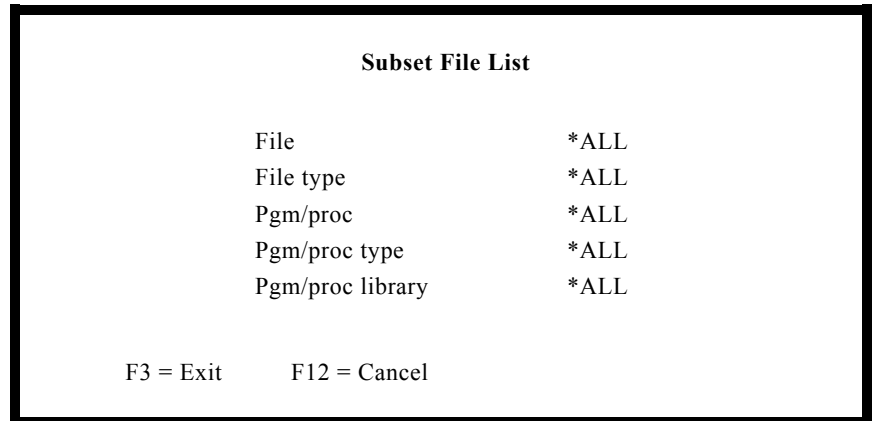

- If you wish to inquire about one file, key in the specific file name in the **'File'** field.
- If you wish to inquire about program files only, move your cursor to the **'File type'** field, and key in \*PGM. If your interest is with disk files only, key in \*DISK.
- If you wish to inquire about one program or procedure, key in the specific program or procedure name in the **'Pgm/proc'** field.
- If you wish to inquire about a specific type of program or procedure, move to the **'Pgm/proc type'** field and key in OCL36 for procedures, RPG36 for RPG II programs, or RPG for RPG/400 programs.
- If you wish to define a specific library for your search, key in the specific library name for the **'Pgm/proc library'**. If you are unsure of the library names, move your cursor to the field after 'Pgm/proc library' and press F4 to get your library list. The library name entered here represents the library where the source that contained the reference was located, not the library where the program/procedure or files are located.

You can also use any combination to fine-tune your subset of the data that you wish to view. With a little practice, you will find these searches more valuable than some of the reports because they are readily available and easily tailored to select just the right data you need.

## **Search for Calls from Procs & Menus**

This option allows users to inquire into the cross reference files that were previously analyzed to learn about program references.

1. From the Search Libraries Menu, select option 2 to review the program references. A screen will appear as shown below.

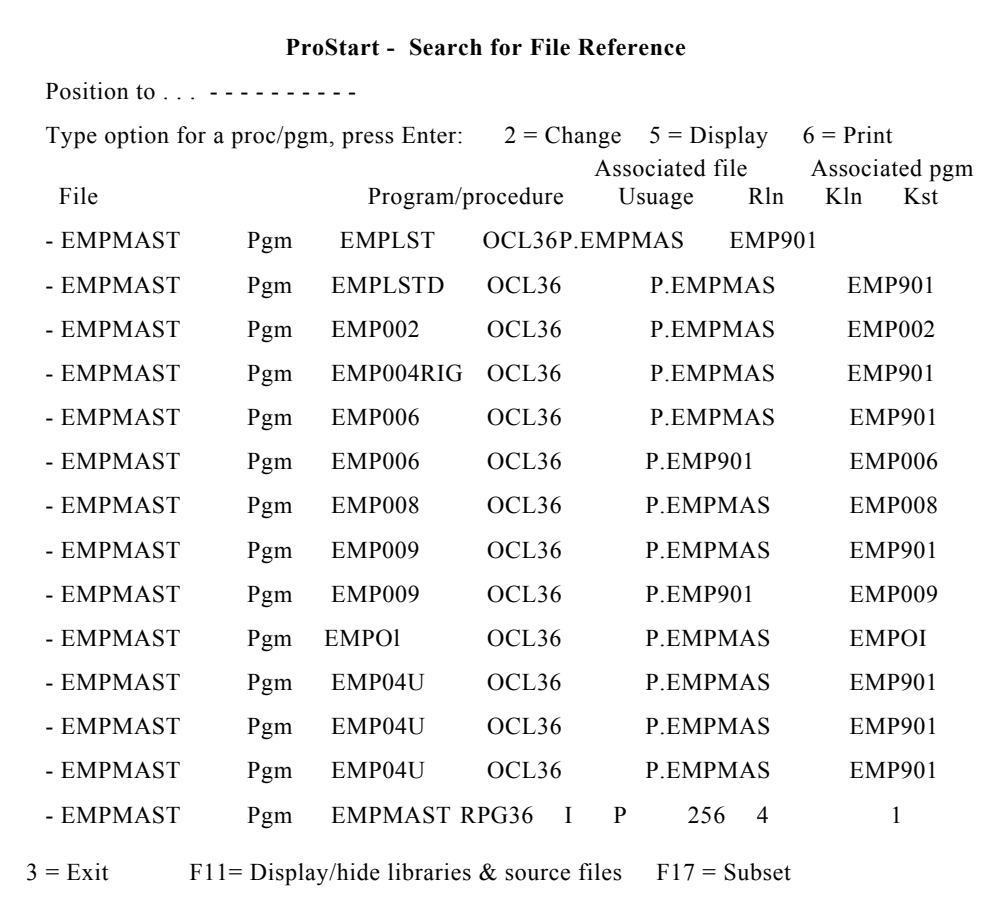

The screen is presented much like the file references screens. The function and ROLL keys work in the same way as for File searches.

#### **Let's look at the information presented on the screen**

"Member" and "Mbr type" appear twice on the screen. The member is a program or procedure name. The member type defines the member as OCL36 or MNU36 (a procedure) or with a blank (a compiled program). There is also a Call Type which will be 'Call to' or 'Called by'. Putting them together, the first member calls to the second member, or the first member is called by the second member. The "call method" further describes the calling function.

## **Let's say you need to find out where a specific program is used**

- 1. First bring up the Search for Calls from Program & Menus screen.
- 2. Key the program name in the 'Position to ... ' input field.
- 3. Press the ENTER key. The data will be refreshed presenting the specified program name first.

This search is looking at the complete universe of program entries in the reference work files. By default, you are looking at all program entries from all the libraries loaded to the reference work files. If you wish to focus in on a subset of this universe, you can use  $F17 =$  Subset to define the needed set of data.

4. Press F17 and the following screen will appear.

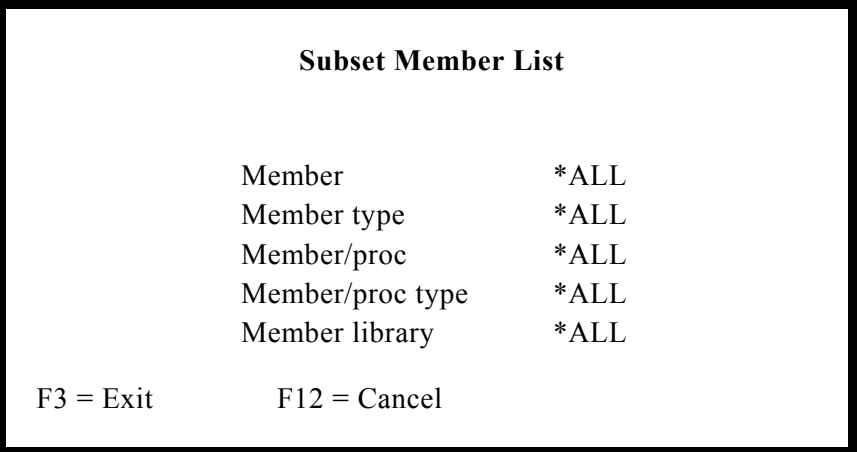

- If you wish to inquire about one program or procedure, key in the specific member name in the **'Member'** field.
- If you wish to inquire about members called by menus only, move your cursor to the **'Member type'** field, and key in \*MNU36. If you want to see members called by procedures only, key in \*OCL36.
- If you wish your inquiry to be based upon how the members were called, key in \*TO to select those members that call to the second member, or \*BY to select those members called by the second member.
- If you wish to select members on the call method, key in \*INCLUDE, \*LOAD, \*MENU, \*JOBQ, \*RESET, or \*EVOKE as needed.
- If you wish to define a specific library for your search, key in the specific library name for the **'Member library'**. If you are unsure of the library names, move your cursor to the field after 'Member library' and press F4 to get your library list.

You can also use any combination to fine-tune your subset of the data that you wish to view. With a little practice, you will find these searches more valuable than some of the reports because they are readily available and easily tailored to select just the right data you need.

# **3. Delete Search Data**

This option allows users to unload or delete program and file references from the cross reference files one library at a time. Since multiple library references can exist in the cross reference files at one time, this allows users to remove entries for a library without having to rebuild the cross reference file from scratch.

1. Select Option 3 to bring up the following screen:

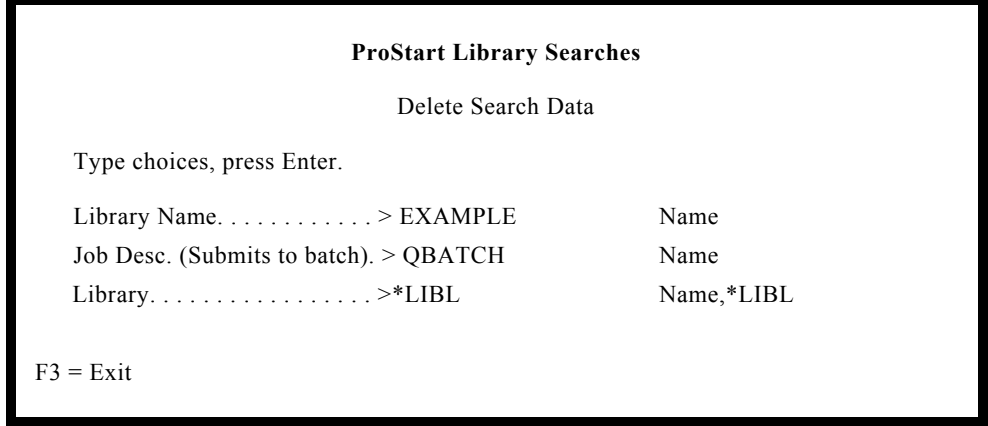

2. Key in the library name and press ENTER.

**This Page Intentionally Left Blank**

## CHAPTER 8

# **Using Conversion Tools**

To use the ProStart Conversion Tools, you must first bring up the ProStart Main Menu:

# **Conversion Menu**

1. To bring up the ProStart Menu, enter the following:

#### **GO ESXPRO/XJMENU**

- 2. Press ENTER. The ProStart Main Menu appears.
- 3. Select Option 3 Conversion Tools Menu. The Conversion Tools Menu appears, as shown below:

## **Conversion Menu**

- 1. Generate CL Program Source
- 2. Convert a System/36 menu to native
- 3. ProStart Commands to user library
- 4. Generate File Definition Source Members
- 5. Generate Field Reference File DDS Source
- 6. Generate Physical File DDS Source
- 7. Generate File Conversion Program
- 8. Generate Screen Format DDS Source
- 9. Generate RPG/400 Source

 $F3 = Exist$ 

# **1. Generate CL Program Source**

This option allows the user to select one, a set, or all procedures from one source file and create control language programs in the target source file. Optionally, a report is generated presenting the OCL procedure and the newly created CL program side-by-side in a condensed print format. Note that the generated code will not write over an existing member of the same name in the file.

Procedure members must have a member type of 'OCL36' or they will be ignored by ProStart. Sort specifications must be reviewed by a programmer to ensure that the field positions have not changed if/when the file becomes externally described. This option processes the member list of the input source file and therefore may appear to run slowly if the file specified contains a large number of members.

## **To Generate CL Program Source Code**

1. To generate CL program source code, select Option 1 from the Conversion Tools Menu and press ENTER. The following screen will appear.

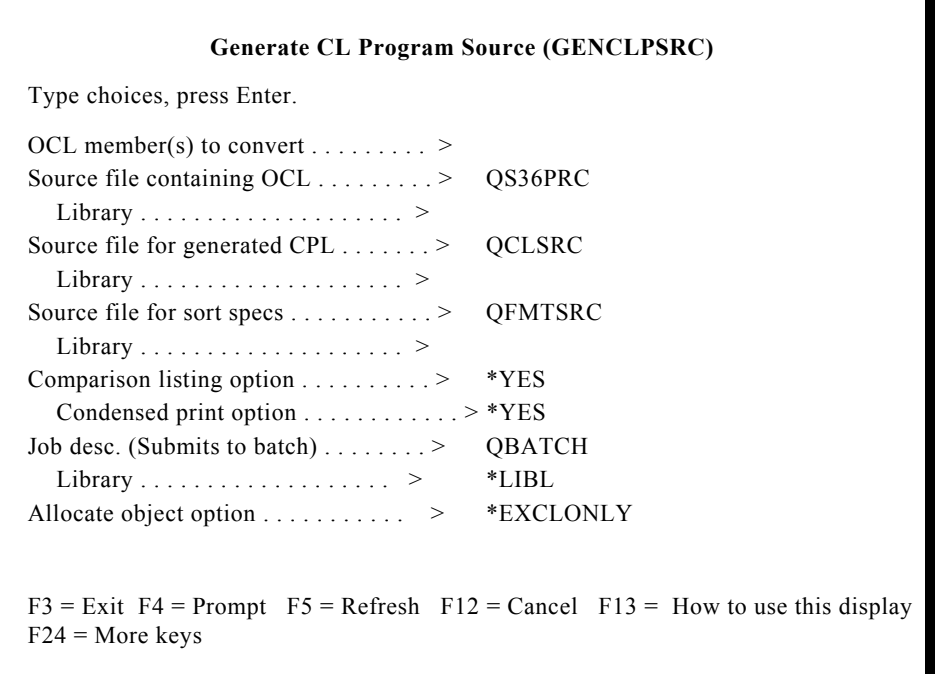

2. Press F11 and follow the instructions below.

## **OCLMBR - OCL member(s) to convert**

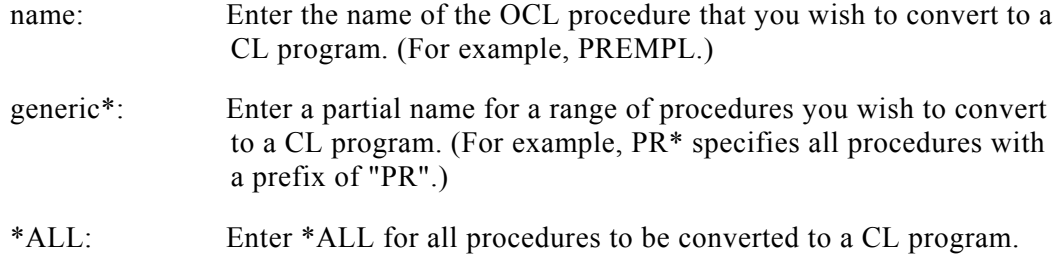

*Note: Only member types OCL36 will be converted.*

### **OCLFIL - Source file containing OCL**

#### **The possible file values are:**

- QS36PRC: The default source file containing the S/36 procedure(s) to be converted.
- source file name: Enter a specific source file name where the procedure to be converted can be found.

#### **The possible library values are:**

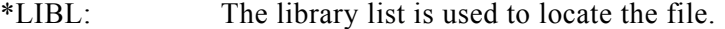

\*CURLIB: The current library contains the file.

library name: Enter a specific library name where the source file is located.

## **CLPFIL - Source file for generated CLP**

#### **The possible file values are:**

- QCLSRC: The default source file to contain AS/400 CL programs that are to be generated.
- source file name: Enter a specific source file name where the generated CL program will be placed.

## **The possible library values are:**

\*CURLIB: The current library contains the file.

library name: Enter a specific library name where the new CL source file is located.

## **FMTFIL - Source file for sort specs**

The source file is only used to put in-line sort specifications encountered. The SORT procedure will use defaults.

#### **The possible file values are:**

- QFMTSRC: The default source file to contain the sort source members.
- source file name: Enter a specific source file name where the sort source will be placed.

## **The possible library values are:**

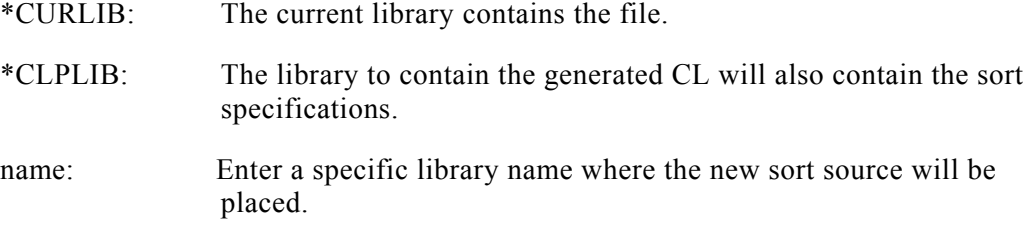

### **LIST - Comparison listing option**

- \*YES: Generates a listing with the created CL program and the original procedure.
- \*NO: No listing is created.
- \*ONLY: Generates a listing of only those procedures and CL programs with identical source member names. Selecting this option does not create new CL source programs.

## **CONDENSED - Condensed Print Option**

Condensed print option (this option only applies if \*YES or \*ONLY was selected on the previous option).

- \*YES: Generates side-by-side OCL to CL condensed print report.
- \*NO: Prints the OCL, then the CL on separate pages in a standard (non condensed) print format.

## **JOBD - Job desc (Submits to batch)**

Specifies the job description to be used for a batch job.

#### **The possible job description values are:**

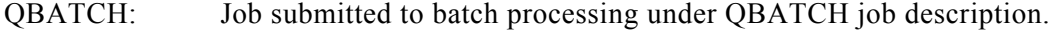

- \*NONE: Job not submitted to batch.
- name: Enter a specific job description under which this job is to be processed.

#### **The possible library values are:**

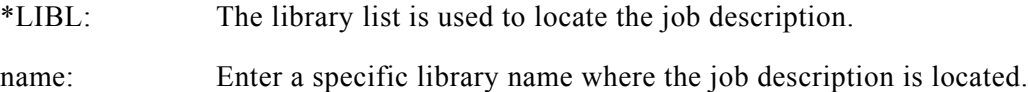

## **ALCOPT - Allocate object option**

Specifies whether file references should generate ALCOBJ and DLCOBJ commands at the beginning and end of each CL program.

- \*EXCLONLY: ALCOBJ and DLCOBJ commands will only be generated for those files encountered with a disposition of OLD or NEW.
- \*FILE: ALCOBJ commands will be generated for all files encountered in each procedure and placed at the beginning of each generated CL program. Corresponding DLCOBJ commands will be generated and placed at the end of the CL program.
- \*NONE: ALCOBJ, DLCOBJ commands will not be generated for any file encountered in a procedure.

# **2. Convert Migrated Menus to Native**

This option allows users to specify any menu name and automatically create a native menu in a target library with CL statements replacing OCL commands in the associated message file.

Note that the generated code will not write over an existing member of the same name in the file.

## **To Convert a S/36 Menu to a Menu with Native**

1. To convert a S/36 menu to a menu with native, select Option 2 from the Conversion Tools Menu and press ENTER. The following screen will appear.

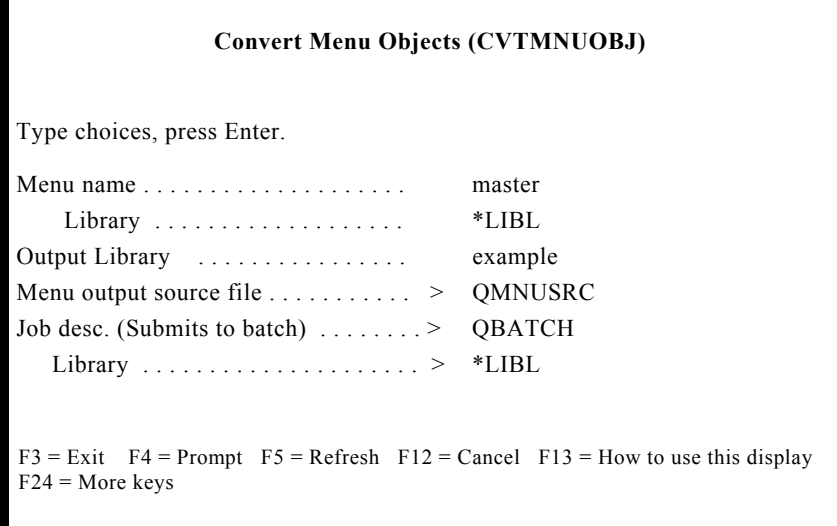

2. Press F11 and follow the instructions below.

## **MNU - Menu name**

### **The possible menu values are:**

Menu name: Enter a specific S/36 menu name.

#### **The possible library values are:**

\*CURLIB: The current library contains the menu.

\*LIBL: The library list is used to locate the menu.

name: Enter a specific library name where the S/36 menu is located.

## **OUTLIB - Output library**

library name: Enter the name of the library you wish to place the generated menu and its components.

## **OUTMNUSRC - Menu output source file**

QMNUSRC: The source file to contain the menu.

name: Enter a specific file name where the menu will be stored.

## **JOBD - Job desc (Submit to batch)**

Specifies the job description to be referenced for a batch job.

#### **The possible job description values are:**

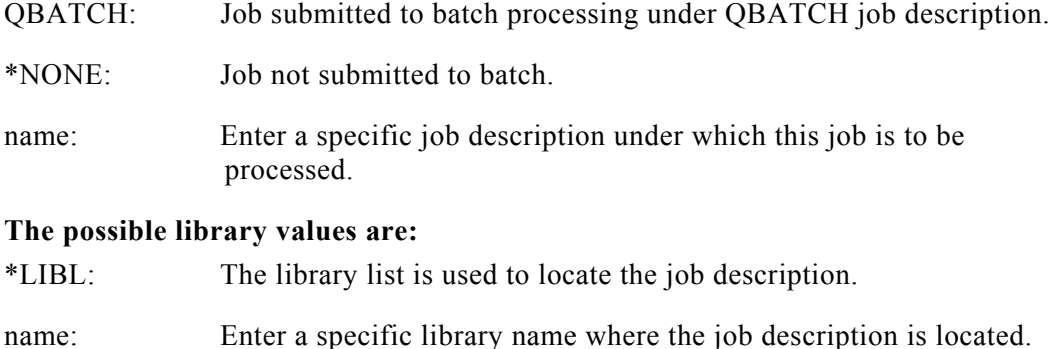

## **3. Copy ProStart Commands to User Library**

This menu option allows users to move the three ProStart commands from the ESXPRO library to any other library.

Because ProStart incorporates these commands into the converted CL programs, users must have access to the commands when executing the CL programs. We recommend that the commands be moved into a library (such as QGPL) that will be included in the users library list.

These commands are not proprietary. Therefore, you may use these commands in any of your own applications. You may even include these commands in software that you intend to remarket. Refer to **Appendix C - ProStart Commands** for additional information.

## **To Move the ProStart Commands**

1. To move the ProStart commands, select Option 3 from the Conversion Tools Menu and press ENTER. The following screen will appear.

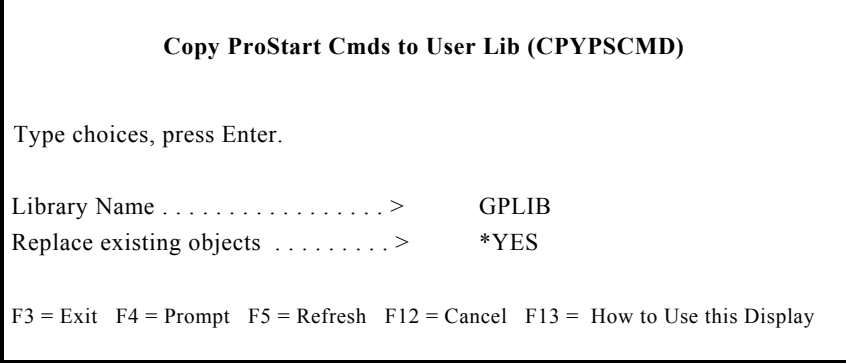

2. Press F11 and follow the instructions below.

#### **LIB - Library name**

name: Enter the name of the library to contain the ProStart commands.

## **REPLACE - Replace existing objects**

- \*YES: Indicates objects will be replaced if they already exist in the designated library.
- \*NO: Indicates objects will not be replaced if they already exist in the designated library.

# **4. File Definition Source Creation**

Although many of your files may be completely and accurately defined with file definition source members, you may need to create file layouts for other files. This option passes through the RPG application library to create file layouts for all files. These layouts are written to source members in your work library.

Remember that these layouts are generated from the input and output specifications from the one designated library. If a file is shared between libraries, the file definition may be incomplete. The layouts must be reviewed by an experienced programmer.

### **To Create File Definition Source Members**

1. To create file definition source members, select Option 4 from the Conversion Tools Menu and press ENTER. The following screen will appear:

### **ProStart File Definition Source Creation**

Library to be processed: EXAMPLE Library to contain sources: OUTPUT Submit to job queue: Y

- $ENTER = Continue$   $F3 = Cancel$
- 2. Key in the name of the library from which layouts will be generated.
- 3. Key in the name of the library where the generated source members will reside.

Source programs to be evaluated are assumed to be in file QS36SRC in the library specified. Associated procedures should be located in the same library. Similar files are associated based on their disk file name from the "LABEL" parameter in the // FILE statements.

Because the members will be output to QS36SRC file in your designated output library, we encourage you to designate a temporary work library to avoid any conflicts with existing source member names. For example, you must be sure the generated source members do not write over existing source members.

4. Key in ' Y' or 'N' to specify whether this job should be submitted to the job queue for batch processing. Press ENTER. Review "Approach to Conversion" in Section 5 for further information.

*Note: This option runs in the System/36 environment.*

## **5. Generate Field Reference File DDS Source**

This menu option allows users to specify any file definition source member (such as a DFU file definition or a /COPY member) and automatically add field definition entries to the end of the field reference file. Note that entries will be added and existing entries will not be overridden.

Arrays that appear in input specifications should be defined as individual elements rather than as one single field.

## **To Generate Field Reference File DDS Source Code**

1. To generate field reference file DDS source code, select Option 5 from the Conversion Tools Menu and press ENTER. The following screen will appear.

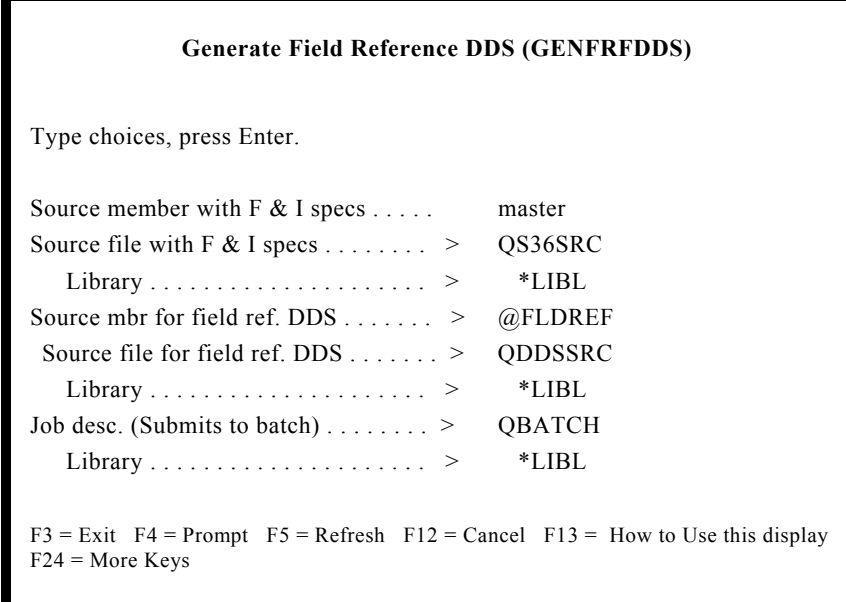

2. Press F11 and follow the instructions below.

## **S36SRCMBR - Source member containing F and I specs**

name: Enter the name of the file definition source member that you wish to convert to DDS. This source member should contain F and I specifications for one single record format. Refer to Appendix F if the file contains more than one record format.

## **S36SRCFIL - Source file with F and I specs**

#### **The possible file values are:**

- QS36SRC: The source file containing the S/36 file definition source member to be converted.
- source file name: Enter a specific source file name where the file definition source member is located.

#### **The possible library values are:**

\*LIBL: The library list is used to locate the file.

library name: Enter a specific library name where the source file can be found.

## **DDSSRCMBR - Source member for field ref DDS**

name: Enter the name of the source member to contain the generated DDS.

The default is @FLDREF.

## **DDSSRCFIL - Source file for field ref. DDS**

#### **The possible file values are:**

- QDDSSRC: The default source file in which the generated DDS source will be placed.
- source file name: Enter a specific source file name where the generated DDS source will be placed.

#### **The possible library values are:**

- \*LIBL: The library list is used to locate the file.
- library name: Enter a specific library name where the source file can be found.
- JOBD Job desc. (Submits to batch) Specifies the job description to be referenced for a batch job. Entering "\*NONE" will cause the job to be run interactively.

# **6. Generate Physical File DDS Source**

Selecting this option allows users to specify any file definition source member (such as a DFU file definition or a /COPY member) and automatically create a physical file source member.

File definition source members should contain only F and I specifications for one record format. Arrays that appear in the input specifications should be defined as individual elements rather than as one field.

Note that generated entries will not replace any pre-existing entries in the member.

## **To Generate Physical File DDS Source Code**

1. To generate physical file DDS source code, select Option 6 from the Conversion Tools Menu and press ENTER. The following screen will appear.

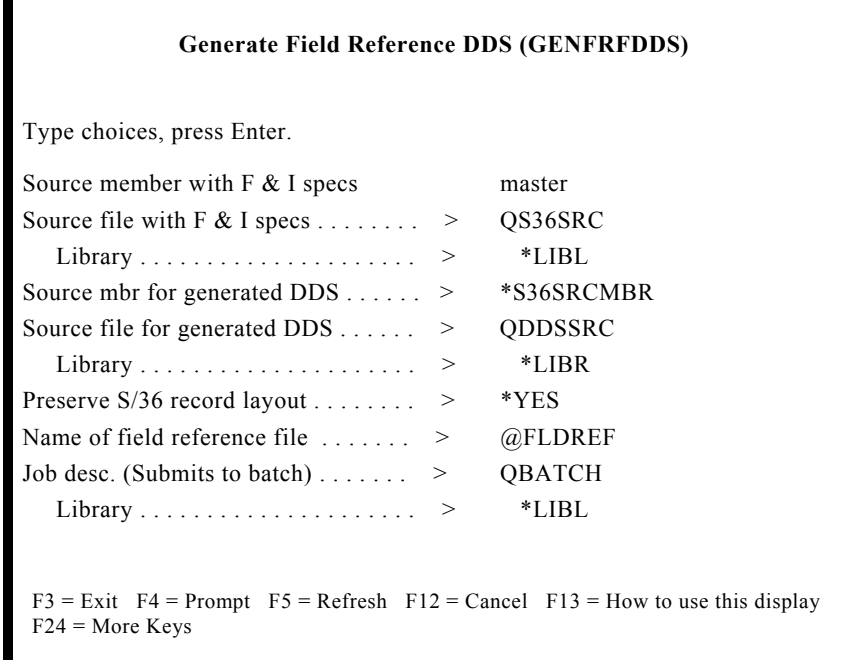

2. Press F11 and follow the instructions below.

### **S36SRCMBR - Source members containing F and I specs**

name: Enter the name of the file definition source member that you wish to convert to DDS.

> This source member should contain F and I specifications for one single record format. Refer to Appendix F if the file contains more than one record format.

## **S36SRCFIL - Source file with F and I specs**

#### **The possible file values are:**

- QS36SRC: The source file containing the S/36 file definition source member to be converted.
- source file name: Enter a specific source file name where the file definition source member can be found.

#### **The possible library values are:**

\*LIBL: The library list is used to locate the file.

library name: Enter a specific library name where the source file can be found.

#### **DDSSRCMBR - Source member for generated DDS**

name: Enter the name of the source member to contain the generated DDS.

\*S36SRCMBR: The name of the source member to contain the generated DDS.

#### **DDSSRCFIL - Source file for generated DDS**

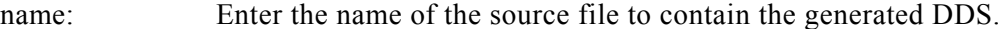

\*LIBL: The library list is used to locate the file.

#### **The possible library values are:**

\*LIBL: The library list is used to locate the file.

library name: Enter a specific library name where the DDS source file can be found.

#### **The possible file values are:**

QDDSSRC: The source file containing the generated DDS source code.

source file name: Enter a specific source file name where the generated DDS source code will be placed.

## **PRESERVE - Preserve S/36 record layout**

This option determines whether or not the DDS generated will generate file layouts that match the S/36 file layouts character for character.

- \*YES The files generated will match the S/36 file layouts. Filler fields will be generated to reserve unused space in the record.
- \*NO The file layouts will not match the S/36 files. Unused space will be eliminated from the record and all numeric fields will become packed.

## **FLDREF - Name of field reference file**

name: Enter a specific field reference file name to be referenced in the physical file source specifications.

The default is @FLDREF.

## **JOBD - Job desc (Submits to batch)**

Specifies the job description to be referenced for a batch job. Entering "\*NONE" will cause the job to be run interactively.

## **7. Generate File Conversion Programs**

This option allows users to specify any file definition source member (such as a DFU file definition or a /COPY member) and automatically create a skeleton data conversion program. The input file will be the program described S/36 file. The output file will be the externally described native physical file which must exist as an object prior to running this option.

The program that is generated will map fields from the input file into the output file on a field-by-field basis. Therefore the layouts of the two files need not be identical. However, field names in the output file (externally described) must match the field names in the file definition source member specified (which becomes part of the program source).

The generated program is written so that any numeric fields from the input file do not contain valid numeric data are replaced with zeros. You may wish to modify the handling of such fields if this is not appropriate. (For example, if your data files routinely contain numeric fields that are blank filled rather than zero filled.)

S/36 files with more than one record format are not handled automatically. A programmer will need to modify the conversion program for these files or create his own. Refer to Appendix F for more information on multi-format files.

## **To Generate a File Conversion Program for a Single-Record Format File**

1. To generate a file conversion program for a single-record format file, select Option 7 from the Conversion Tools Menu and press ENTER. The following screen will appear.

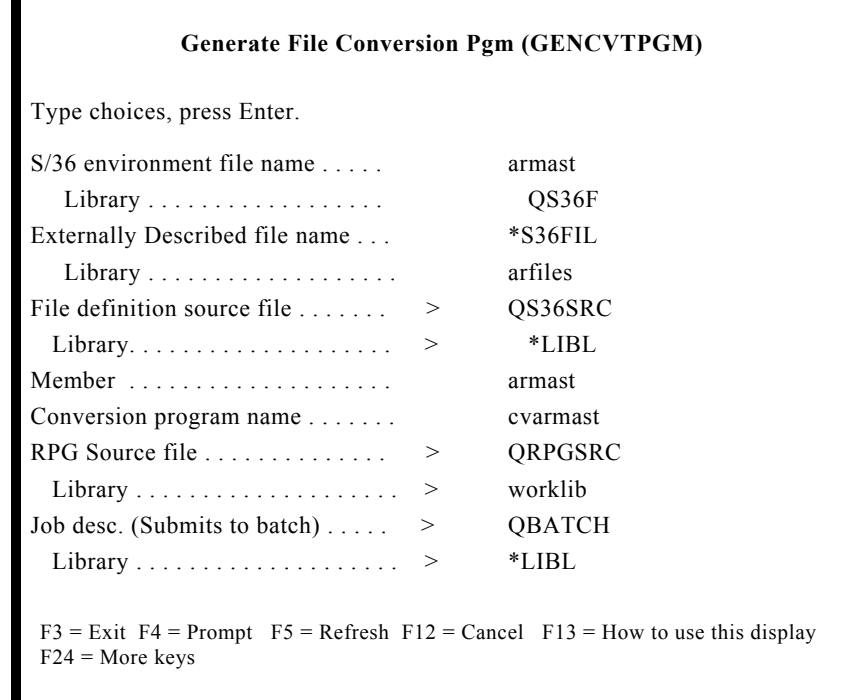

2. Press F11 and follow the instructions below.

## **S36FIL - S/36 environment file name**

## **The possible file values are:**

File name: Enter a specific S/36 disk file name.

### **The possible library values are:**

QS36F: This specific library contains the file.

- \*LIBL: The library list is used to locate the file.
- \*CURLIB: The current library contains the file.

name: Enter a specific library name where the new formats will be found.

## **S40FIL - Externally described file name**

#### **The possible file values are:**

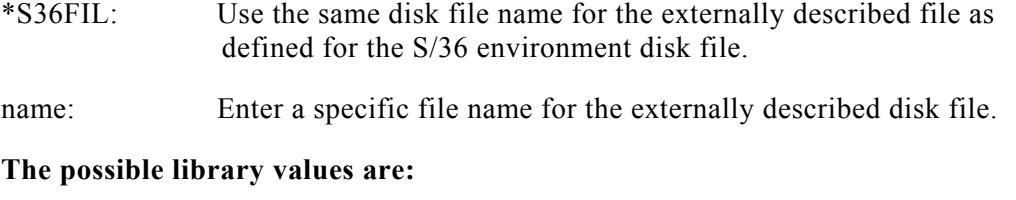

# \*LIBL: The library list is used to locate the file.

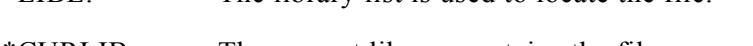

\*CURLIB: The current library contains the file.

File name: Enter a specific library name where the new formats will be found.

## **FDFFIL - File definition source file**

## **The possible file values are:**

QS36SRC: The source file which contains file definition source member.

source file name: Enter a specific source file name where the file definition source member may be located.

#### **The possible library values are:**

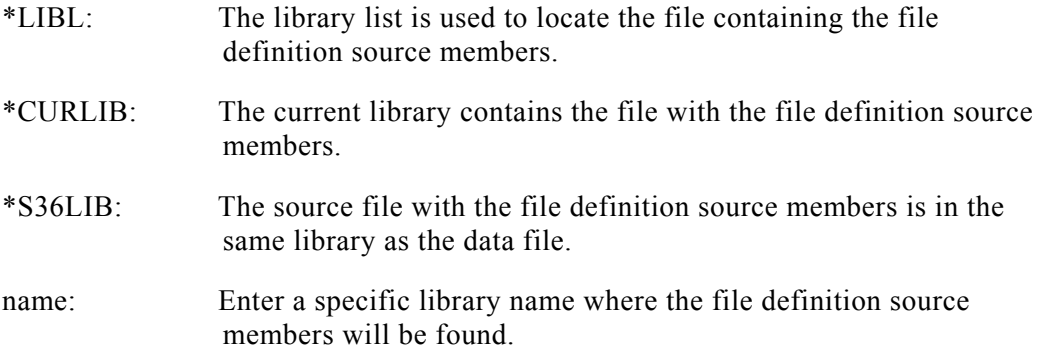

## **FDFMBR - Member**

Enter the file definition source member name for a set of F and I specifications that define the S/36 environment input file.

This member should contain F and I specifications for only one file.

## **RPGMBR - Conversion program name**

Enter a specific program name to be assigned. Be sure the program name is unique to the source file described below.

The generated code will not replace any preexisting code in the member.

## **RPGFIL - RPG Source File**

The source file that will contain the conversion program source.

#### **The possible file values are:**

QRPGSRC: The source file to contain the skeleton RPG program.

source file name: Enter a specific source file name where the skeleton RPG program will be located.

#### **The possible library values are:**

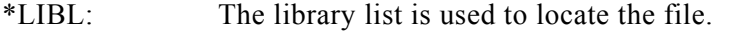

\*CURLIB: The current library contains the file.

name: Enter a specific library name where the file will be found.

## **JOBD - Job desc (Submit to batch)**

Specifies the job description to be referenced for the batch job. Entering "\*NONE" will cause the job to be run interactively.

Before executing the file conversion program, a programmer will need to create a CL program. An example is included below.

```
PGM
OVRDBF FILE (@INPUT) TOFILE (QS36F/CLASS)
OVRDBF FILE (CLASSPF)
TOFILE(XJMSLIB/CLASSPF)
CALL PGM(PROGRAM)
 ENDPGM
```
Replace 'QS36F/CLASS' with the library and file name of your S/36 disk file name. Replace 'XJMSLIB/CLASSPF' with the library and file name of your externally described file.

Replace 'PROGRAM' with the name of the RPG conversion program (e.g., the RPGMBR parameter from the command described above).

If you specified date differentiated files be sure there is only one member to be converted. If a member name is not provided when referencing a file, \*FIRST member will be the default.

For information on keying the CL program, refer to IBM manuals, **Application Development Tools: SEU User's Guide/References.**

# **8. Generate Screen Format DDS Source**

This option allows you to convert System/36 screen format source (S and D specifications) to native/400 DDS source. The IBM CRTS36SDPF command is used to perform the conversion. The resulting display file is therefore exactly the same as that used in the existing System/36 environment application.

## **To Generate Screen Format Source**

1. Select Option 8 from the Conversion Tools Menu and press enter. The following screen will appear:

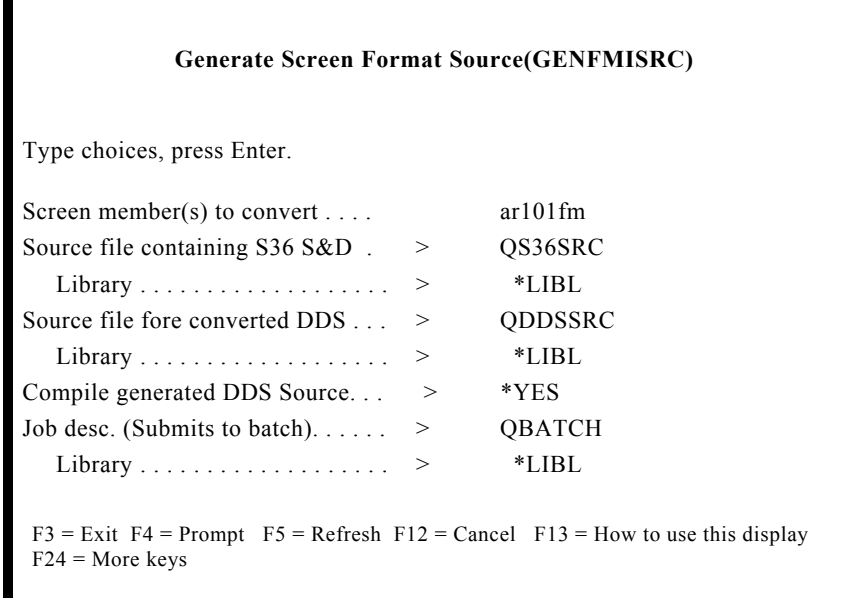

2. Press F11 and follow the instructions below.

## **DDSMDR - Screen member(s) to convert**

- \*ALL: All members of type DSPF36 found in the S36FIL parameter below are converted.
- generic\*: Specify the generic name of the screen format source members to be converted. A generic name is a set of one or more characters followed by an asterisk. All members that start with the prefix described by the characters before the asterisk will be converted.
- name: Specify the name of the file containing the System/36 screen format source file. The default is QS36SRC.

## **S36FIL - Name of System/36 File**

Specifies the name of the file containing the System/36 screen format source file. The default is QS36SRC.

### **Valid library names are:**

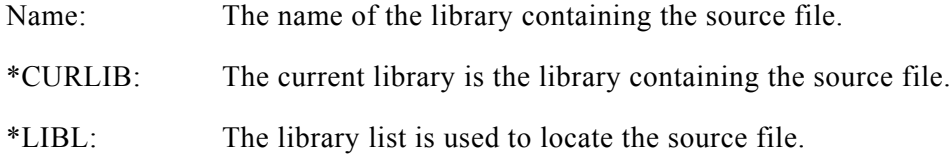

## **DDSFIL - Source File Name**

The name of the source file that will contain the generated DDS source member(s).

name: Specify the name of the source file. The default is QDDSSRC.

*Note: Do not specify QS36DDSSRC for this parameter.*

#### **Valid library names are:**

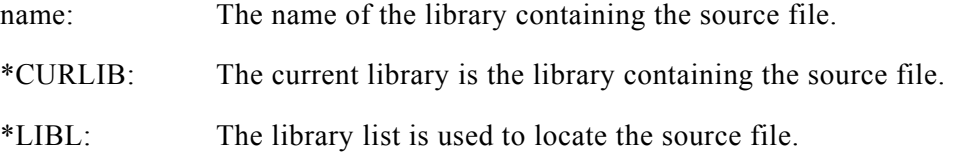

## **JOBD - Job Description Name**

Specifies the name of the job description used to submit this job to batch.

- name: Specify the name of the job description. The default is QBATCH.
- \*NONE: The job is run interactively.
- name: The name of the library containing the job descriptions.
- \*LIBL: The library list is used to locate the job description.

# **9. Generate RPG/400 Program Source**

This option allows the user to select one, a set or all RPG II programs from one source file and create RPG/400 programs in the target source file. Optionally, a user may submit the converted source program for a compile attempt.

With this command, users may choose to keep the display file program or externally described, keep the disk files program or externally described, and keep the report output program described or convert to externally described printer file DDS. (Member types must be RPG36 or RPT36, or the source will be ignored by ProStart.)

## **To Generate RPG/400 Program Source Code**

1. To generate RPG/400 program source code, enter Option 9 from the Conversion Tools Menu and press ENTER. The following screen will appear.

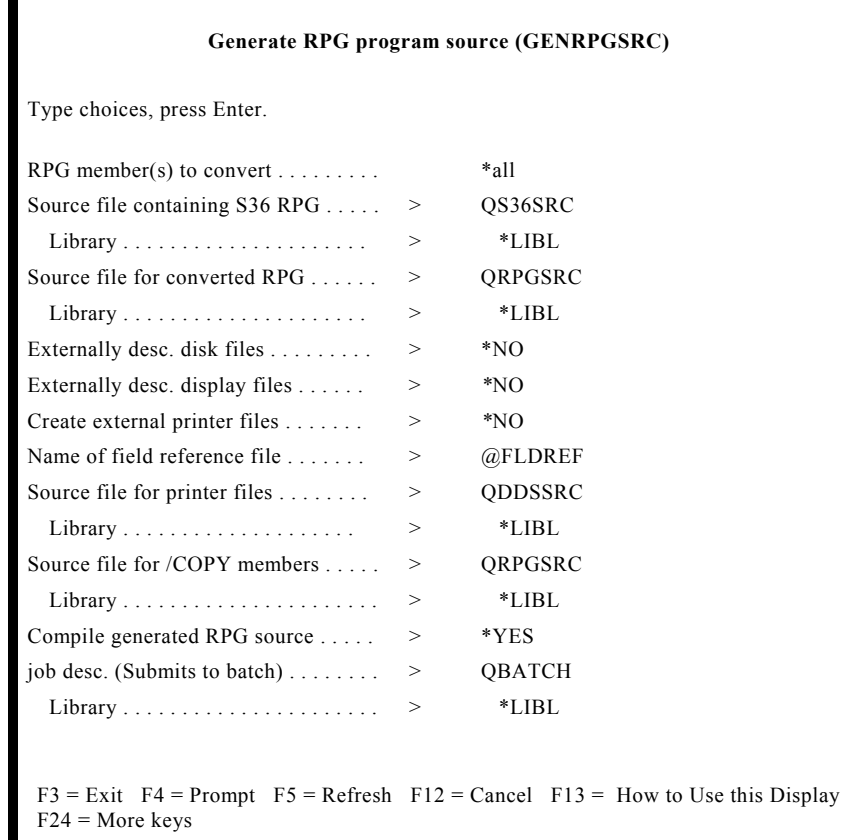

2. Press F11 and follow the instructions below.

## **RPGMBR - RPG member(s) to convert**

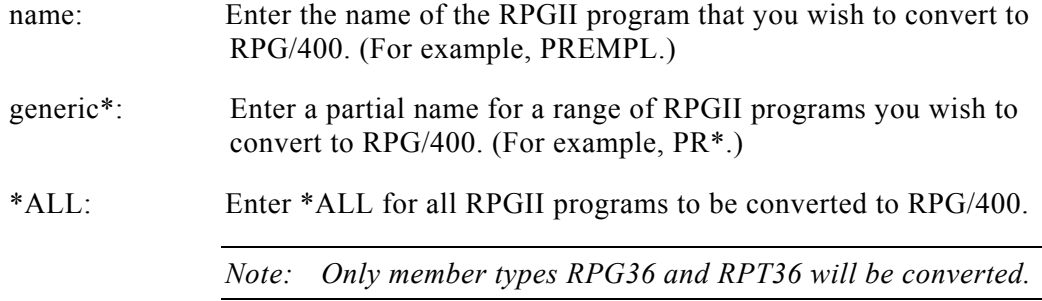

## **S36FIL - Source file containing S36 RPG**

#### **The possible file values are:**

QS36SRC: The source file containing the S/36 RPG programs to be converted.

source file name: Enter a specific source file name where the S/36 RPG programs to be converted can be found.

#### **The possible library values are:**

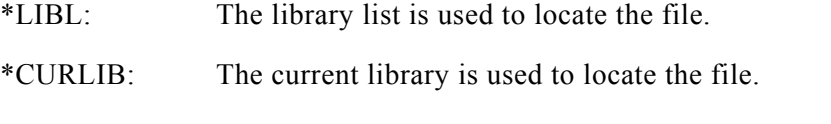

library name: Enter a specific library name where the source file can be found.

## **RPGFIL - Source file for converted RPG**

The generated code will not be created if the output member already exists.

#### **The possible file values are:**

QRPGSRC: The source file to contain RPG/400 programs that are converted.

source file name: Enter a specific source file name where the converted RPG/400 programs will be found.

#### **The possible library values are:**

\*LIBL: The library list is used to locate the file.

\*CURLIB: The current library is used to locate the file.

library name: Enter a specific library name where the new RPG source file can be found.

The member name of the converted RPG/400 source will be the same name as the RPGII source member.
### **EXTDISKF - Externally desc. disk files**

Specifies whether disk files are to reference external file descriptions or remain program described.

- \*YES: Indicates that external descriptions for all disk files will be referenced by this program.
- \*NO: Indicates that disk files are to remain program described.

### **EXTDSPF - Externally desc. display files**

Specifies whether the display files are is to reference the external file descriptions or remain program described.

- \*YES: Indicates display files are externally described.
- \*NO: Indicates display files are to remain program described.

### **EXTPRTF - Externally described printer files**

Specifies whether the RPG report output specifications are to remain in the program or be converted to printer file DDS.

- \*YES: Printer output specifications will be converted to externally described printer file DDS.
- \*NO: Indicates printer files will remain program described.

### **FLDREF - Name of field reference file (only if EXTPRTF(\*YES))**

The name of the field reference file to contain the field name entries.

### **PRTFSRC - Source file for printer files (only if EXTPRTF(\*YES))**

The name of the printer file.

### **CPYSRCF - Source file for /COPY members**

The name of the source file that will be used to locate /COPY members referenced by the programs converted.

#### **Valid library names are:**

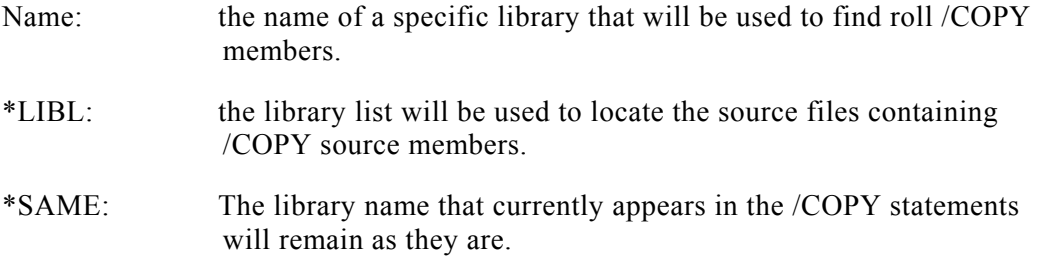

### **COMPILE - Compile generated RPG source**

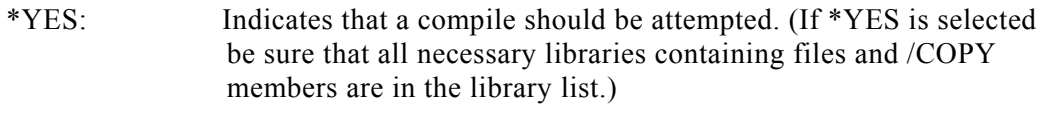

## \*NO: Indicates that a compile should not be attempted.

### **JOBD - Job desc (Submit to batch)**

Specifies the job description to be referenced for the creation of the RPG/400 programs and the compile attempts.

## **Other Considerations:**

Programs using combined primary workstation files must have their logic changed to reflect the fact that the system no longer provides a blank workstation record upon program start up. The simplest way to provide for this is to add a set of output specifications to output the first record format condition on indicator 1P.

*Note: Any calculations conditioned on the record id indicator for the blank record format will need to be modified because that indicator will never be set on.*

An alternative approach is to convert the combined primary file to combined fullprocedural. You must then place an explicit READ statement at the beginning of your calculation specifications conditions such that it happens every pass through the calculations except the first.

# **Interactive OCL to CL Converter**

With the 2.0 release of ProStart, a new module has been added to the product. The interactive OCL to CL Converter is a result of receiving so many favorable comments about our batch converter and side-by-side OCL to CL report. Several ProStart users have told us that this handy report was valuable as a learning tool. To provide an easier way to learn how OCL is converted to CL, we have refashioned the batch converter into an interactive converter. Now you can quickly see how different OCL commands can be converted to CL.

### **What would you do with this module?**

- You may want to use the Interactive converter to find the comparable AS/400 CL command to a S/36 command.
- You may want to see how a procedure statement is converted through ProStart.
- You may want to implement a particular technique through a CL Program. You know how to accomplish the technique through OCL, but are not sure how to start in CL.

In all these instances, the interactive converter can save you a tremendous amount of time as it demonstrates similar code in a new language.

### **Before describing how to use the interactive converter, here are some things to remember:**

- Converting from OCL to CL cannot be 100% automatic since the operating systems of the S/36 and the AS/400 are so different. As a result, there are many areas that will not convert clean, and others that will not convert at all. Recognize that this conversion tool can save you a tremendous amount of time, but will not eliminate all effort on your part to clean up the converted code.
- If ProStart comes across a procedure statement that cannot be converted, it transfers the statement into a comment in the CLP. It also places an arrow ( $= =$   $=$   $>$ ) at the beginning of the comment. You will have to complete the conversion manually.

### **68 ProStart Manual**

• If ProStart comes across a procedure statement that can be partially converted, the product will attempt the conversion. In many cases, it will also highlight the line with a short arrow  $( == > )$  at the beginning of the CL statement. You will have to complete the conversion manually.

## **Using the Interactive Converter**

This new option can be accessed through the ProStart menu.

1. Select Option 4 from the Main Menu. The following screen will appear:

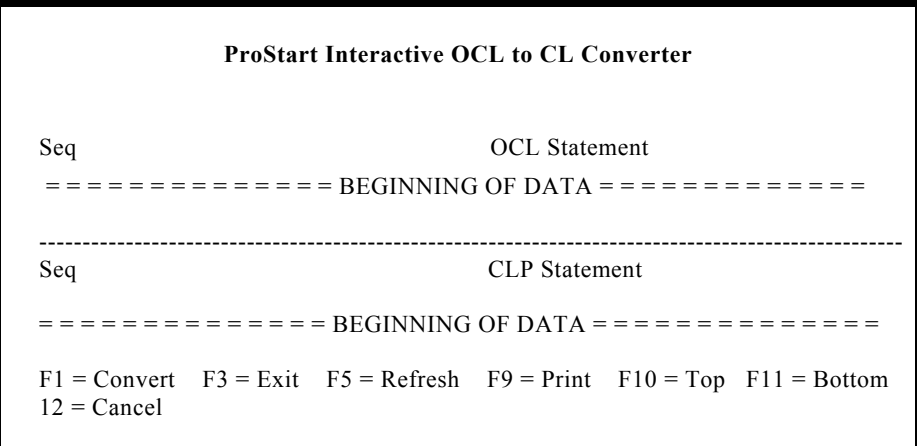

To access the interactive converter directly, be sure that the ESXPRO library is always available to programmers through their library list.

2. Enter the following:

#### **CALL \*JMIOC**

Lets first look at the screen. The top half of the screen is a work area for you to key procedure statements or a full procedure. Although only 8 lines can be viewed at one time, you can roll forward and backward to use up to 9999 input lines. The bottom half of the screen is used to display the generated CL code. You cannot key into this portion of the screen. Again, 8 lines are available for your review, and up to 9999 lines can be accessed in all.

The function keys at the bottom of the screen describe what you can do with the screens.

- **Fl = Convert** Reads the keyed information in the top portion of the screen and converts it into CL, presenting the generated code in the bottom portion of the screen.
- **F3** = **Exit** Returns you to the ProStart Main Menu.
- **F5** = **Refresh** Redisplays the current screen as it was before you made any changes.

| $F9 = Print$   | Allows you to print the OCL and generated CL on a side-by-side<br>condensed print report.                                                                                                    |
|----------------|----------------------------------------------------------------------------------------------------|
| $F10 = Top$    | Moves you to the beginning of the code in the section you are in.<br>If the cursor is positioned in the top portion of the screen, pressing<br>F10 will move you to the beginning of the procedure. If the<br>cursor is positioned in the bottom portion of the screen, pressing<br>F10 will move you to the beginning of the CL program. |
| $F11 = Bottom$ | Moves you to the end of the code in the section you are in. If the<br>cursor is positioned in the top portion of the screen, pressing F11<br>will move you to the end of the procedure. If the cursor is<br>positioned in the bottom portion of the screen, pressing F11 will<br>move you to the end of the CL program.                   |

**F12 = Cancel** Returns you to the ProStart Main Menu.

In addition, you must learn how to add or insert, copy, move and delete lines. Our approach is similar to the approach used in the AS/400 SEU. ProStart allows you to use single characters to initiate an action. The characters and related action are:

- I Insert or add a single line just after the current line.
- Ix Insert or add 'x' number of lines (1 to 9 lines) just after the current line.
- C Copy this line.
- M Move this line.
- D Delete this line.
- A Used with the Copy and Move functions. 'A' indicates that you wish to place the Copied or Moved line *after* the current line.
- B Used with the Copy and Move functions. 'B' indicates that you wish to place the Copied or Moved line *before* the current line.

### **Now lets consider two different examples:**

- 1. You need to learn how to convert the DELETE command into CL.
- 2. Bring up the ProStart Interactive OCL to CL Converter by selecting option 4 from the Main Menu. The cursor will appear just under 'Seq at the top of the screen. Begin by entering "I" to add one line to the top work area.

### **ProStart Interactive OCL to CL Converter**

Seq OCL Statement  $=$  = = = = = = = = = = = BEGINNING OF DATA = = = = = = = = = = = = = = ---------------------------------------------------------------------------------------------------- Seq CLP Statement  $=$  = = = = = = = = = = = BEGINNING OF DATA = = = = = = = = = = = = = = =  $F1 =$  Convert  $F3 =$  Exit  $F5 =$  Refresh  $F9 =$  Print  $F10 =$  Top  $F11 =$  Bottom  $F12 = Cancel$ 

3. Press the ENTER key and the following screen will appear.

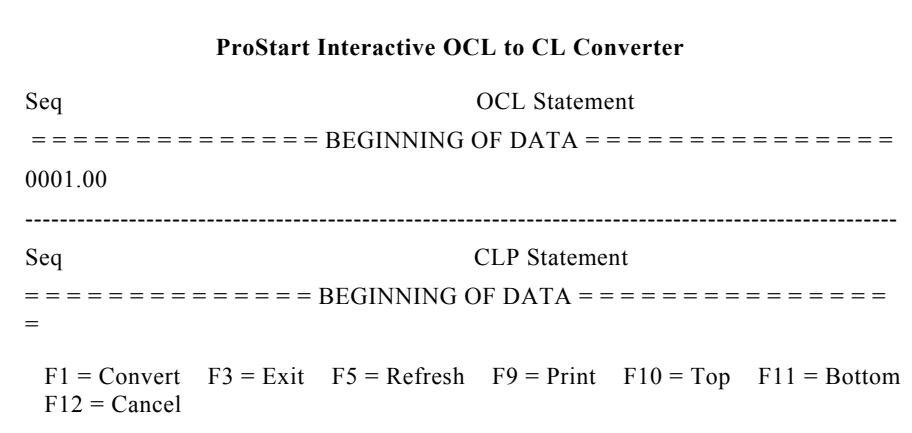

4. A single line (0001.00) has been added, and the cursor appears just to the right of the line number. Key in the OCL command you wish to convert.

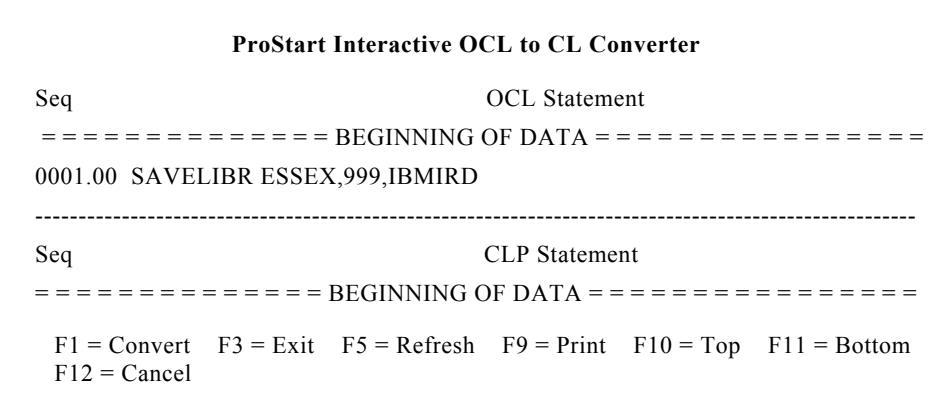

5. Press the Fl = Convert key. After a short pause, the converted code will appear in the bottom section as shown below.

```
ProStart Interactive OCL to CL Converter
Seq OCL Statement
= = = = = = = = = = = = BEGINNING OF DATA = = = = = = = = = = = = = = =
0001.00 SAVELIBR ESSEX,999,IBMIRD
     ----------------------------------------------------------------------------------------------------
Seq CLP Statement
= = = = = = = = = = = = BEGINNING OF DATA = = = = = = = = = = = = = = =
0001.00 PGM
0002.00 SAVLIB LIB( ESSEX DEV (DKT01) VOL(IBMIRD) +
0003.00 LABEL(ESSEX) EXPDATE(*PERM) PRECHK(*YES) +
0004.00 DTACPR(*YES)
0005.00 ENDPGM
 F1 = Convert F3 = Exist F5 = Refresh F9 = Print F10 = Top F11 = BottomF12 = C</math>ancel
```
6. Before looking at the next example, delete the OCL (with "D") at the start of each line, or just key over the OCL.

### **Let's look at a more elaborate example:**

You must write a CL program to execute a task, and you know how you would code the task in OCL. ProStart can show you one way to address the task.

Again, you might key an "I" to create a new line, but this time you need several lines. Key "I9" and press ENTER.

1. Only seven lines are displayed; the remaining lines are available by ROLLING forward when you need them. Key the following procedure.

```
* PRINT EMPLOYEE LIST IN LAST NAME SEQUENCE
*
EMP901 ?1?
// LOAD #GSORT
// FILE NAME-INPUT,LABEL-P.EMP901
// FILE NAME-OUTPUT,LABEL-P.EMP004,+
     RECORDS-500,EXTEND-10
// RUN
      HSORTR 10A 3X 128 N
   FNC 129 138
   FDC 1 128
// END
// SWITCH 10000000
// LOAD EMP004
// FILE NAME-EMP004SO,+
    LABEL-P.EMP004,RETAIN-S
// FILE NAME-COMPMAST,LABEL-P.COMP
// RUN
```
- 2. When you get through line 7, press the ROLL forward key to see the next available lines. Key the remaining procedure using the insert function and the ROLL key as necessary.
- 3. Now lets look at some functions keys. Leaving the cursor in the top half of the screen, press  $F10 = Top$ . The first line of the procedure appears in the top of the screen.
- 4. Now press  $F11 = Bottom$ . The last line of the procedure appears in the top of the screen.
- 5. Now you know how to move within the procedure with the ROLL key and the F10 and F11 keys.
- 6. Press  $Fl = Convert to generate the CL code$ . After a short pause, the generated CL program will appear in the bottom half of the screen.
- 7. Move your cursor to the bottom half of the screen and test the ROLL keys and the F10 and F11 keys.
- 8. Press F9 = Print to print the side-by-side OCL to CL condensed print report. Now you can review the full procedure and generated CL code at your leisure.
- 9. As you use the Interactive Converter, you will undoubtedly have questions about addressing the statements that did not convert, and about other approaches to handle similar OCL functions. We recommend that you reference Appendix A - Conversion of OCL in this manual for information. Also reference the IBM CL manuals, as they should become your primary source for detailed information on the CL language.

### APPENDIX A

# **Conversion of OCL**

The following is a list of procedures, OCL commands and Procedure Control Expressions with brief narratives of ProStart's action upon them.

### **Procedures**

Listed below are the most critical OCL statements and IBM procedures with explanations of how the conversions are handled.

**BLDFILE** This IBM procedure is converted into a comment in the CL program. Externally described files must exist in order for programs which reference the external descriptions to be compiled. It is therefore accepted practice to create files once (CRTPF - create physical file) and leave them on disk at all times. Typically, the file member will also be added during the creation of the file.

> ProStart replaces the DELETE file command with the CLRPFM (clear physical file member) command. Consequently, the member will always exist; it will never need to be added. Therefore, a programmer will probably want to simply delete the commented BLDFILE statement.

**BLDINDEX** This IBM procedure is converted into a comment in the CL program. Externally described files must exist in order for programs which reference the external descriptions to be compiled. It is accepted practice to create files once (CRTLF create logical file) and leave them on disk at all times.

> Build DDS (see Data Description Specifications Reference - SC21-9620 for more information) and use CRTLF (create logical file) to create these logical views.

**BLDLIBR** This IBM procedure is converted to the CRTLIB (create library) command. If a file name is specified, a RSTLIB (restore library) command is also generated to restore the objects into the newly created library.

- **COPYDATA** This IBM procedure is converted to the CPYF (copy file) command.
- **COPYI1** This IBM procedure is converted to the DUPDKT (duplicate diskette) command.

Note that the following options are not supported by this implementation on the AS/400 and are not converted:

- **DELETE** option.
- Date differentiated files are not supported.
- Only supports copying the entire diskette.
- Volume ID is not checked on output diskette.
- **DATE** See the date OCL statement below.
- **DELETE** This IBM procedure is converted to the CLRPFM (clear physical file member) command. This command clears the file member of all records but leaves it on disk.

Note the following restrictions:

- Only the first member in the file is cleared.
- Command will not work for logical files.
- Command will not work for diskette files.
- **ENTER** This S/36 DFU procedure, is converted into a comment in the CL program. If you intend to use AS/400 DFU to perform a function similar to S/36 DFU, consider using the CHGDTA (change data) command to invoke AS/400 DFU.
- **EXTRACT** Since this S/34 OCL command will execute successfully in S/36 batch jobs, ProStart will effectively convert these statements to CPYF CL statements.

Example:

```
EXTRACT INPUT,OUTPUT,,OMIT,,l,D
```
becomes:

**CPYF FROMFILE(\*LIBL/INPUT)+ TOFILE(\*LIBL/OUTPUT) + FROMMBR(\*FIRST) + TOMBR(\*FIRST) + INCCHAR(\*RCD 1 \*NE D)**

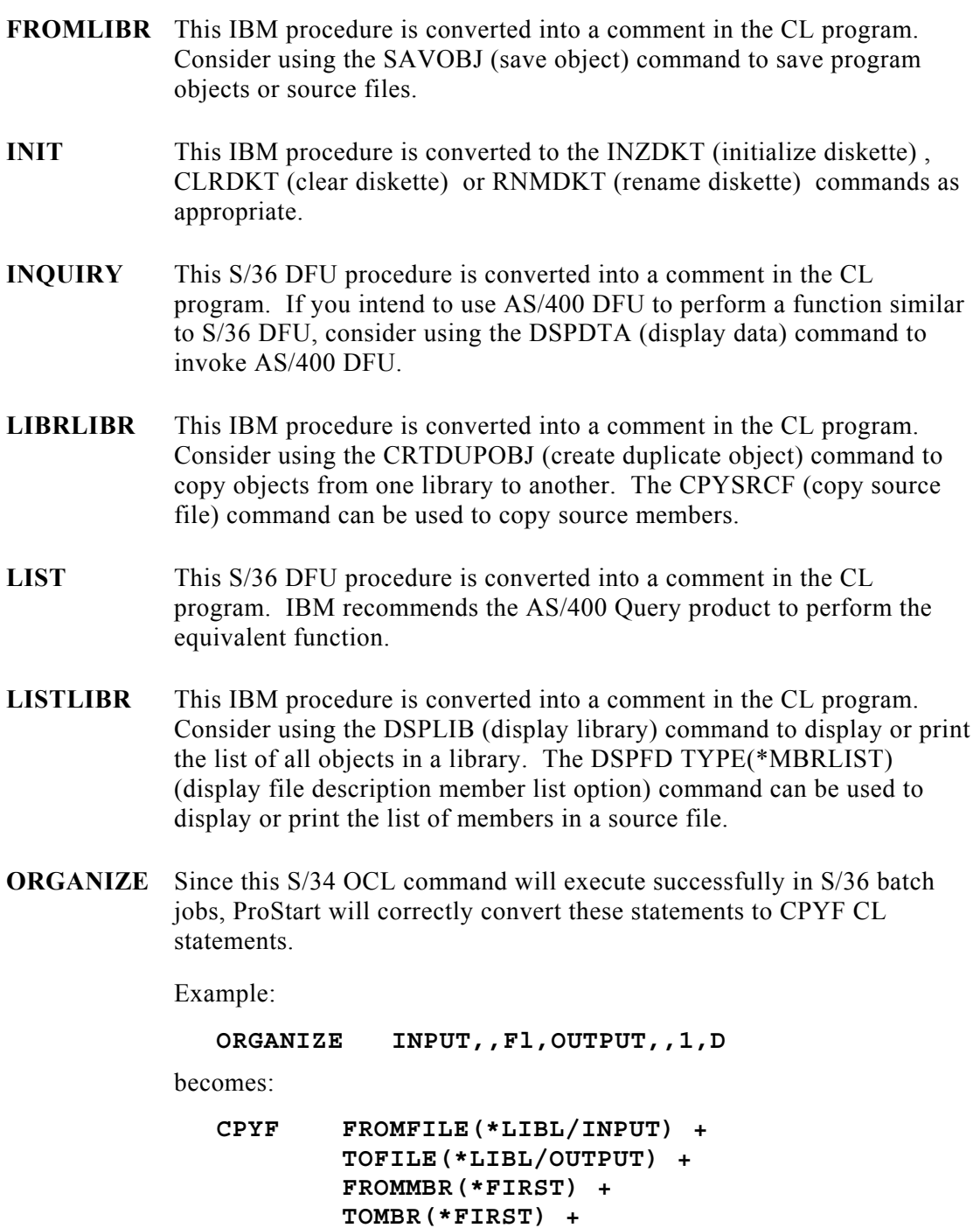

**QRY** This IBM procedure is converted into a comment in the CL program.

**INCCHAR(\*RCD 1 \*NE D)**

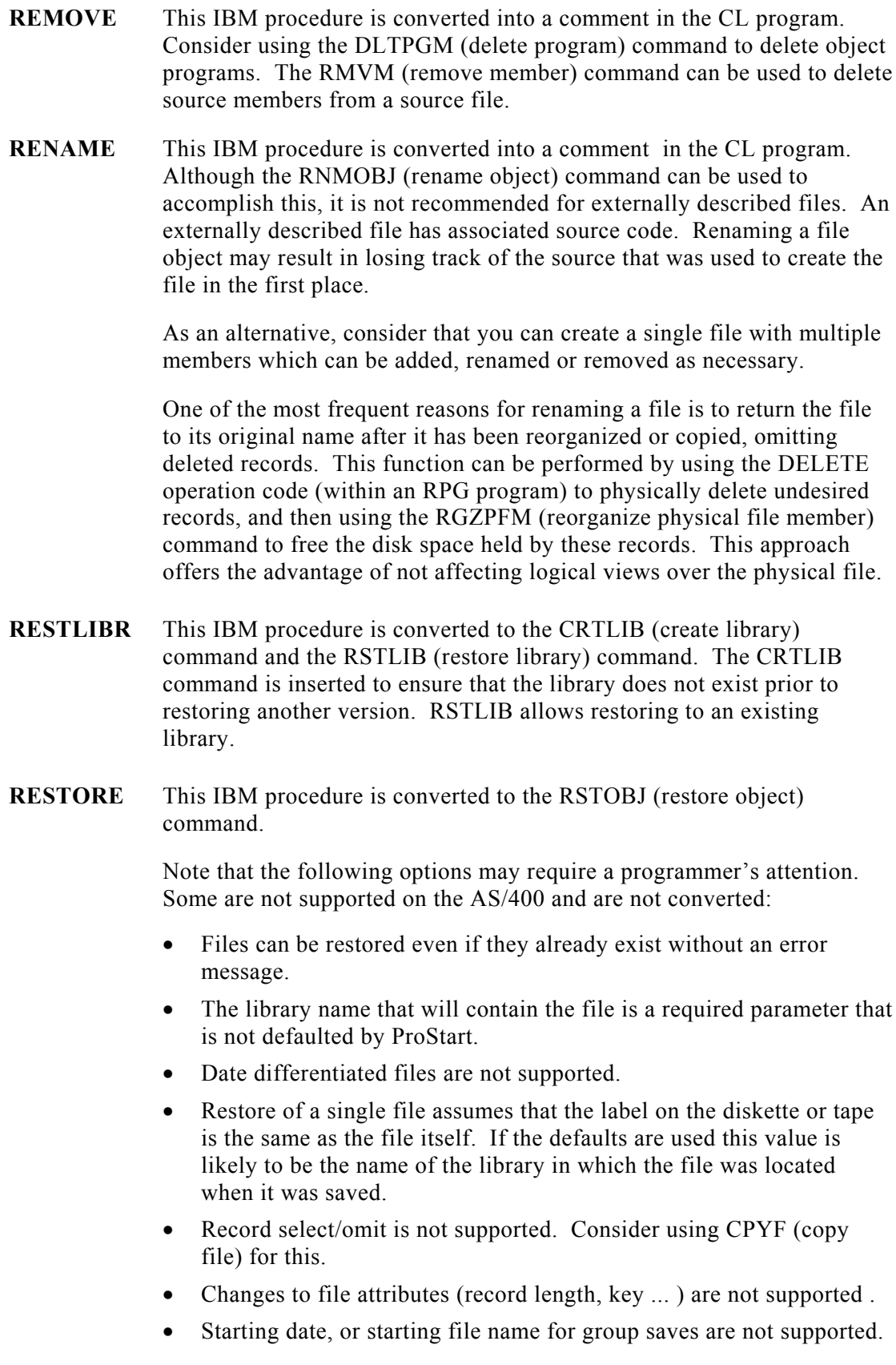

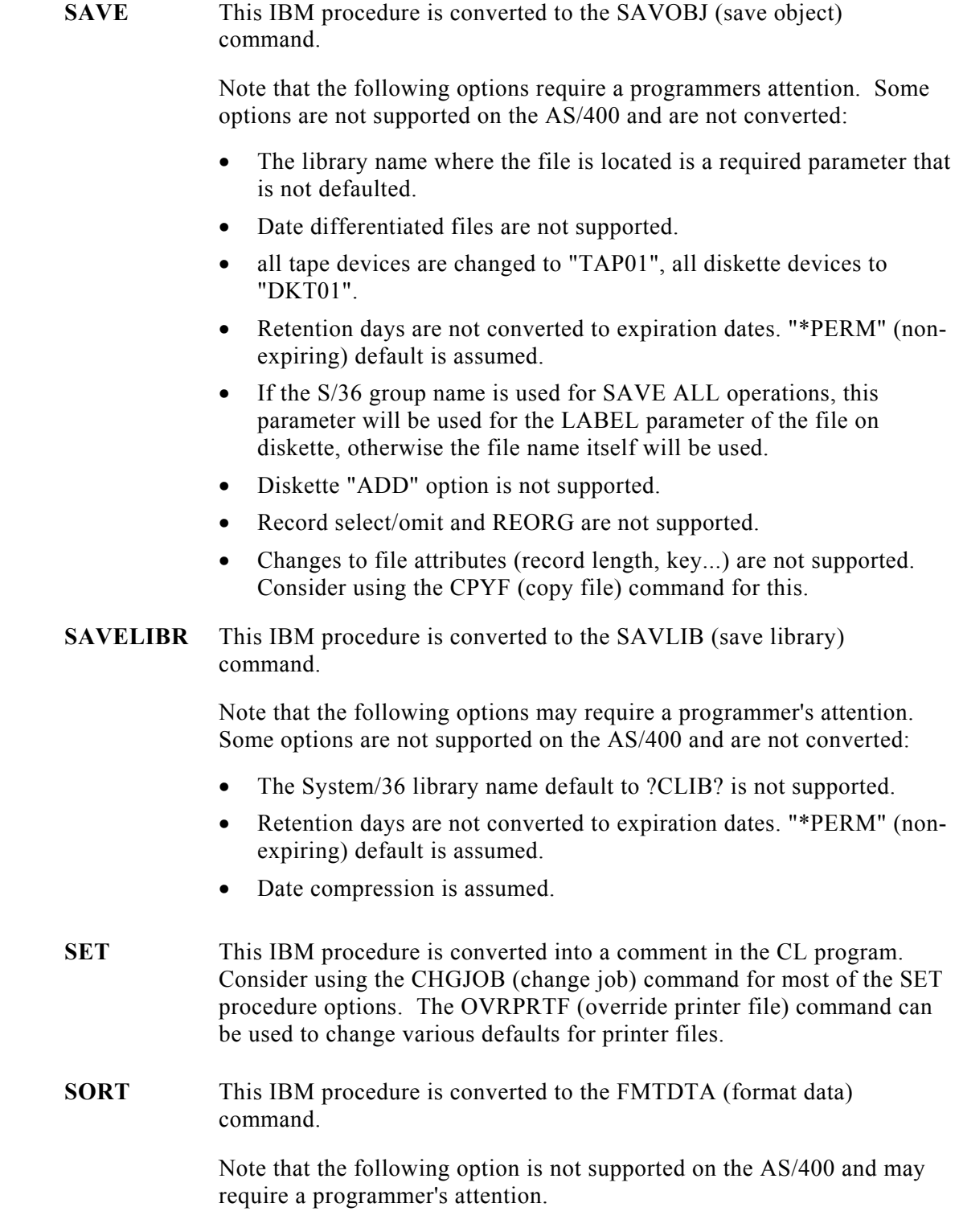

• JOBQ Y/N option.

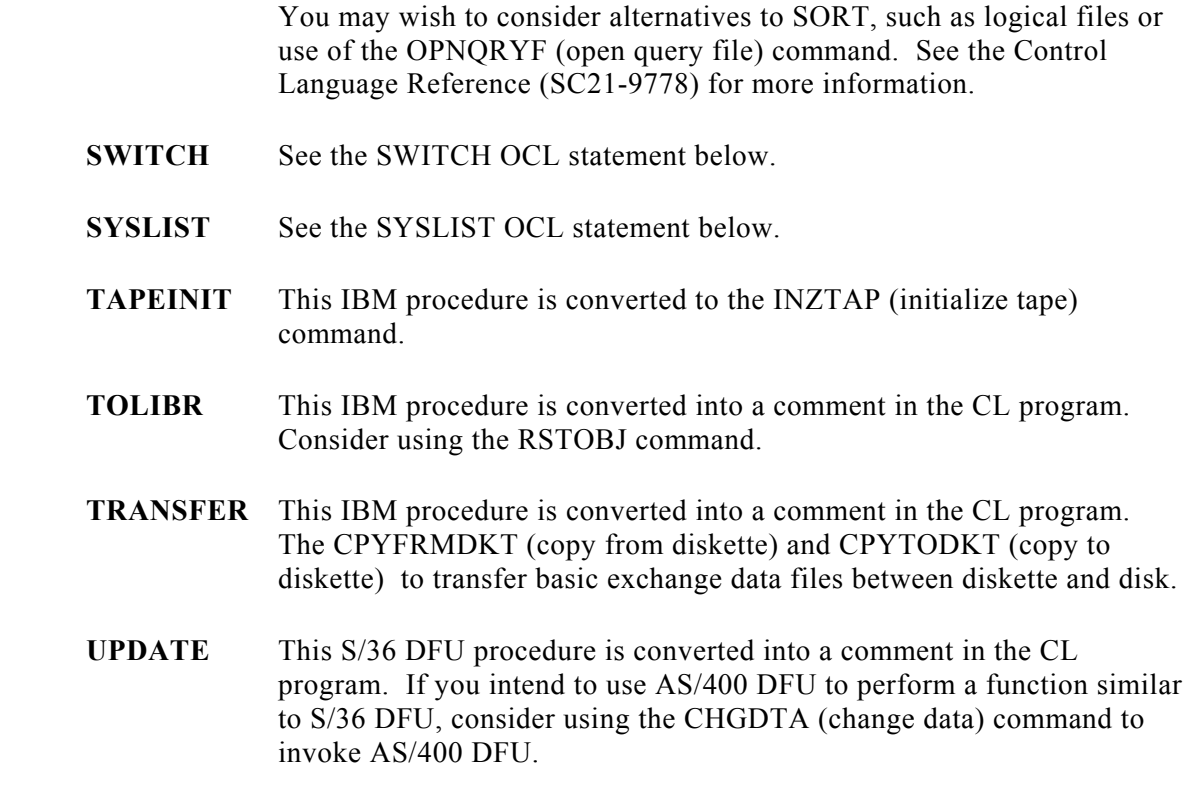

# **Operation Control Language (OCL) Commands**

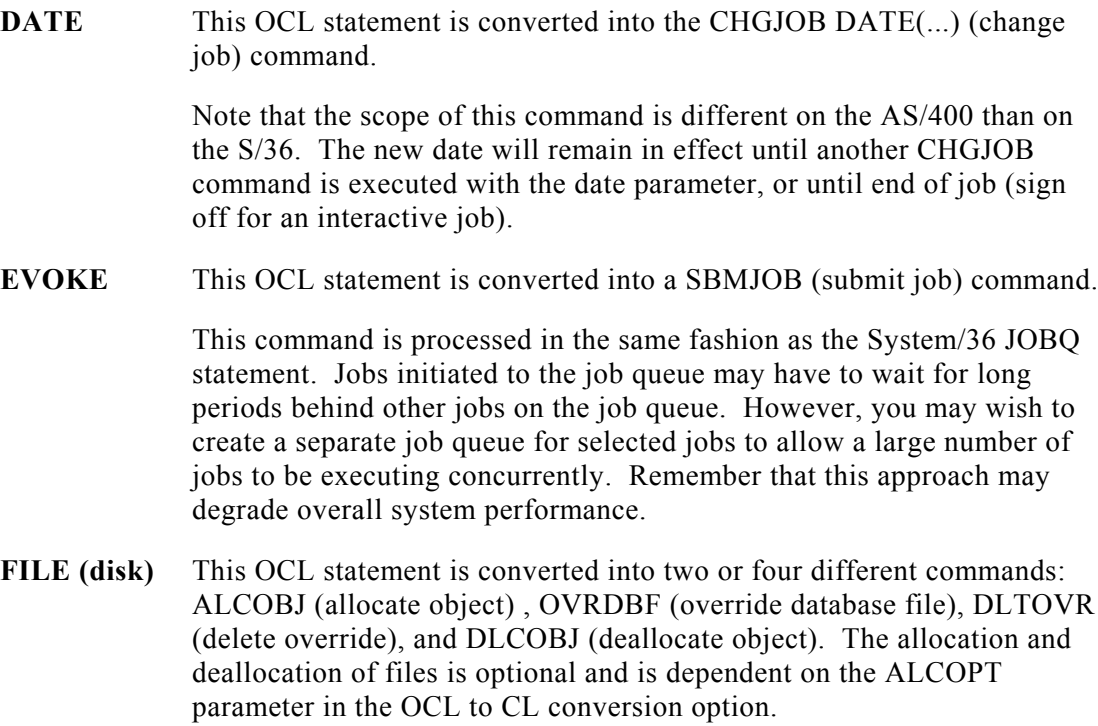

You may choose to allocate/deallocate the files when you execute the Convert OCL option from the Conversion Menu. The allocation of files always appears at the beginning of the CL program. The deallocation of the files always appears at the end of the CL program. Overrides and delete overrides appear before and after the high level language program call commands.

Since each allocated file object must be deallocated, any GOTO and CANCEL/RETURN commands that would route a user out of the program will actually route the user to the deallocate objects portion of the program.

File sharing is handled differently on the AS/400. Any files with "DISP- " parameters in the S/36 procedure will be handled in the following way on the AS/400.

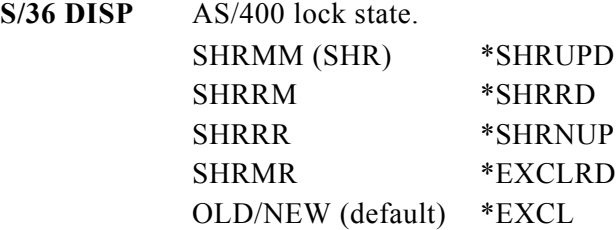

Example:

**// FILE NAME-PREMPL,LABEL-PR.EMPL,DISP-SHRRM**

becomes:

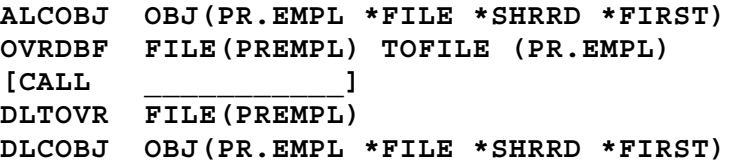

The function of the ALCOBJ command is to ensure that each file required by the job is available, and to preserve data integrity by preventing them from being allocated (updated or deleted) by other jobs during the execution of this job. This function can essentially replace the "// IF ACTIVE" logic used in most System/36 implementations. Be careful to ensure that critical jobs (e.g., batch posting jobs, or period-end jobs) allocate their files in a manner which prevents other jobs from interfering with their data.

If procedures are nested it is recommended that allocates from called CL programs be incorporated in the first level program so that any problems may be caught immediately when the job is initiated.

A matching DLCOBJ command must be performed after the job is through with a file to release the lock placed on it by the ALCOBJ command.

Note that the following options are not supported on the AS/400 and are not converted:

- RETAIN-J files.
- Date differentiated files are not supported.
- **FILE** This OCL statement is converted into a comment in the (Diskette/ tape CL program. On the System/36, the diskette and tape drives can only be accessed via IBM utility programs. These functions must be redesigned on the AS/400.
- **F'ORMS** This OCL statement is converted into an OVRPRTF (override printer file) command.
- **INCLUDE** If a user procedure is invoked the CALL command is substituted. If an IBM procedure is invoked, an appropriate command is substituted, or the statement is converted to a comment.

Example:

**PREMPL parml,parm2,parm3**

becomes:

**CALL PGM(PREMPL) + PARM(parml parm2 parm3)**

- **INFOMSG** There is no equivalent function on the AS/400. This statement is eliminated.
- **JOBQ** Converted to a SBMJOB (submit job) command.

Example:

**// JOBQ ,PROCA,PARM1,PARM2**

becomes:

**SBMJOB CMD('CALL PGM(PROCA) PARM + (PARM1 PARM2)')**

**LIBRARY** This OCL statement is converted into a CHGCURLIB (change current library) command.

Example:

**// LIB NAME-PRLIB**

becomes:

**CHGCURLIB LIB(PRLIB)**

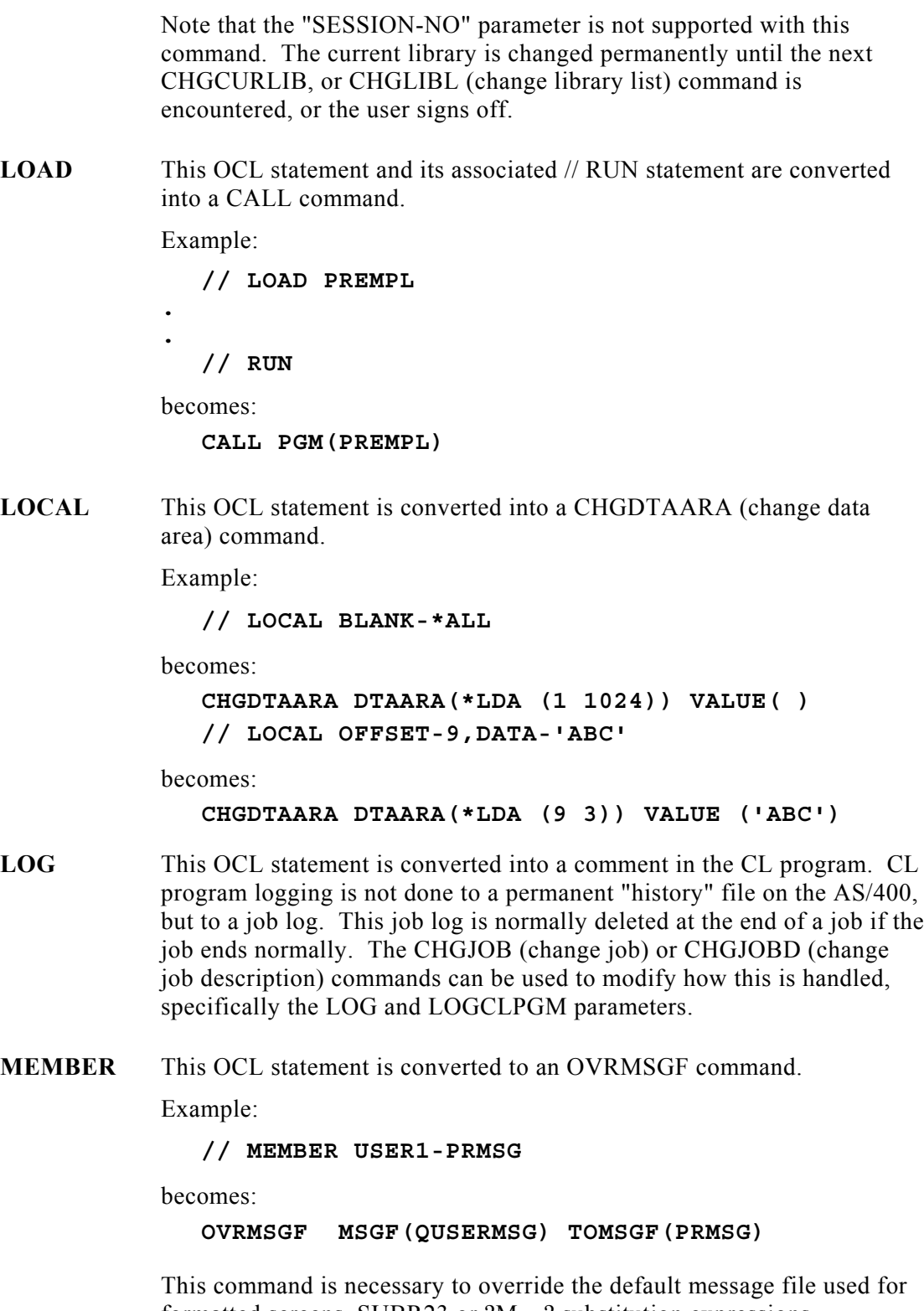

formatted screens, SUBR23 or ?M\_\_? substitution expressions.

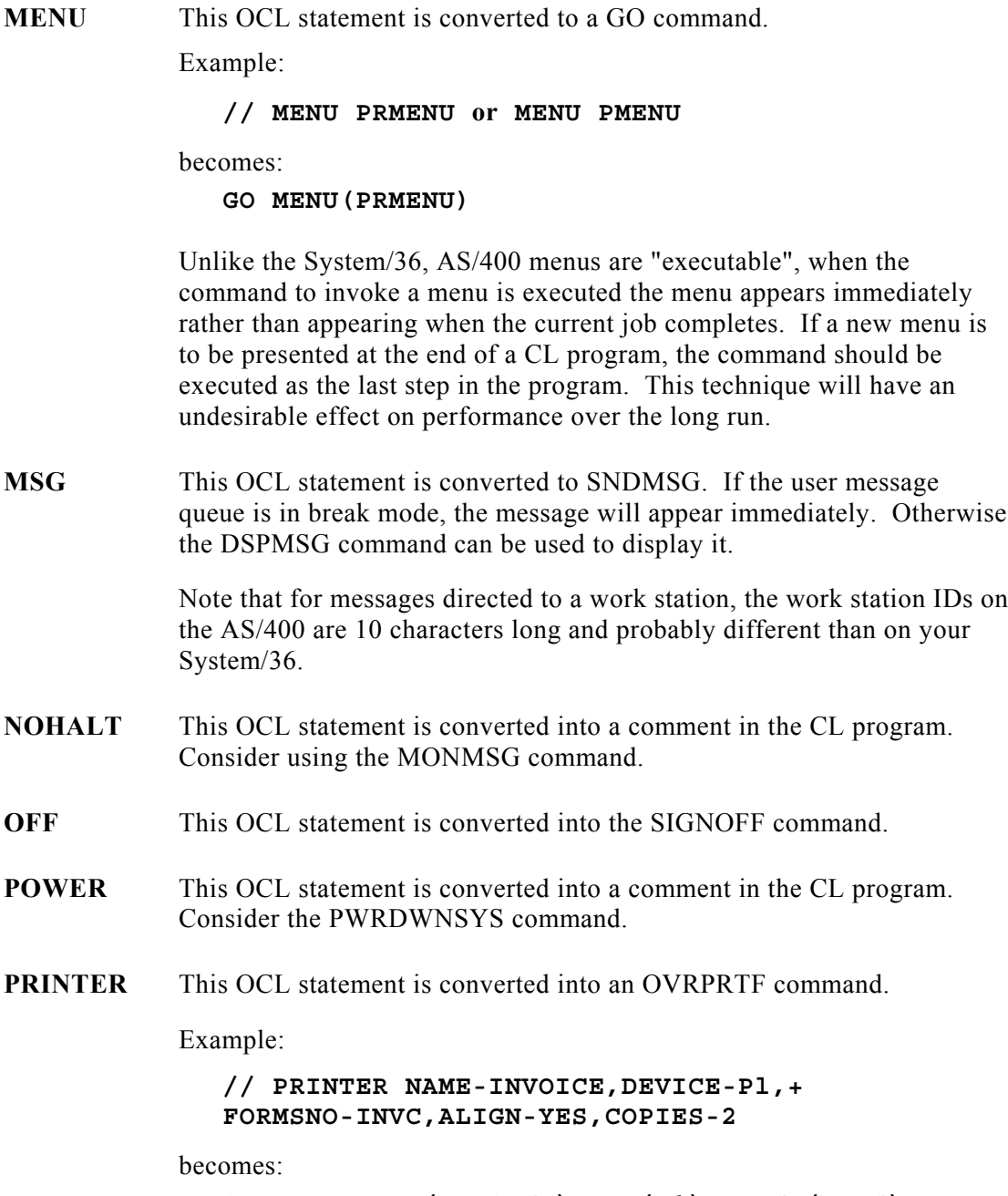

**OVRPRTF FILE(INVOICE) DEV(P1) ALIGN(\*YES) + FORMTYPE(INVC) COPIES(2)**

**PROMPT** This OCL statement is converted to a SNDRCVF (send receive file) command with a DCLF (declare file) placed at the start of the program.

Example:

### **// PROMPT MEMBER-PR999,FORMAT-Sl,LENGTH-'75'**

becomes:

**DCLF FILE(PR999) SNDRCVF DEV(\*FILE) RCDFMT(S1) WAIT(\*YES)**

The CL program will use the external definition of the display file. Therefore, any output parameters defined in the DDS for the display file should be loaded using the CHGVAR (change variable) command before executing this command in the CL program.

*Note: If a specific prompt does not require a user to press the ENTER key to continue, change the SNDRCVF to SNDF. Also, create the display file using the DFRWRT (\*NO) option, or informational screens may be displayed so quickly as to be unreadable.*

- **REGION** This OCL statement is not applicable on the AS/400 and is dropped.
- **RESERVE** This OCL statement is not applicable on the AS/400 and is dropped.
- **RUN** See // LOAD statement.
- **SESSION** This OCL statement is converted into a comment in the CL program.

**SWITCH** This OCL statement is converted into a CHGJOB command. Example:

**// SWITCH 0011XXll**

becomes:

**CHGJOB SWS(0011XXll)**

- **SYSLIST** This OCL statement is converted into a comment in the CL program. Outside of the System/36 environment, there is no equivalent to the System/36 scrolling messages displayed on the work station during job execution. However, most display (DSPxxx) commands default to displaying the information on the work station, rather than to the printer when called interactively.
- **WAIT** This OCL statement is converted into the DLYJOB (delay job) command.
- **WORKSTN** This OCL statement is converted into a comment in the CL program.

**/\*** This OCL statement is converted into a comment in the CL program.

This end-of-data statement is generally used only by IBM programs which process in-line data. This is not supported by CL programs, but can be accomplished using commands like STRDBRDR (start data base reader) or SBMDBJOB (submit data base job) which process CL data streams rather than CL programs.

## **Procedure Control Expressions**

```
* (Comment) Statement.
```
This statement remains a comment in the CL program.

Example:

**\* PROCEDURE TO PRINT EMPLOYEE CHECKS**

becomes:

**/\* \* PROCEDURE TO PRINT EMPLOYEE CHECKS \*/**

## **Substitution Expressions**

The following substitution expressions are converted by ProStart in this release.

**?n?** Parameter. Example: **// LOAD ?12?** becomes: **DCL VAR (&PARM12) TYPE(\*CHAR) CALL PGM(&PARM12) ?n'value'?.** Default Parameter. Example: **// LOAD ?12'ESX100'?** becomes: **DCL VAR(&PARM12) TYPE(\*CHAR) IF COND(&PARM12 \*EQ '') + THEN(CHGVAR + VAR (&PARM12) + VALUE('ESX100')) + CALL PGM(&PARM12**

**?nT'value'?** Temporary Value Parameter. Example: **// EVALUATE P64=?3T'TEMPORARY'?.** becomes: **DCL VAR(&PARM03) TYPE(\*CHAR) DCL VAR(&WRK001) TYPE(\*CHAR) DCL VAR(&PARM64) TYPE(\*CHAR) LEN(012) IF COND(&PARM03 \*EQ '') THEN(CHGVAR) + VAR(&WRK001) VALUE('TEMPORARY') ELSE CMD(CHGVAR VAR(&WRK001) VALUE('&PARM03')) + CHGVAR VAR(&PARM64) VALUE(&WRK001) ?nF'value'?** Forced Value Parameter. Example: **// EVALUATE P64=?4F'FORCE'?** becomes: **DCL VAR(&PARM04) TYPE(\*CHAR) DCL VAR(&PARM64) TYPE(\*CHAR) LEN(012) CHGVAR VAR(&PARM04) VALUE('FORCE') + CHGVAR VAR(&PARM64) VALUE(&PARM04) ?R?** Required Parameter. Example: **// INCLUDE ?R?** becomes: **DCL VAR(&WRK001) TYPE(\*CHAR) SNDUSRMSG MSG('Enter missing parameter') + MSGRPY(&WRK001) CALL PGM(&WRK001) ?nR?** Missing Parameter. Example: **// INCLUDE ?12R?** becomes: **DCL VAR(&PARM12) TYPE(\*CHAR) IF COND(&PARM12 \*EQ '')THEN(SNDUSRMSG + MSG('Enter missing (parameter') + MSGRPY (&PARM12)) CALL PGM (&PARM12)**

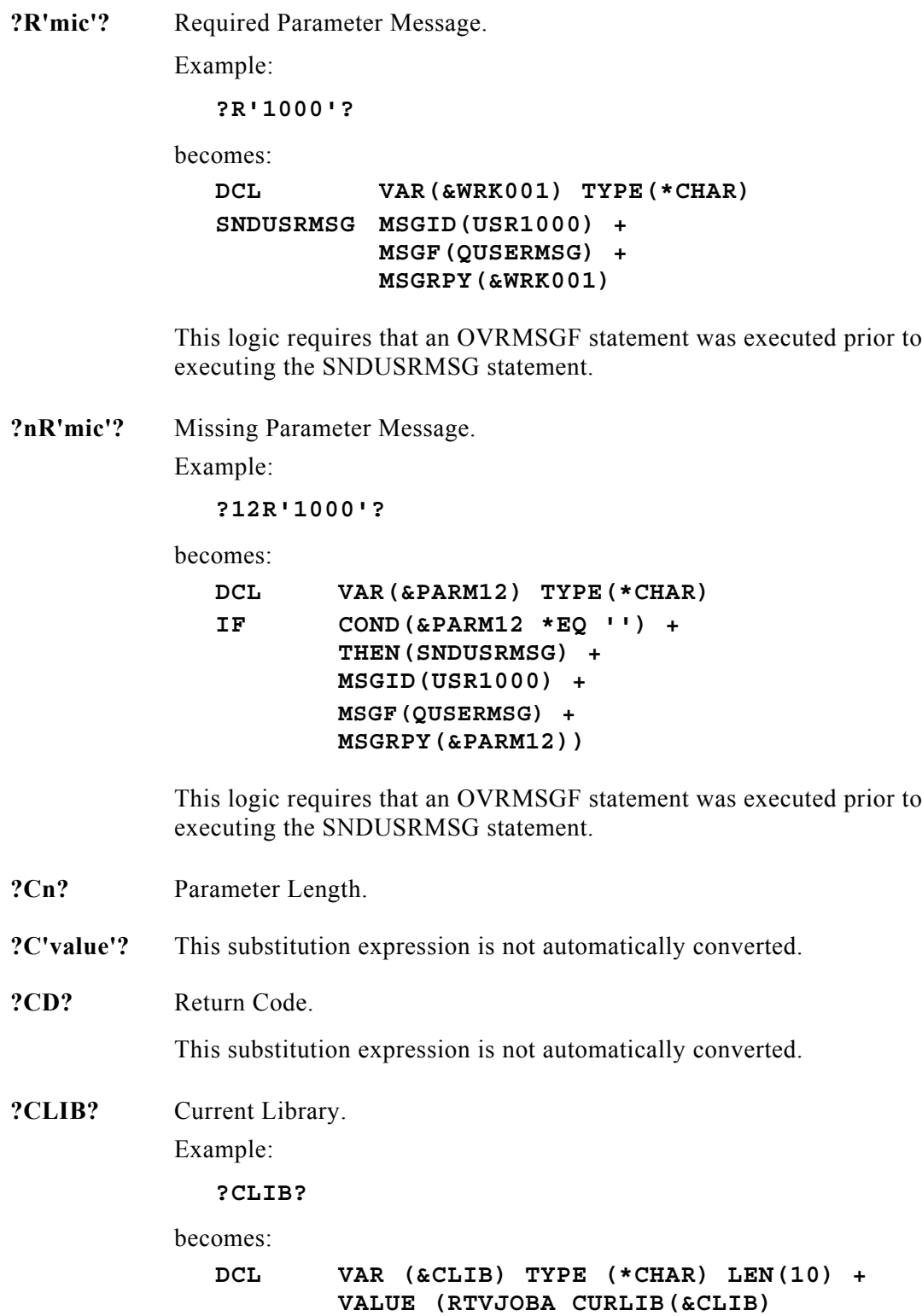

**?DATE?** Program Date. Example: **?DATE?** becomes: **DCL VAR(&DATE) TYPE(\*CHAR) + LEN (O6) VALUE (' ') + RTVJOBA DATE(&DATE) ?F'S,name'?** Allocated File Size. Example: **EVALUATE P2=?F'S,FILE1'?** becomes: **DCL VAR(&PARM02) TYPE(\*CHAR) DCL VAR(&WKN001) TYPE(\*DEC) + LEN(10 0) RTVRCDCNT + RCDCNT(&WKN001) + FILE(FILE1) CHGVAR VAR(&PARM02) + VALUE(&WKN001)** where RTVRCDCNT is a command provided by Essex. **?F'A,name'?** Actual File Size. Example: **EVALUATE P3=?F'A,FILE2'?.** becomes: **DCL VAR(&PARM03) TYPE (\*CHAR) DCL VAR(&WKN001) TYPE (\*DEC) + LEN(10 0) RTVRCDCNT + RCDCNT(&WKNO01) FILE(FILE2) CHGVAR VAR(&PARM03) VALUE(&WKN001)** where RTVRCDCNT is a command provided by Essex. **?FLIB?** This S/36 environment extension for retrieving the S/36 environment

files library is not automatically converted.

**?L'position,length'?** Local Data Area. Example: **IF ?L'1,l'?=2 PROC01** becomes: **DCL VAR(&WRKVAR) TYPE(\*CHAR) + LEN(1) CHGVAR VAR(&WRKVAR) + VALUE(%SST(\*LDA 1 1)) IF COND(&WRKVAR \*EQ '2') + THEN(DO) CALL PGM(PROC01) ENDDO ?Mmic?** Message Member. Example: **?M1000?** becomes: **RTVMSG MSGID(USR1000) + MSGF(QUSERMSG) + MSG(&MSGD)** This logic requires that an OVRMSGF statement was executed prior to executing the SNDUSRMSG statement. **?MENU?** Current Menu. This substitution expression is not automatically converted. **?PRINTER?** Session Printer. This substitution expression is not automatically converted. **?PROC?** First Level Procedure. This substitution expression is not automatically converted. **?SFLIB?** This S/36 environment extension for retrieving the S/36 environment files library for this current session is not automatically converted. **?SLIB?** Session Library. This substitution expression is not automatically converted. **?SYSLIST?** System List Device. This substitution expression is not automatically converted.

**?TIME?** System Time. Example: **?TIME?** becomes: **DCL VAR(&TIME) TYPE(\*CHAR) + LEN(06) VALUE (' ') + RTVSYSVAL SYSVAL(QTIME) + VALUE(&TIME) ?USER?** Operator's User ID. Example: **?USER?** becomes: **DCL VAR(&USER) TYPE(\*CHAR) + LEN(10) + VALUE(' ') RTVJOBA USER(&USER) ?VOLID?** Diskette or Tape Volume ID. This substitution expression is not automatically converted. **?WS?** Display Station ID. This is converted to a few CL statements and a new command provided by Essex. See Appendix C - ProStart Commands for more information. Example: **// LOCAL OFFSET-1,BLANK-2,DATA-'?WS?** becomes: **RTVJOBA JOB(&JOBNAME) TYPE(&JOBTYPE) IF COND(&JOBTYPE \*EQ '1') + THEN (TRVWSID + DSPDEV (&JOBNAME) + WSID (&WSID)) ELSE CMD(CHGVAR VAR(&WSID) + VALUE('\$\$')) + /\* BATCH JOB ID UNKNOWN \*/ CHGDTAARA DTAARA(\*LDA (1 2)) + VALUE(&WSID)**

**IF/ELSE:** The following conditional expressions are converted whether preceded by IF, IFF, IFT or ELSE.

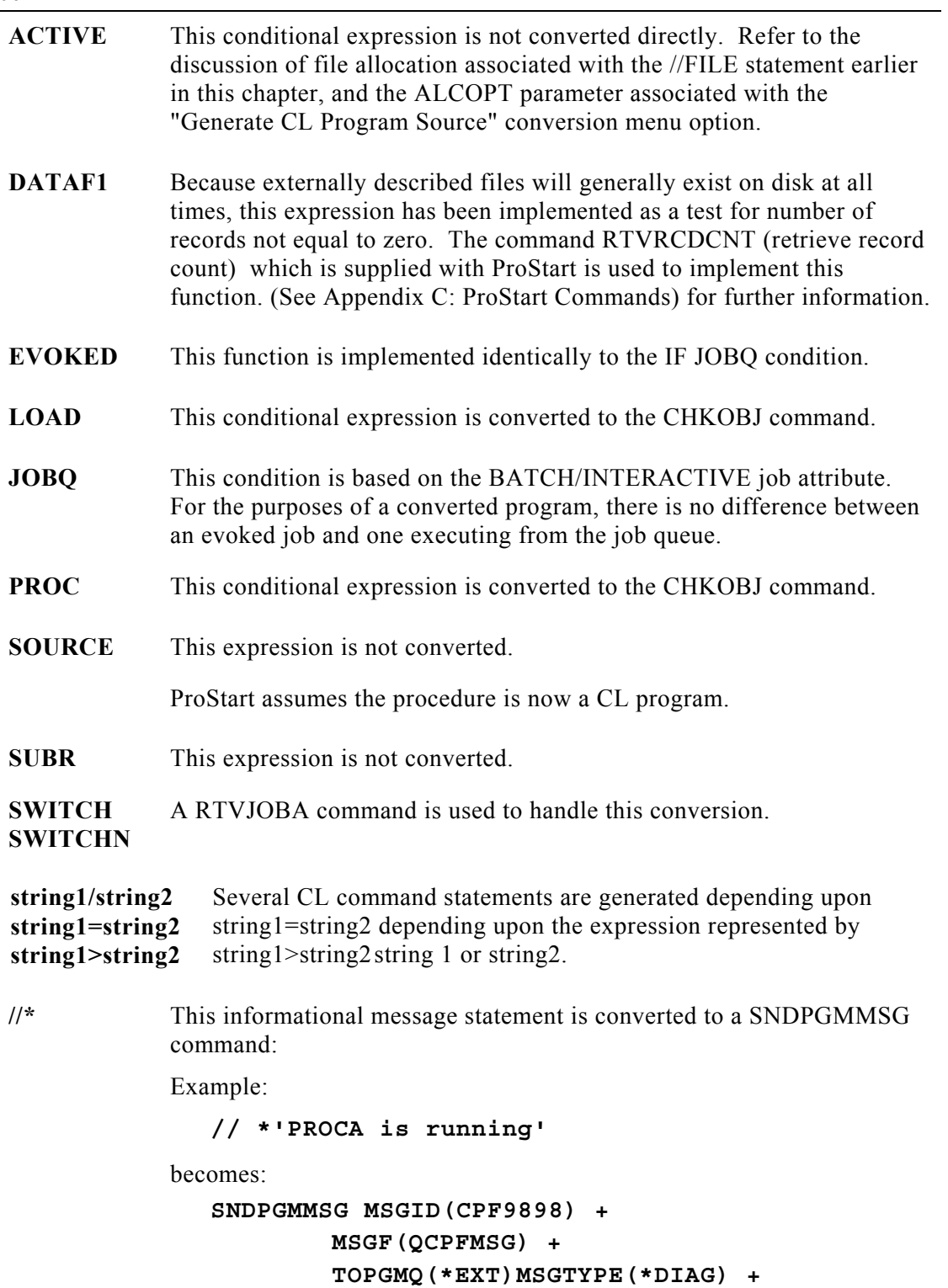

**MSGDTA('PROCA is running')**

This diagnostic message will be sent to the jobs external message queue. If this is an interactive job and the message is followed by a SNDUSRMSG command (// PAUSE) it will appear to the user, otherwise it will not be seen on the display, but will appear in the job log. If this is a batch job, they will only appear in the job log.

**//\*\*** (System Console Message) Statement.

This statement is converted to a SNDMSG command.

Example:

```
// ** 'INSERT PAYROLL BACKUPS DISKETTE 1'
```
becomes:

```
SNDMSG MSG('INSERT PAYROLL BACKUPS DISKETTE 1') +
     TOMSGQ(*SYSOPR)
```
**CANCEL** This OCL statement is converted into a GOTO command which passes control to the label  $@EXIT@$  prior to the deallocate statements at the end of the program. After the deallocates are completed, a flag is tested and the program is canceled by the sending of an escape message to the previous program.

Example:

**CANCEL**

becomes:

```
CHGVAR VAR(&CNLFLAG) VALUE('l')
GOTO CMDLBL(@EXIT@)
.
.
IF COND(&CNLFLAG) THEN(SNDPGMMSG +
       MSGID(CPF9898) MSGDTA +
        ('CANCEL was requested by this +
       program') MSGTYPE(*ESCAPE)
```
This will usually generate an error message to the user saying:

```
"CPF9898 received by PPPPPPPPPP at SSSSSS.
(C D I R)"
```
where PPPPPPPPPP is your CL program name, and SSSSSS is the program statement number.

Take a "C" response to cancel the calling program, or an "I" response to continue with the next statement in the calling program as you deem appropriate. You may receive more than one message depending on the number of programs in your program stack.

To eliminate this message you must determine what the appropriate action to be taken is. If the calling program should not cancel, then you should remove the SNDPGMMSG command entirely. However, if the calling program should automatically be canceled, you may wish to pass a parameter back to that program which it can test to determine that it should also cancel.

**VALUATE** This OCL statement is converted into at least two different CL statements: DCL (declare) , and CHGVAR (change variable).

Example:

**// EVALUATE P20='THIS IS A SAMPLE EVALUATE.'**

becomes:

**DCL VAR(&PARM20) TYPE(\*CHAR) LEN(026) CHGVAR VAR(&PARM20) VALUE('THIS IS A SAMPLE + EVALUATE.')**

Here is another example:

**// EVALUATE P13,5=?L'16,5'? // EVALUATE P14=1024/?13?**

becomes:

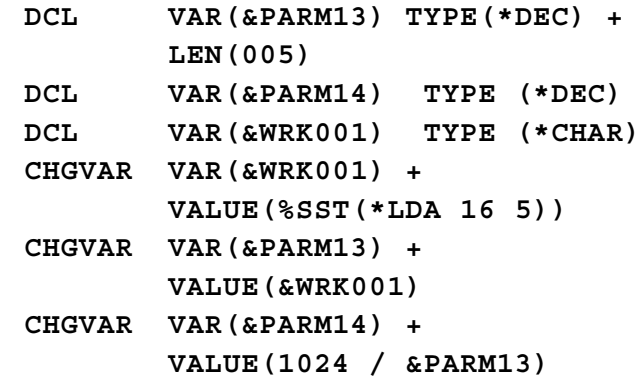

**GOTO/TAG** These statements are converted into similar commands in the CL program.

Example:

```
// GOTO PRINT
// TAG PRINT
```
becomes:

**GOTO CMDLBL(PRINT) PRINT:**

**PAUSE** This statement is converted to a SNDUSRMSG (send user message) command in the CL program. Example: **// PAUSE** becomes: **SNDUSRMSG MSGQ(\*)** This message defaults to TYPE(\*INQ) which requires a response prior to resuming program execution. Any response will be accepted. **RESET** This OCL statement is converted into a TFRCTL (transfer control) command in the CL program. This command requires a variable for the PARM parameter. If parameters are used, a CHGVAR (change variable) command must be placed before the TFRCTL to set a variable to the value to be passed as a parameter to the invoked CL program. **RETURN** This OCL statement is converted to a GOTO command which effectively cancels the current program. The GOTO command will route this job to tag  $@EXIT@$  located just before the deallocate commands.

## **ASNA Commands Commonly Used Within OCL (relates to RPG III and 400/RPG products from ASNA)**

**CRTDTARA** ProStart converts this statement to a CRTDTAARA statement.

Example:

**CRTDTARA DTAARA1,256**

becomes:

**CRTDTAARA DTAARA(DTAARA1) TYPE(\*CHAR) LEN(256)**

**DLTDTARA** ProStart converts this statement to a DLTDTAARA statement.

Example:

### **DLTDTARA DTAARA1**

becomes:

### **DLTDTAARA DTAARA(DTAARA1)**

**DSPACTJ** ProStart converts this statement to a WRKACTJOB statement.

Example:

### **DSPACTJ**

becomes:

**WRKACTJOB**

**DSPDTARA** ProStart converts this statement to a DSPDTAARA statement.

Example:

**DSPDTARA DTAARA1**

becomes:

**DSPDTAARA DTAARA(DTAARA1)**

**This Page Intentionally Left Blank**

Appendix B

# **RPG Conversion**

ProStart also accelerates the conversion of RPG II to RPG/400 source members. ProStart options actually change the source code while generating RPG/400 source members.

This appendix lists these error numbers and includes a brief description of the issue to be addressed. The issues that are automatically addressed when generating the RPG/400 source code are noted below with an asterisk (\*).

## **Auto-Report Option ("UT") Specifications**

U001\* All entries except positions 27 and 28 must be blank.

## **Header Specifications**

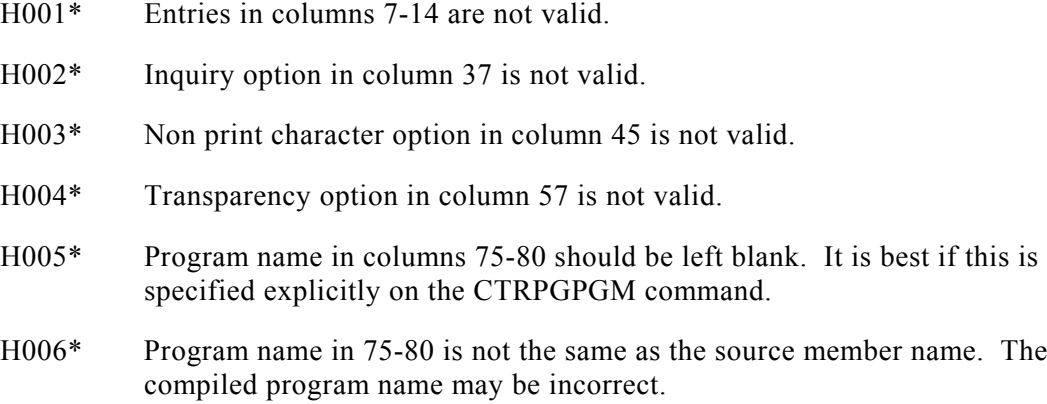

## **File Specifications**

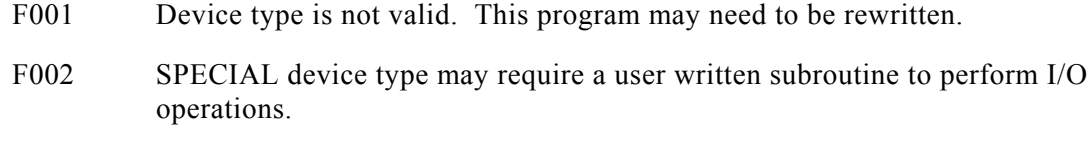

F003\* Chain and Demand file types must be changed to full-procedural.

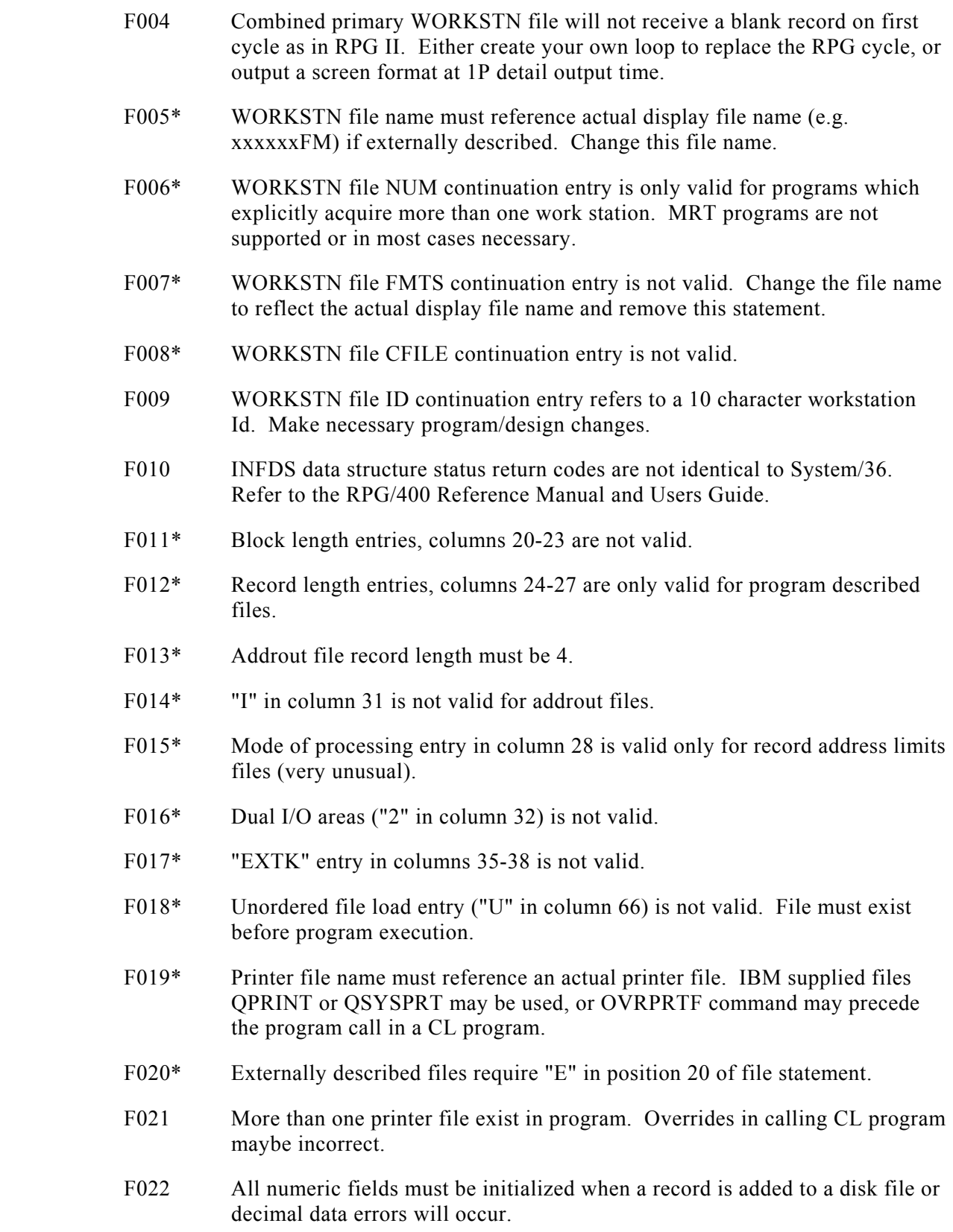

## **Input Specifications**

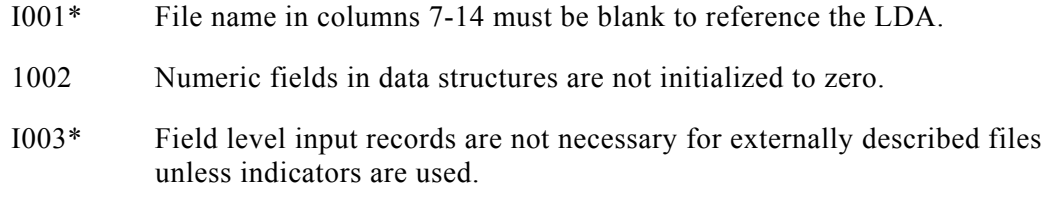

## **Calculation Specifications**

- C001 Key lists are required for operations on externally described files with composite keys.
- C002 Operation code is not valid.
- C003\* EXIT and RLABL operations must be replaced with CALL and PARM operations. This may require user written programs.
- C004 MOVEA operations require the same type of variable (alpha or numeric for factor 2 and the result field.)
- C005 READ operation to full procedural file will reset EOF indicator.

## **Output Specifications**

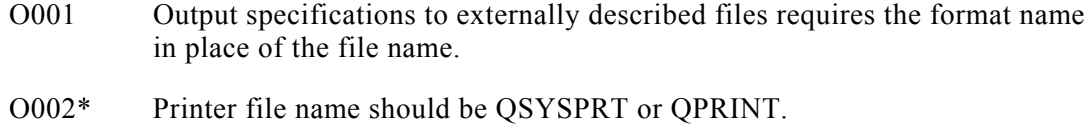

- O003\* Record format specifications for externally described WORKSTN files should reference the format name rather than the file name.
- O004\* "Kxxx" entry in positions 40-43 are invalid and should be dropped.
- O007\* This function is not supported or is no longer needed.

## **Other Issues**

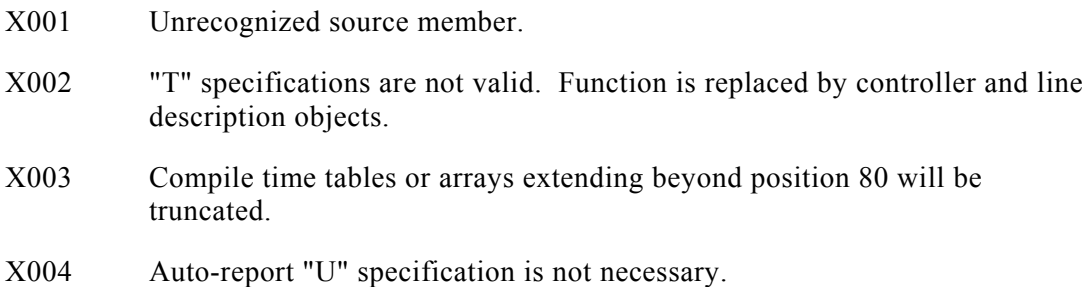

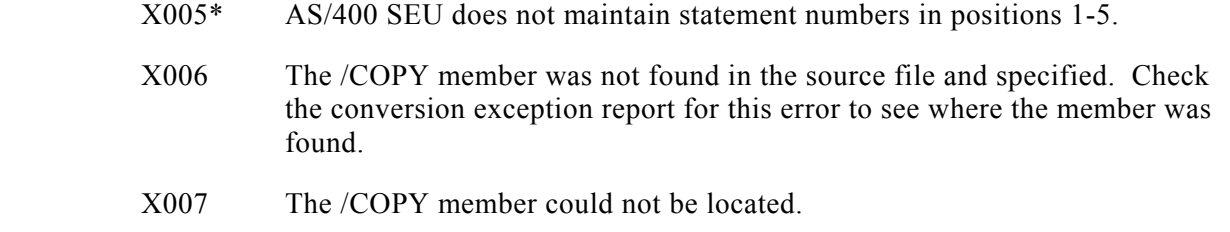

### APPENDIX C

## **ProStart Commands**

ProStart includes three new CL commands.

- RTVRCDCNT
- RTVWSID
- SORTSUBS

Source code for these commands and related objects can be found in source file XJPSRC in library ESXPRO.

## **RTVRCDCNT - Retrieve count of records**

RTVRCDCNT retrieves the count of records from a file. It is used in the conversion when ?F,'A,xxxxxxxx'?, ?F,'S,xxxxxxxx'? or IF DATAF1 is encountered in the OCL statements.

If the file specified does not exist, a value of zero will be returned.

```
Retrieve Record Count (RTVRCDCNT)
Type choices, press Enter.
CL variable for record .
File name . . . . . . . .
Library . . . . . . . . . *LIBL
Member name. . . . . . *FIRST
F3 = Ext F4 = Prompt F5 = Refresh F12 = Cancel F13 = How to use this display
```
RCDCNT CL variable for record count.

Specifies the name of a CL variable which is to receive the value for the number of records in the specified file. The variable must be defined as TYPE(\*DEC) LEN(10 0).
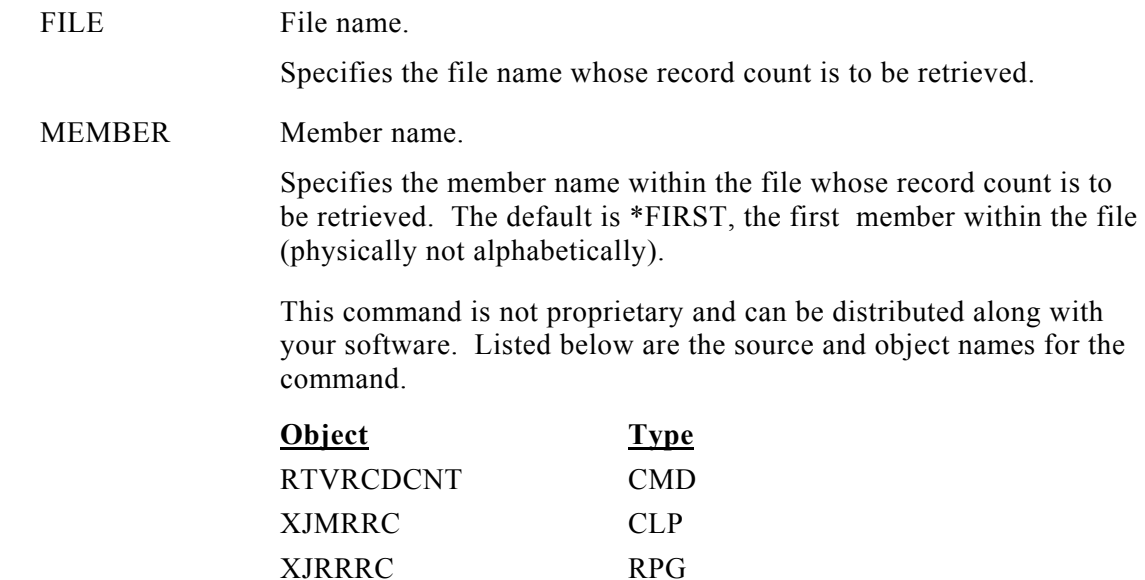

# **RTVWSID - Accept AS/400 Display Device ID**

The Retrieve Workstation ID command (RTVWSID) accepts an AS/400 display device id (up to 10 characters in length) and returns the unique 2 character workstation id assigned by ProStart.

The same 2 character id will be returned every time this command is invoked for a particular AS/400 device name. Whenever a new device name is encountered, a new unique 2 character id is assigned and returned.

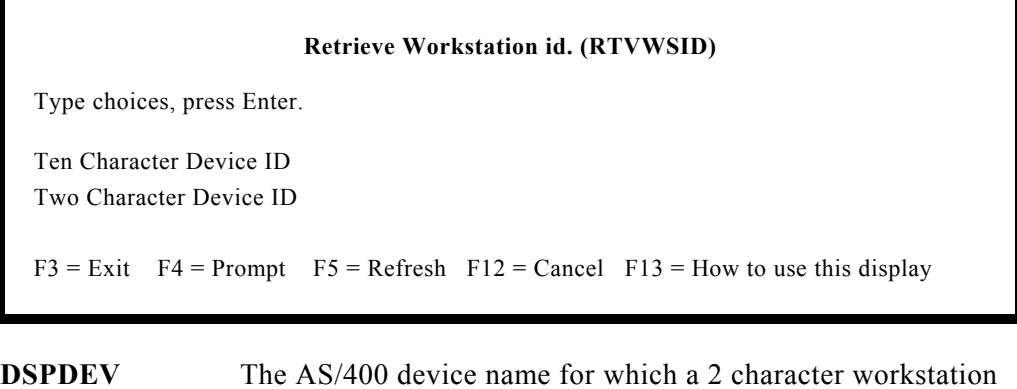

**WSID** The name of a 2 byte character variable that will receive the unique 2 character id assigned to this device name.

id is desired.

#### **102 ProStart Manual**

The workstation ID on the System 36 is 2 characters in length; the ID on the AS/400 is 10 characters. If we were to retrieve the AS/400 workstation ID, Job number or any other object, we could only use 2 of the 10 available characters. This precludes always having unique WS IDs.

Here is an example:

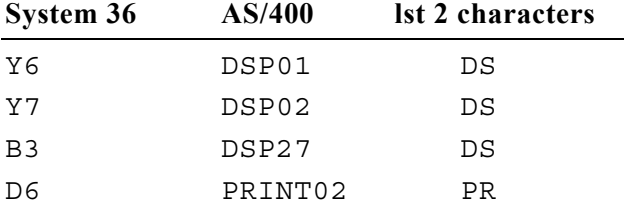

The ProStart solution uses a table which identifies each AS/400 device with a unique 2 character code. This code is used to differentiate between each unique device.

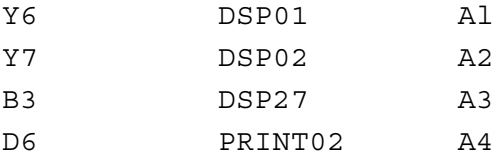

Whenever a workstation ID is requested, a new ESSEX command RTVWSID is called. It searches the table for the AS/400 device ID. If it is found, the 2 character code is passed back to the calling CL program and used as the value for ?WS?. If it is not found, a new, unique 2 character code is assigned and loaded to the table. Then the 2 character code is passed back to the calling CL program and used as the value for ?WS?.

This table is transparent to users and technical support staff. Updating the table is automatically handled by ProStart without user or technical staff involvement.

Example:

**// LOCAL OFFSET-1,BLANK-2,DATA-I?WS?** becomes: **RTVJOBA JOB(&JOBNAME) TYPE(&JOBTYPE) IF COND(&JOBTYPE \*EQ '1') THEN(TRVWSID + DSPDEV(&JOBNAME) WSID(&WSID)) ELSE CMD(CHGVAR VAR(&WSID) VALUE('\$\$')) + /\* BATCH JOB ID UNKNOWN \*/ CHGDTAARA DTAARA(\*LDA (1 2)) VALUE(&WSID)**

*Note: The '\$\$' is used for batch jobs. There is no way to determine the name of the display station that submitted the job. If this is unsatisfactory, you may consider passing the workstation ID as a parameter to the batch job.*

Example:

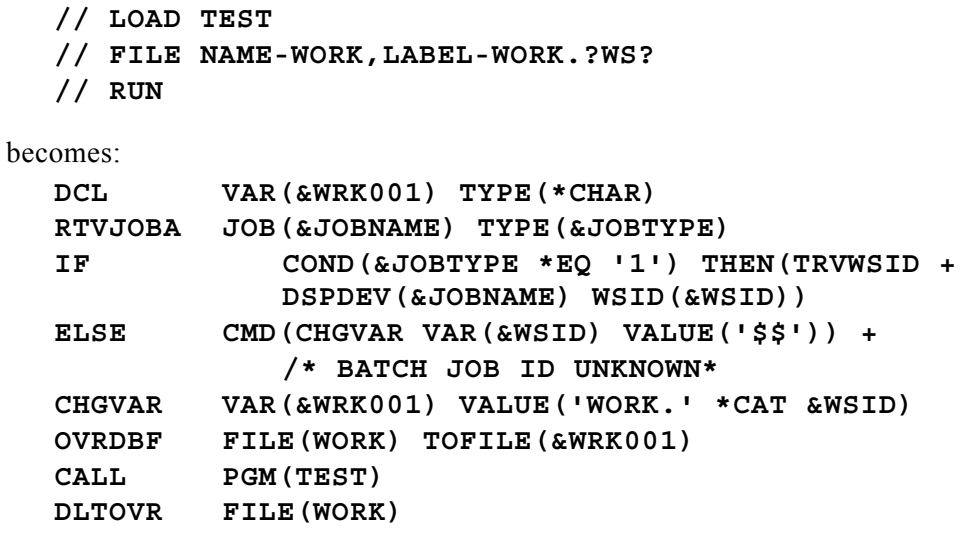

In this instance, the file may not exist on disk. You may not want to have a file for each potential workstation residing on disk. You might change the code to keep the file, WORK, on disk, while adding and removing members from the file differentiated by the workstation 2 character code.

To accomplish this, you would change one line of code and add two others.

**OVRDBF FILE (WORK) TOFILE (&WRK001)**

becomes:

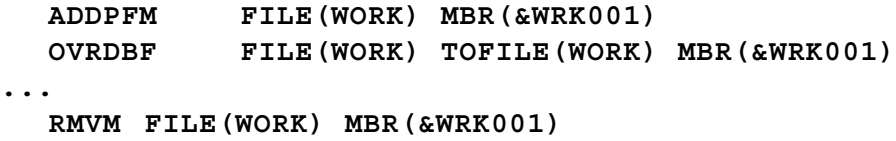

If you do not like the 2 character IDs assigned by ProStart, you might consider writing a program or using DFU to maintain the table file and assign your own IDs. If you choose to do this, understand that the utility program used by this command assigns new names in a sequential fashion, alphabetically. Adding your own IDs that begin with characters toward the end of the alphabet (e.g. "W\_\_") could cause the command to prematurely run out of 2 character IDs to assign to newly encountered device names.

#### **104 ProStart Manual**

While this command and its components can be copied into any user library via the "Copy ProStart commands" option on the Conversion Tools Menu, note that the command will always look for its files in QGPL at execution time. This is to insure that there is only one table of device names to each 2-character id in use on any AS/400 system.

This command is not proprietary and can be distributed along with your software. Listed below are the source and object names for the command.

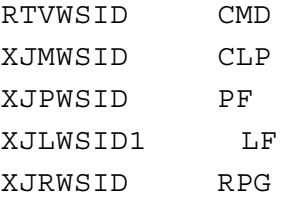

# **SORTSUBS - Performs Substitutions within Sort Specifications**

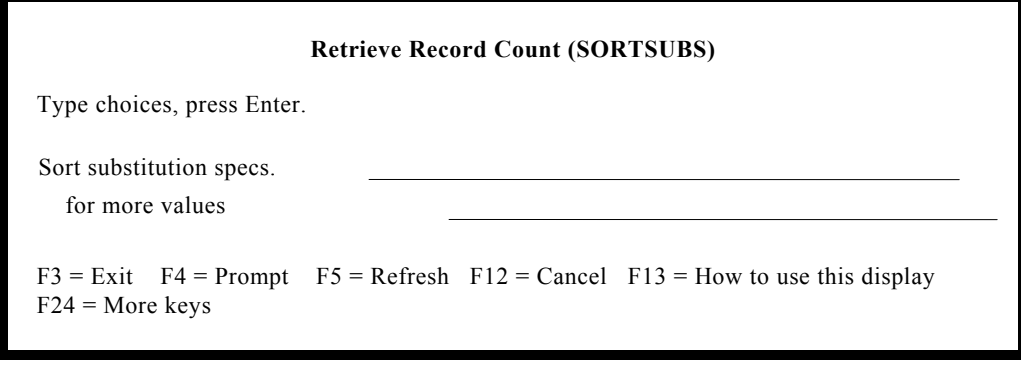

SUBS A list parameter of up to forty values that win be substituted at execution time prior to running the FMTDTA command.

Example:

Lets convert the following sort that contains substitution expressions within the sort specs. The procedure and resulting CL program are named REPORT. The generated QFMTSRC member is named REPORT01.

**// LOAD #GSORT // FILE NAME-INPUT,LABEL-SORTIN // FILE NAME-OUTPUT,LABEL-SORTOUT,RECORDS-100 // RUN HSORTR 10A OX 92 N TEST I C 15 15EQC?l? BILLCYL FNC 17 ?2? COMPANY FDC 1 92 DATA // END**

becomes:

**Appendix C ProStart Commands 105**

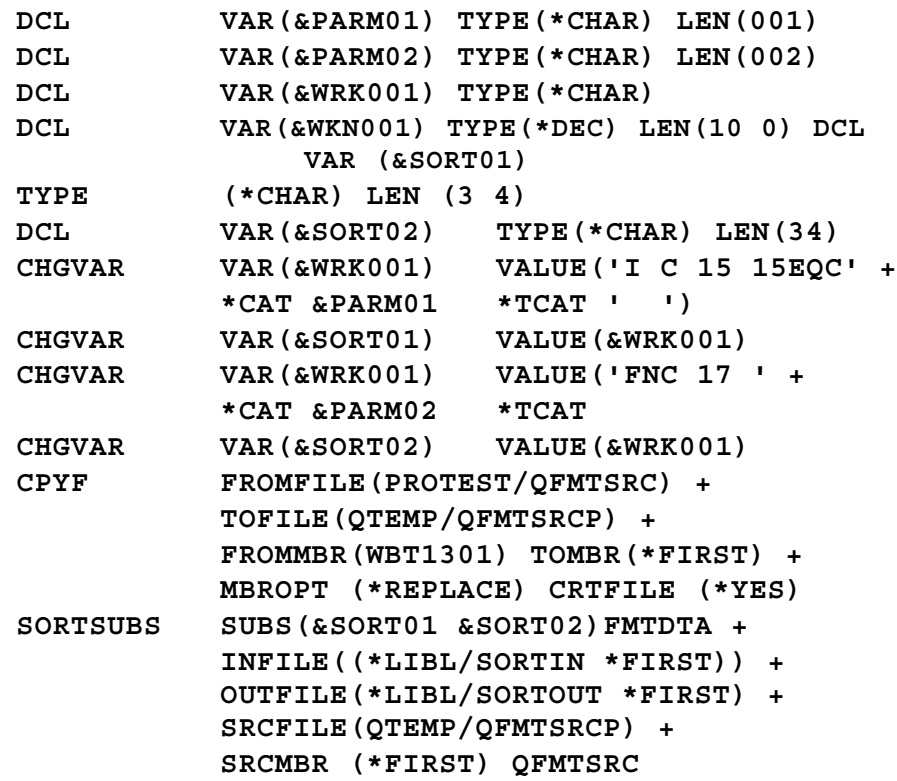

Member containing the sort specs:

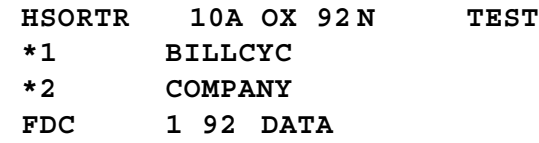

Because these commands are used at execution time, (RTVRCDCNT, RTVWSID and SORTSUBS) they must be available to your application.

This can be accomplished either by placing them in a common library such as QGPL or placing them directly into the application library.

Use Option 3 on the Conversion Tools Menu to move the commands.

# **Getting to the Native Environment F-A-S-T!!!**

Many prospects and customers that we speak with need to move out of the S/36 environment quickly and want to get running in the native environment FAST.

#### **To accomplish this, here's a quick overview of our recommended approach:**

- 1. Build your database of externally described files to duplicate the S/36 file layouts. Careful attention to this step will ease the effort in the remaining conversion.
- 2. Convert OCL to CL, running the job overnight. The conversion will be complete with the side-by-side reports available when you return in the morning.
- 3. Convert your RPG II code to run in the native environment keeping all files program described. (Externally describe \*NO) Run this job overnight.
- 4. Clean up and thoroughly test the full application.

This approach converts the applications to the native environment with the fewest possible changes, thereby reducing the total effort while increasing the likelihood that changes will not adversely impact the application.

Once your applications are successfully in the native environment, you can step back and consider your next step from a business (cost/benefit) perspective.

1. Which programs would benefit from referencing the external definitions as described above?

Remember, the benefits will come as productivity gains in future enhancements or changes. If the file is not to change much and few programs are being written against it, it may not pay to convert the programs to reference external file descriptions.

2. Which RPG programs deserve a redesign or rewrite? Which CL programs?

Here the benefits can be productivity gains as well as improved performance or the ability to take advantage of new AS/400 capabilities.

To the untrained eye, this FAST approach seems ludicrous, yet the fact that the field names in many homegrown applications in most shops are NOT consistent across the application suggests that this approach can save considerable time and, in fact, actually get the application running sooner in native. Refer to Appendix E for more information.

### **Here are more details on the steps you would elect to get to the native environment F-A-S-T !!!**

# **Build Your Database**

1. After reading the referenced documentation, select Option I from the Reports Menu to generate the file layouts in a report and Option 4 from the Conversion Tools Menu to write them to individual source members.

This will speed your creation of the needed F and I specs. Clean up the specifications.

2. Generate the field reference file entries by selecting Option 5 from the Conversion Tools Menu. Select the option to preserve the layout of the S/36 file ('Preserve  $*YES'$ ).

At this point, you could leave the field names unchanged, provided there are no duplicate field names across your files. However, you may want to cleanup the field names in the F and I specs now, thereby saving a cleanup step down the road.

- 3. Generate the physical file entries by selecting Option 6 from the Conversion Tools Menu. Select the option to preserve the layout of the S/36 file ('Preserve \*YES'). Also key in the name of the field reference file.
- 4. Generate the conversion programs that will allow you to quickly move the data to the new database files by selecting Option 7 from the Conversion Tools Menu.

# **Convert OCL to CL**

1. Create the CL programs from the OCL by selecting Option 1 from the Conversion Tools Menu.

You have some options. You can print the OCL and the CL in one of two ways. If you have a condensed print printer, print the output side-by side. Otherwise, select the option (CONDENSED) to print the procedure, followed by the CL program.

- 2. Set the job to run overnight. You can begin the cleanup and review of the CL when you return in the morning.
- 3. Review the OCL to CL Summary Report to get a sense of how much work remains to be completed.

# **Convert Your RPG II Code**

1. Convert all the RPG programs overnight by selecting Option 8 from the Conversion Tools Menu. Select the options to keep all files program described ('Externally Describe Display Files \*NO'; Externally Describe Disk Files \*NO'; Externally Described Printer Files \*NO'). Also, submit the programs to optional compile attempts ('Compile \*YES').

If you use copy members, we recommend that you convert these first, with the option to not compile ('COMPILE (\*NO).

2. In the morning, review the summary to see how many programs compiled, and which ones did not. Also, review the exception report and compilation summary report to learn which additional changes will be required to make the programs compile successfully.

# **Menus and Display Files**

- 1. Select Option 2 from the Conversion Tools Menu for each menu you wish to convert.
- 2. Select Option 8 from the Conversion Tools Menu for each Format you wish to convert to a Display File.

# **What's Next...**

There is no automated way to complete the conversion of those areas that remain open. You must manually convert those areas that did not convert automatically.

You should review the generated code to ensure that the new code is faithful to the intent of the original code. Furthermore, you should always test the applications (CL programs, RPG programs and database files) before going live.

**This Page Intentionally Left Blank**

#### APPENDIX E

# **Internally Describing Physical Files in the AS/400 Native Environment**

In the last few months, we have heard from many S/36 and AS/400 shops about the challenges of converting to the native environment. One question is asked repeatedly:

#### **Q.** *Do I need to modify my existing RPG II programs to incorporate externally defined files if I want to run jobs in the native environment?*

There is tremendous confusion about the requirements for running in the native environment. In an attempt to shed some light on this topic, and to demonstrate how you might get to the native environment faster than you first believed, here are some questions and answers for your consideration.

*This Appendix makes the assumption that your files are externally described on disk. However, you have the option of defining your disk files in the RPG program as externally described or program described. The following questions and answers consider this option.*

#### **Let's start by addressing the key question ...**

- **Q.** *Do I need to modify my existing RPG II programs to incorporate externally defined files if I want to run jobs in the native environment?*
- A. No. Your RPG programs can execute successfully in the native environment whether your files are program or externally described. Certainly, you would benefit if all files are externally described, and each RPG program references the externally defined files. However, you may keep your programs with internally defined files. Furthermore, you may have a program where some files are internally described and others are externally described.

#### **Q.** *Is there a performance penalty if my files remain internally described?*

A. None at all. The execution of programs will neither be faster nor slower. Modifying your applications to use externally described files will provide easier maintenance of your application and easier access to Query and SQL.

#### **Q.** *Are there any reasons to keep my files program described?*

#### A. Yes there are.

#### • **Avoiding field naming conflicts**.

Consider that S/36 programmers do not always use the same field name for a particular field from one program to the next. The result is that one field may be defined with several different field names across an application. Yet, with ex y described files, a field's name is unique and must be used consistently throughout all programs. Therefore, programmers may need to modify the calculations and output specifications of each program by replacing the old internally described field name with the new externally described field name.

Unfortunately, this involves more than a global 'search and replace' for field names. Programmers often define a similar field in two or more files with the same field name (company number, customer number, etc.). The search will certainly find the fields quickly, but only a programmer can determine which file this specific field should reference.

#### • **Speeding conversion**.

The fewer changes you need to make when converting your RPG code, the faster the RPG conversion will be. If you keep your files internally described, you will not have to deal with the inconsistent field names that exist for fields from one program to the next. Consequently, you can simply handle the syntactical changes that are required, and recompile the programs.

#### • **Smaller learning curve**.

Incorporating externally described files into a program originally written with internally described files can be extremely challenging. Programmers will find many new areas of the AS/400 to explore and learn about without also tackling this sticky issue.

#### **Q.** *Can I externally describe my files and continue to use the existing program descriptions?*

A**.** Yes. Be sure that the externally described files retain the same layout as defined in the RPG programs.

#### **Q.** *How would I convert my application to native while keeping my files program described? Can ESX/ProStart help me?*

A**.** Keeping your files internally described is easy using ProStart. In fact, the issue deals less with the RPG code than the creation of the database. The bigger question is 'Can I create my database files with a layout that is identical to the S/36 file layout?'

ProStart allows you to create your externally described files from F and I specifications. In a recent release, a new option, PRESERVE, has been added to the Create Physical Files option. If you elect PRESERVE(\*NO), the fields will be manipulated such that all numeric fields in the S/36 file definition will be packed in the externally described file**,** and all blank spaces between fields in the S/36 record will be dropped. The result is a more compact record than existed on the  $S/36$ .

However, if you elect PRESERVE(\*YES), the S/36 layout will be preserved exactly, field by field, in the new externally described file. Numeric fields will remain unpacked if they were unpacked in the S/36. In fact, any unused space between S/36 fields will have dummy field names assigned and added to described file as position holders.

Since the externally described file maps exactly to the S/36 layout, you will not need to modify most file definitions in the RPG programs.

To complete the changes, you must add an OVRDBF and DLTOVR just before and after the CALL statement to associate the program file name to the externally described file name. (This accomplishes the same function as the // FILE NAMExxx, LABEL-yyy in procedures.)

#### **Q.** *What are the required changes to RPG programs'?*

A. There are numerous syntactical changes that must be implemented. You can simply submit each program to a compile attempt, and then clean up the errors. As an alternative, ProStart will implement most of these syntactical changes automatically. Any issues or problems that can be identified but not automatically implemented are noted on an exception report. Then ProStart submits the program for a compile attempt.

Two other problem areas with RPG conversions are multiple-record format files and disk file output specifications. If you have a multiple-record format file on the S/36, you must give it special attention on the AS/400. (Since a physical file can only have one record layout, the multiple record format file must be broken out into several different physical files.) Consider creating the several physical files and building a logical view over these files. Now, your RPG program can read one (logical) file. If you must write to the logical file, you must also specify which of the logical file formats are being written. This points the data through the logical view to the correct physical file. [See 'Converting Multi-Format Record File to the Native Environment", Appendix F for a more in-depth discussion of this issue.

Writing new records to a disk file on the S/36 is easy; just list the fields that you wish to write. Correctly writing records to a disk file on the AS/400 is more specific. Not only do you list the fields that you wish to write, you must also include

#### **Appendix E Internally Describing Physical Files in the AS/400 Native Environment 113**

all numeric fields, initialized correctly, even if no data is being written. If you overlook this rule, you could easily create decimal data efforts (non-initialized numeric fields) in your data. [This has been somewhat true for packed fields on the System/36. Now this is always true for numeric fields on the AS/400.]

#### **Q.** *But is this approach to conversion really buying me anything?*

A. First of all, your files will be externally described, so you can take advantage of IBM's Query product, SQL and also the OPNQRYF command as an alternative to sorts. Furthermore, any new programs written within this application can reference the external file definitions. And since you probably have a backlog of projects, you can also get back to them faster.

### **By using ESX/ProStart and this approach to handling files, you will:**

- Convert OCL to CL and save up to 75% of the conversion time.
- Convert F and I specifications to DDS externally described files with identical file layouts.
- Convert RPG programs to compilable programs that will execute in the native environment.
- **... and be running in the native environment in the fastest way possible.**

#### APPENDIX F

# **Converting Multi-Format Record Files to the Native Environment**

Converting a single format record from the System/36 to a physical file on the AS/400 is fast and easy when keeping your disk files program described. Implementing it in existing RPG programs is also straightforward. However, add a second (or third or fourth) record format to the S/36 file and the conversion effort becomes more time consuming.

This appendix describes the easiest approach to converting multi-record format files and illustrates the process with some examples. (For this discussion, we make the assumption that the files will themselves be externally described while remaining 'program described' within the programs.)

#### **Here's the task:**

Convert an RPG program to run in the native environment. The program reads the Order Master File containing 4 different record types.

To complete the conversion, we will begin with the file issues, then address any RPG code changes.

Let's look at the abridged System/36 file layout of the Order Master File containing the 4 record types. The Order Master disk file name is ORDMAST.

```
F* ORDER MASTER FILE LAYOUT
FORDMAST IP 256 10AI 1 DISK
I* HEADER RECORD
IORDMAST NS 01 11 CH
I ... 1 20ORCOMP
I ... 3 70ORORD#
I ... 8 100ORLINE
I ... 11 11 ORCODE
I ... 12 1600RCUST
I ... 17 210ORSHIP
I .....
```
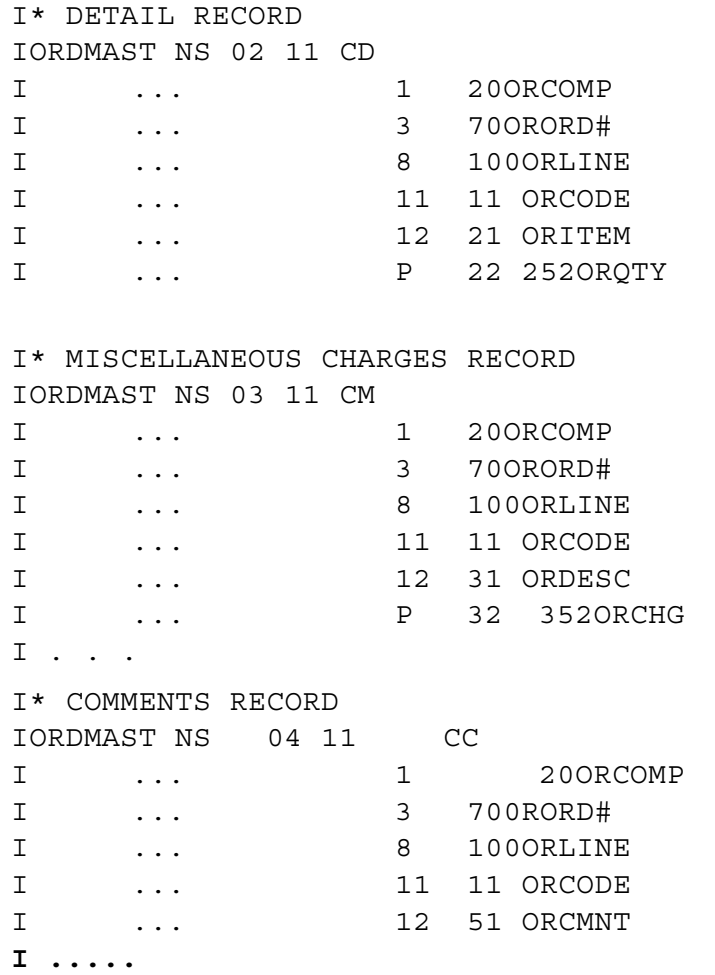

To externally describe this file, you must first break the four formats into separate physical files**.** (For clarity in this example, we are not creating a field reference file. Instead, the physical file will define each field's attributes).

We are preserving the S/36 layout in the new database file, so that we can keep all disk files in the RPG program internally described. To keep all field names in your database unique, you might change any duplicate field names at this time in the F and I specs to be converted.)

Here are the four physical file source members.

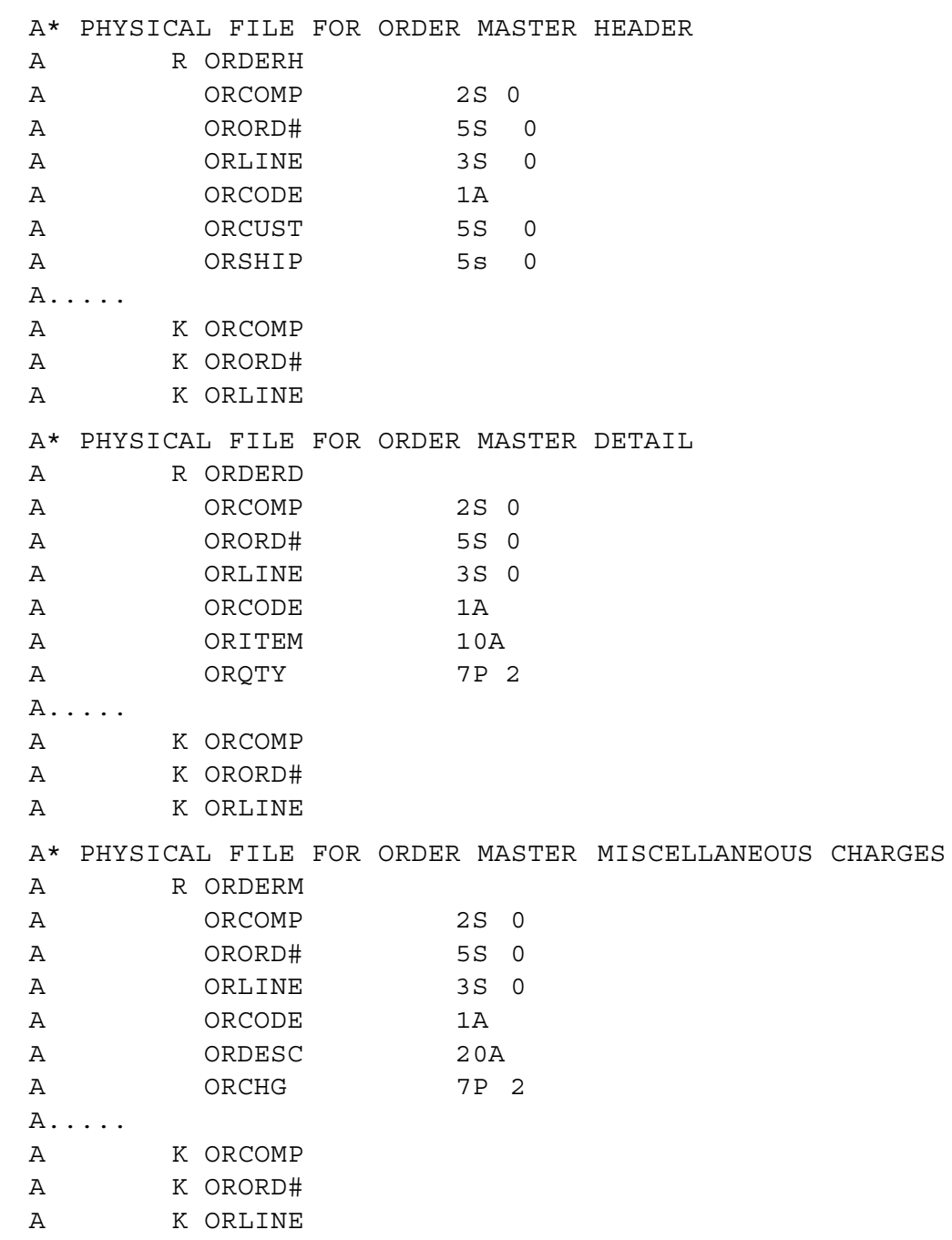

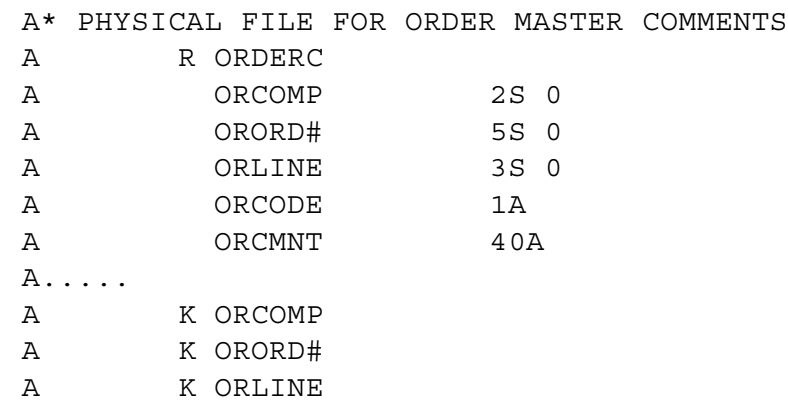

The new externally described physical file names are OEPHDR (Order Header File), OEPDTL (Order Detail File), OEPMSC (Order Miscellaneous Charges Fide), and OEPCMT (Order Comments File). The third character (P) in each file name indicates that it is a physical file.

These four physical files taken together will contain the same information that was contained in the single S/36 data file. If the RPG program is expecting one file and you have four physical disk files, you can "associate" the files by building a logical view over the four physical files.

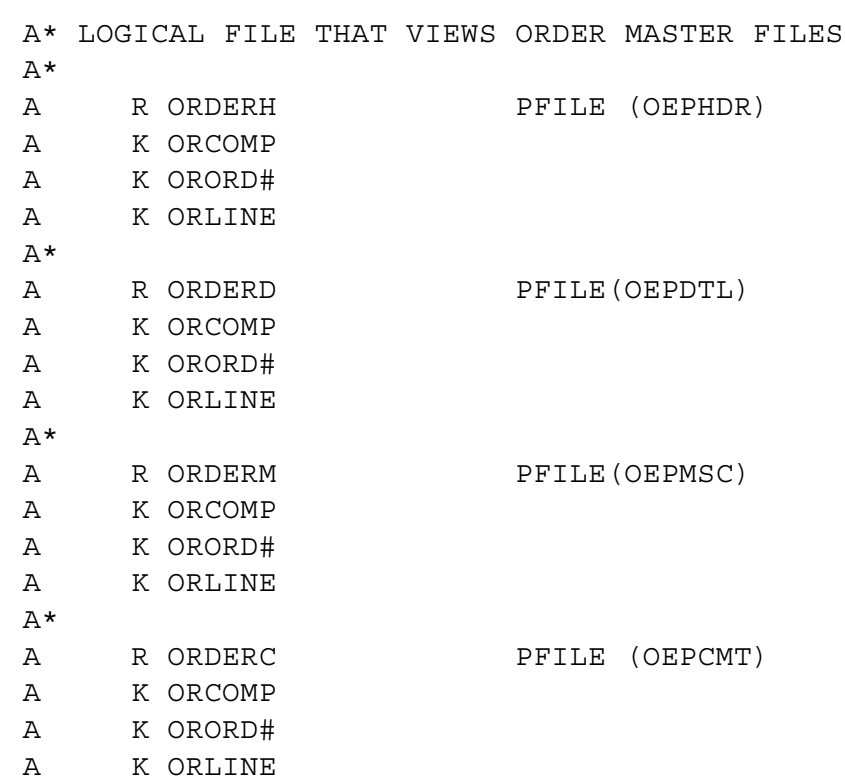

This logical file (OELORDMS) is comparable to the S/36 ORDMAST file. To associate the file in the RPG program with the logical file on disk, use the OVRDBF and DLTOVR CL commands in the CL program, as shown below.

```
OVRDBF FILE () TOFILE
DLTOVR FILE ()
```
Now let's consider the RPG program. If records in this file are not being added, there may be no additional changes relating to multi-record format files required. However, if any records are being added during processing, you will have to implement some code changes. You cannot just write to the logical file, you must write to a format in the logical file that routes it correctly to the physical file where the data will be stored.

This is the S/36 RPG II program to add records in the Order Master File.

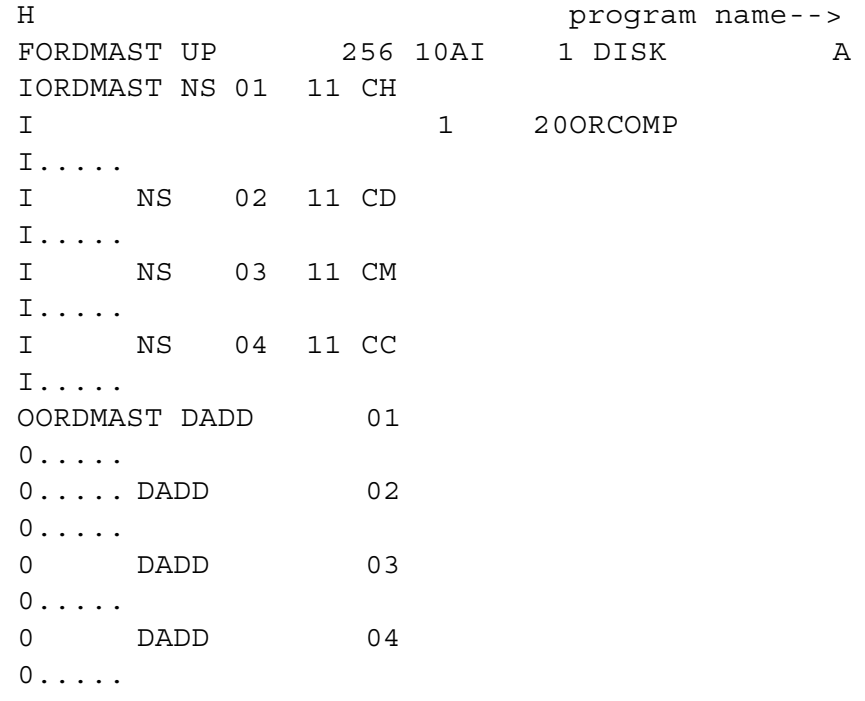

And this is what you must change the code to look like. Note that for this example, the files remain program described.

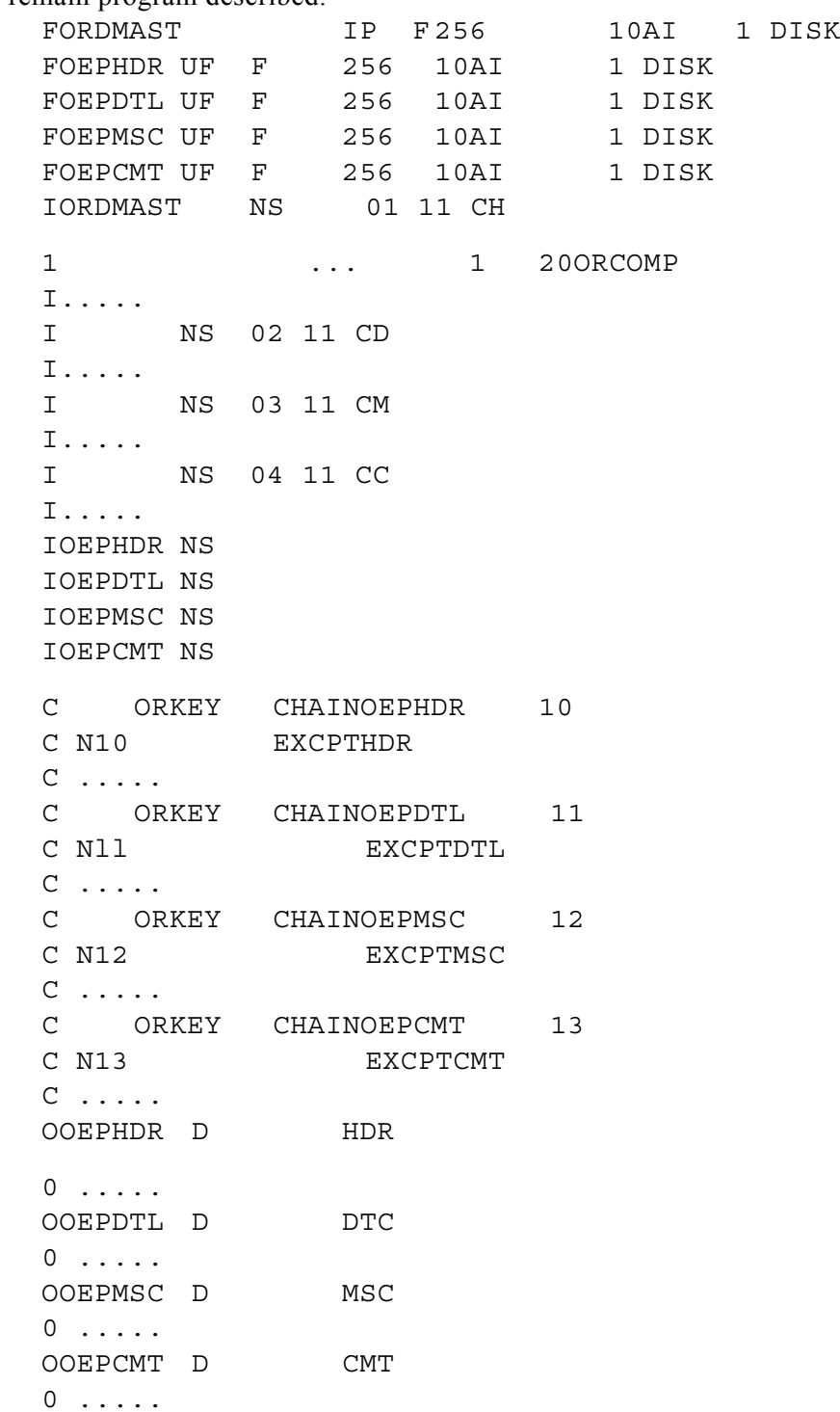

The program uses the logical file to access the records in the desired sequence, but chains to each physical file record before it can be updated.

Here is an easier approach. We can use the original program and write a "format selector program" for use with the logical file. This program, which becomes an inherent part of the logical file, can specify which record format is to receive the new record after evaluating the record itself. A format selector program name can be specified at creation time for a logical file (via CRTLF) or anytime afterwards (using CHGLF). In this example, our format selector program might look like this:

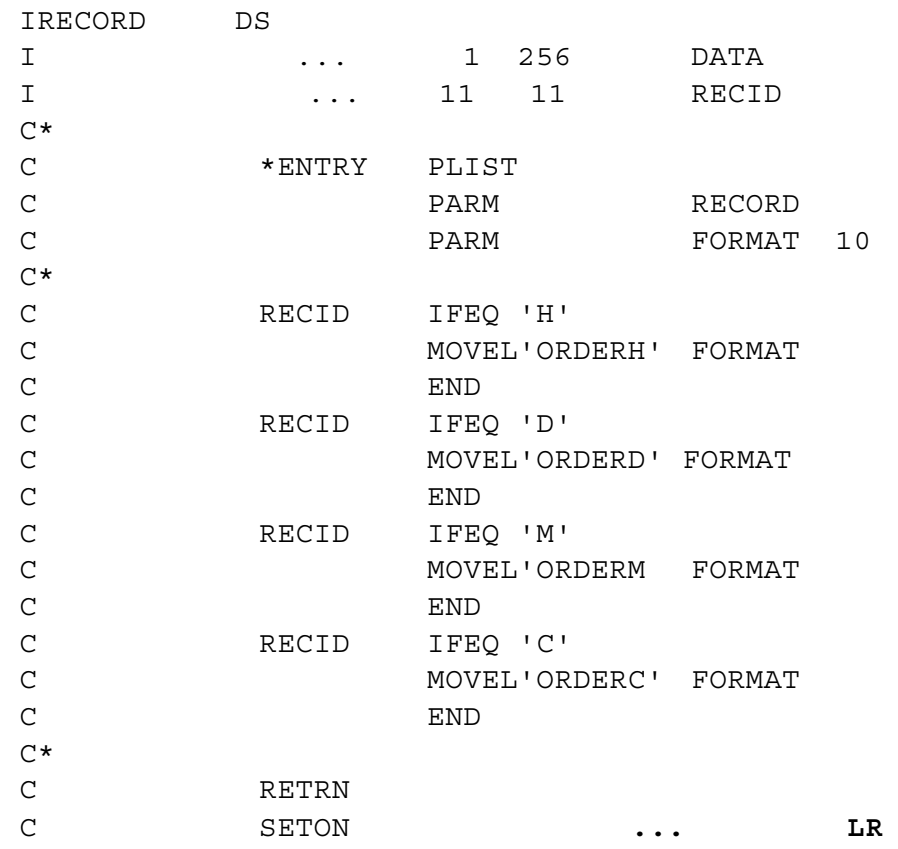

Refer to the CL reference manual (SC21-9777) and the Database Guide (SC21-9659) for more information on format selector programs.

#### **Here's a third approach:**

We've used the same RPG II program, but we have implemented externally described files within the code.

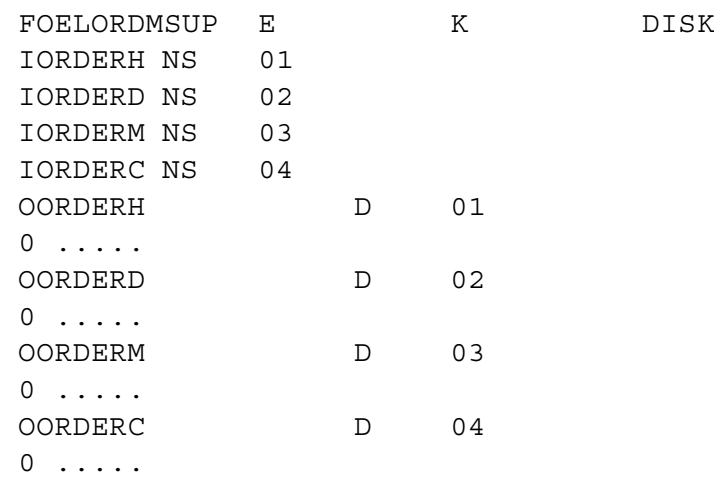

With externally described files, you note the file name in the 'F' specifications, and designate the format name in the 'I' and 'O' specifications. In this example, logical file OELORDMS contains four different formats; ORDERH, ORDERD, ORDERM and ORDERC.

This certainly looks cleaner. The code seems to require fewer changes to implement. However, your ability to apply this approach will depend upon the consistency of the field names in each program. If the field names in the program are the same as in the external file definition, you might prefer this latter approach. However, if the fields are not consistent, the first approach will allow you to more quickly get the program running without addressing the field name discrepancies.

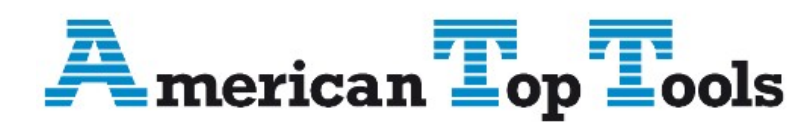

Información del Distribuidor Via Laietana 20 08003 Barcelona, Spain 93 319 16 12 www.att.es email: att@att.es

# **Index**

#### **"**

"DISP-" parameters, 79

#### **\***

\*, 85 \*ALLOBJ, 14 \*EXCL, 79 \*EXCLRD, 79 \*FILE, 23 \*LIB, 23 \*MENU, 23 \*PERM, 77 \*PGM, 23 \*SHRNUP, 79 \*SHRRD, 79 \*SHRUPD, 79

### **/**

**/\***, 85 // LOAD statement, 84 // PAUSE, 92 // RUN statement, 82 **//\*\***, 92

### **?**

?CD?, 87 ?CLIB?, 77, 87 ?Cn?, 87 ?C'value'?, 87 ?DATE?, 88 ?F'A,name'?, 88 ?FLIB?, 88 ?F'S,name'?, 88 ?L'position,length'?, 89 ?MENU?, 89 ?Mmic?, 89 ?n?, 85 ?nR?, 86 ?nR'mic'?, 87 ?nT'value'?, 86 ?n'value'?., 85 ?PRINTER?, 89 ?PROC?, 89

?R?, 86 ?R'mic'?, 87 ?SFLIB?, 89 ?SLIB?, 89 ?SYSLIST?, 89 ?TIME?, 90 ?USER?, 90 ?WS?, 90 ?WS?., 103

## **@**

@EXIT@, 92, 94

### **A**

Accept AS/400 display device id, 102 ACTIVE, 91 Actual File Size, 88 ALC, 80 ALCOBJ, 78, 79 ALCOPT, 49, 79 Allocate Object command, 78 Allocated File Size, 88 Analyze library for searches search menu, 35 Application Development Tools, 13 AS/400 lock state, 79 ASNA commands, 94 Authority \*ALLOBJ, 14 QSECOFR, 14

### **B**

BATCH/INTERACTIVE job, 91 BLDFILE, 73 BLDINDEX, 73 BLDLIBR, 73 Building a Database, 108

### **C**

Calculation specifications errors, 99 CALL PGM, 15 CANCEL, 92 Change Current Library command, 80

Change Data Area command, 82 Change Data command, 74, 78 Change Job command, 77, 78 Change Job Description command, 82 Change Library List command, 82 Change Variable command, 84, 93, 94 CHGCURLIB, 80 CHGDTA, 74, 78 CHGDTAARA, 82 CHGJOB, 77, 78, 82, 84 CHGJOBD, 82 CHGLIBL, 82 CHGPRTF, 14, 16 CHGVAR, 84, 93, 94 CHKOBJ, 91 CL Program Source generate, 46 CL variable for record count, 101 Clear Diskette command, 75 Clear Physical File Member command, 74 CLP type, 102 CLPFIL, 47 CLRDKT, 75 CLRPFM, 73, 74 CMD type, 102 comment, 73, 84 Comment, 75, 76, 80 COMPILE, 66 CONDENSED, 48 Control Language Programmer's Guide, 13 Control language source, 24 Conversion database, 2 OCL to CL, 1 RPG, 2 Conversion Menu, 8, 45 convert a system/36 menu to native, 9 generate cl program source, 9 generate display file dds source, 10 generate field reference file dds source, 10 generate file conversion programs, 10 generate file definition source members, 10 generate physical file dds source, 10 generate rpg/400 source, 10 Conversion overview, 107 Convert a System/36 Menu to Native, 9 Converting display files, 109 migrated menus to native, 49 multi-record format files, 115 OCL to CL, 108 RPG II code, 109 Converting multi-record format files sample code, 115 Coping commands to user library, 51 Copy File command, 74, 77 Copy from Diskette command, 78 Copy to Diskette command, 78 COPYDATA, 74

COPYI1, 74 Copyinglines, 69 CPYF, 74, 75, 77 CPYFRMDKT, 78 CPYSRCF, 65 CPYTODKT, 78 Create Duplicate Object command, 75 Create Library command, 73, 75, 76 Create Logical File command, 73 Creating externally described files, 21 file definition source members, 52 Cross Reference report disk file to field, 32 disk file to program, 32 field to disk file, 32 program file to field, 32 Cross Reference Reports, 32 disk file to field, 4 disk file to program, 4 field to disk file, 5 file/field/program, 4 generating, 32 CRTDTAARA, 94 CRTDTARA, 94 CRTDUPOBJ, 75 CRTLF, 73 CRTLIB, 73, 76 CTRPGPGM, 97 Current Library, 87 Current Menu, 89

### **D**

Data description specification source, 24 Data Description Specifications Reference, 13 Database building, 108 faster conversion, 2 DATAF1, 91 DATE, 74, 78 DCL, 93 DCLF, 84 DDSFIL, 62 DDSMDR, 61 DDSSRCFIL, 54, 56 DDSSRCMBR, 54, 56 Deallocate Object command, 78 Declare command, 93 Declare File command, 84 Default Parameter, 85 Delay Job command, 84 DELETE, 74 Delete Override command, 78 Delete Search Data search menu, 43 Deleting lines, 69 program and file references, 43 Development library

setting up, 24 DFRWRT (\*NO), 84 Disk File "Where Created" Report, 33 Disk File to field cross reference reports, 4, 5 features, 4 Disk File to Field cross reference report, 32 Disk File to program cross reference reports, 4 features, 4 Disk File to Program cross reference report, 32 Disk File WhereCreated" report, 5 Disk Filewhere created features, 5 Diskette or Tape Volume ID, 90 Display Data command, 75 Display Files converting, 109 Display Station ID, 90 DLCOBJ, 78, 80 DLTDTAARA, 94 DLTDTARA, 94 DLTLIB, 16 DLTOVR, 78, 113 DLYJOB, 84 DSPACTJ, 94 DSPDEV, 102 DSPDTA, 75 DSPDTAARA, 95 DSPDTARA, 95 DSPMSG, 83 Duplicate Diskette command, 74

## **E**

ENTER, 74 Errors calculation specifications, 99 file specifications, 97 header specifications, 97, 99 output specifications, 99 UT specifications, 97 ESSEX, 103 ESXPRO library, 68 EVOKE, 78 EVOKED, 91 EXTDISKF, 65 EXTDSPF, 65 Externally described files, 112 Externally Described Files creating, 21 EXTPRTF, 65 EXTRACT, 74

### **F**

F11 key bottom, 69 F12 key cancel, 69 F3 key exit, 68 F5 key refresh, 69 F9 key print, 69 FDFFIL, 59 FDFMBR, 59 Features disk file to field, 4 disk file to program, 4 disk file wherecreated, 5 field to disk file, 5 generate CL program source, 9 interactive ocl to cl converter, 11 search for file reference, 6 search for program/procedure peferences, 8 summary report, 9 Field naming conflicts, 112 Field reference file and physical files, 24 Field to Disk File features, 5 Field to Disk File program cross reference reports, 5 FILE, 80 FILE (disk), 78 File Definition Source Creation, 52 File specifications errors, 97 File/Field/Program cross reference reports, 4 First Level Procedure, 89 Fl key convert, 68 Fl0 key top, 69 FLDREF, 57, 65 FMTDTA, 77 FMTFIL, 48 Forced Value Parameter, 86 Format Data command, 77 FORMS, 80 FROMLIBR, 75

### **G**

Generate CL Program Source, 9, 46 features, 9 Generate Display File DDS Source, 10 Generate Field Reference File DDS Source, 10 Generate File Conversion Programs, 10 Generate File Definition Source Members, 10 Generate Physical File DDS Source, 10 Generate physical file entries, 108

Generate RPG/400 Source, 10 Generating cross reference reports, 32 field reference File dds source, 53 file conversion programs, 57 physical file dds source, 55 reports, 31 rpg/400 program source, 63 screen format dds source, 61 GO, 83 GOTO, 92, 94 GOTO command, 92 GOTO/TAG, 93

### **H**

Header specifications errors, 97

# **I**

IF/ELSE, 90 INCLUDE, 80 INFOMSG, 80 INIT, 75 Initialize Tape command, 78 Input specifications errors, 99 INQUIRY, 75 Insert multiple lines after the current line, 69 single line after the current line, 69 Interactive OCL to CL Converter Menu, 11 features, 11 Internally described files, 112 INZDKT, 75 INZTAP, 78

### **J**

JOBD, 49, 51, 57, 60, 62, 66 JOBQ, 80, 91

### **L**

LIB, 52 LIBRARY, 80 LIBRLIBR, 75 Lines copying, 69 deleting, 69 inserting, 69 moving, 69 LIST, 48, 75 LISTLIBR, 75 LOAD, 82, 91 LOADPS program, 15 LOCAL, 82 Local Data Area, 89 LOG, 82 LOGCLPGM, 82

#### **M**

Main Menu, 3 MEMBER, 82 Menu conversion, 8, 45 main, 3 reports, 4 search, 6, 35 MENU, 83 Message Member, 89 Missing Parameter, 86 Missing Parameter Message, 87 MNU, 50 MONMSG, 83 Moving lines, 69 prostart commands, 51 Moving from the S/36 environment planning/scheduling, 20 MSG, 83 Multiple lines insert, 69 Multi-record format files converting, 115

## **N**

NDRCVF, 84 nF'value'?, 86 NOHALT, 83

# **O**

Object naming conventions, 23 Object types, 23 OCL Commands, 78 OCL to CL Converting, 108 faster conversion, 1 OCL to CL Converter, 67 OCLFIL, 47 OCLMBR, 47 OFF, 83 OLD/NEW, 79 Open Query File command, 78 Operator's User ID, 90 OPNQRYF, 78 ORGANIZE, 75 OUTLIB, 50 OUTMNUSRC, 50 Output specifications errors, 99 Override Database File command, 78 Override Print File command, 77 Override Printer File command, 80

OVRDBF, 78, 113 OVRMSGF, 82 OVRPRTF, 77, 80, 83

### **P**

Parameter Length, 87 Parameter., 85 PAUSE, 94 Performs substitutions within sort specifications, 105 Physical file dds source generating, 55 Planning/Scheduling moving from the S/36 environment, 20 POWER, 83 PRESERVE, 57 PRINTER, 83 PROC, 91 Procedure Control Expressions, 85 Procedures, 73 Program LOADPS, 15 Program Date, 88 Program described files, 112 Program Described Files retaining, 21 Programming Development Manager User's Guide and Reference, 13 PROMPT, 84 ProStart removing, 16 Prostart commands moving, 51 ProStart trial, 17 PRTFSRC, 65 PWRDWNSYS, 83

# **Q**

QCLSRC, 24 QDDSSRC, 24 QFMTSRC, 24 QGPL, 106 QMNUSRC, 24 QPRINT, 99 QRPGSRC, 24 QRY, 75 QSECOFR, 14 QSYSPRT, 99

# **R**

RCDCNT, 101 Records retrieve count of, 101 REGION, 84 REMOVE, 76 Removing ProStart, 16

RENAME, 76 Rename Diskette command, 75 Rename Object command, 76 REORG, 77 Reorganize Physical File Member command, 76 REPLACE, 52 Reports disk file "where created", 33 disk file wherecreated", 5 generating, 31 summary, 9 Reports Menu, 4 Required Parameter Example:, 86 Required Parameter Message, 87 RESERVE, 84 RESET, 94 RESTLIBR, 76 RESTORE, 76 Restore Library command, 76 Restore Object command, 76 Retaining program described files, 21 Retrieve count of records, 101 Retrieve Record Count command, 91 RETURN, 94 Return Code, 87 RGZPFM, 76 RNMOBJ, 76 ROLL UP/DOWN keys, 39 RPG faster conversion, 2 RPG II code converting, 109 RPG type, 102 RPG/400 program source generating, 63 RPG/400 Reference, 14 RPG/400 source, 24 RPG/400 User's Guide, 14 RPGFIL, 60, 64 RPGMBR, 59, 64 RSTLIB, 73, 76 RSTOBJ, 15, 76 RTVJOBA, 91 RTVJOBA USER(&USER), 90 RTVRCDCNT, 91, 101, 106 RTVWSID, 102, 106 RUN, 84

## **S**

S/36 DISP, 79 S36FIL, 58, 62, 64 S36SRCFIL, 54, 56 S36SRCMBR, 54, 55 S40FIL, 59 Sample code converting multi-record format files, 115 SAVE, 77 Save Library command, 77

Save Object command, 75, 77 SAVELIBR, 77 SAVLIB, 77 SAVOBJ, 75, 77 SBMJOB, 78, 80 Screen format dds source generating, 61 Search for File Reference, 6 features, 6 Search for Program/Procedure References, 7 features, 8 Search libraries search menu, 36 Search menu analyze library for searches, 35 search libraries, 36 Search Menu, 6, 35 delete search data, 43 Send User Message command, 94 SESSION, 84 Session Library, 89 Session Printer, 89 SET, 77 Setting up development library, 24 SHRMM (SHR), 79 SHRMR, 79 SHRRM, 79 SHRRR, 79 SIGNO, 83 Single line insert, 69 SNDF, 84 SNDMSG, 83, 92 SNDPGMMSG, 93 SNDUSRMSG, 92, 94 SORT, 77 Sort specification source, 24 SORTSUBS, 105, 106 SOURCE, 91 Source members creating, 52 Start Data Base Reader command, 85 STRDBRDR, 85 string1/string2, 91 string1=string2, 91 string1>string2, 91 Submit Data Base Job command, 85 Submit Job command, 78, 80 SUBR, 91 SUBS, 105 Substitution Expressions, 85 Summary Report

features, 9 SWITCH, 78, 84, 91 SWITCHn, 91 SYSLIST, 78, 84 System Console Message Statement, 92 System List Device, 89 System Time, 90

### **T**

TAPEINIT, 78 Temporary Value Parameter, 86 TFRCTL, 94 TOLIBR, 78 Tools application development, 13 TRANSFER, 78 Transfer Control command, 94 Trial prostart, 17 Type CLP, 102 CMD, 102 RPG, 102 TYPE(\*INQ), 94

### **U**

UPDATE, 78 User library copying commands, 51 Using the Interactive Converter, 68 UT specifications errors, 97

# **V**

VALUATE, 93

## **W**

WAIT, 84 WORKSTN, 85 WRKACTJOB, 94 WRKOBJLCK, 15 WSID, 102

# **X**

XJMRRC, 102 XJRRRC, 102